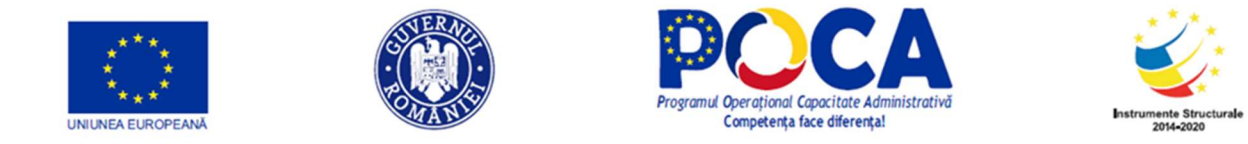

# ROMÂNIA

# Acord de servicii de asistență tehnică rambursabile privind Consolidarea Sistemului Statistic Național (P167217)

## REZULTAT Nr. 10a

Raport privind serviciile de asistență tehnică oferite Beneficiarului privind Recomandări pentru modul de efectuare a procesului de pilotare RPL2021

Iunie 2021 Revizuit Decembrie 2021

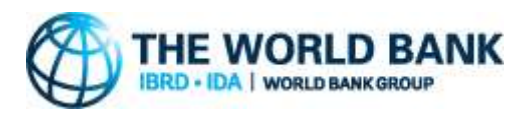

Proiect cofinanțat din Fondul Social European prin Programul Operațional Capacitate Administrativă 2014-2020

#### Declinarea responsabilității

Acest raport este un produs al Băncii Internaționale pentru Reconstrucție și Dezvoltare/al Băncii Mondiale. Constatările, interpretarea și concluziile exprimate în acest document nu reflectă neapărat punctele de vedere ale directorilor executivi ai Băncii Mondiale sau ale guvernelor pe care le reprezintă aceștia. Banca Mondială nu garantează acuratețea datelor incluse în această lucrare. Acest raport nu reprezintă neapărat poziția Uniunii Europene sau a Guvernului României.

#### Declarație privind drepturile de autor

Materialele din această publicație sunt protejate de drepturi de autor. Copierea și/sau transmiterea unor părți din această lucrare fără permisiune poate reprezenta o încălcare a legislației aplicabile.

Pentru a obține permisiunea de a fotocopia sau de a retipări orice parte din această lucrare, trimiteți o cerere cu informații complete la: (i) Institutul Național de Statistică din România (Bd. Libertății 16, sector 5, București, România), sau (ii) Grupul Băncii Mondiale (str. Vasile Lascăr 31, etajul 6, București, România).

Prezentul raport a fost transmis în iunie 2021 și revizuit în decembrie 2021 în cadrul Acordului de servicii de asistență tehnică rambursabile privind Consolidarea Sistemului Statistic Național (P167217), semnat între Institutul Național de Statistică din România și Banca Internațională pentru Reconstrucție și Dezvoltare la 17 septembrie 2019. Raportul face parte din Rezultatul 10 din acordul menționat mai sus.

# **Cuprins**

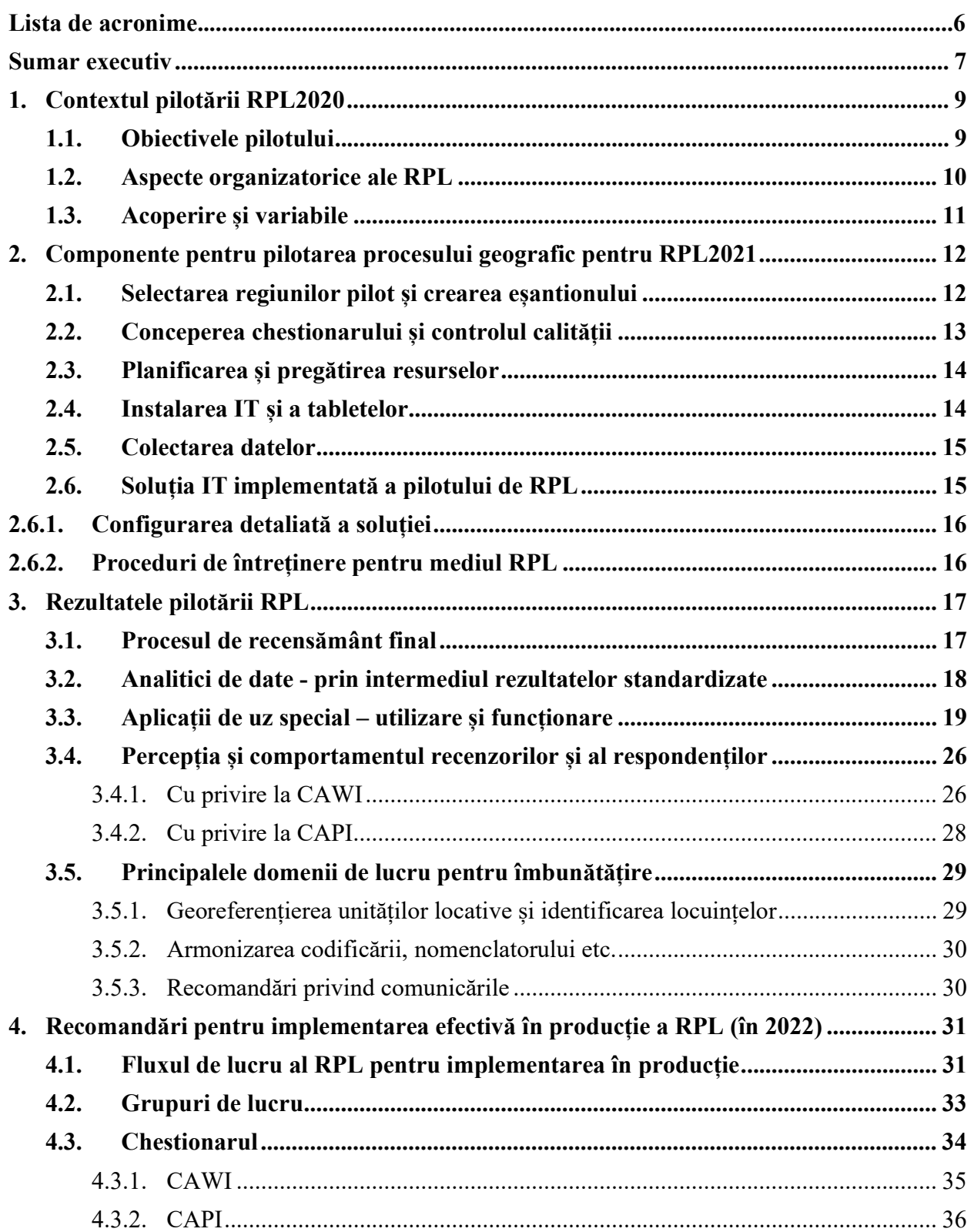

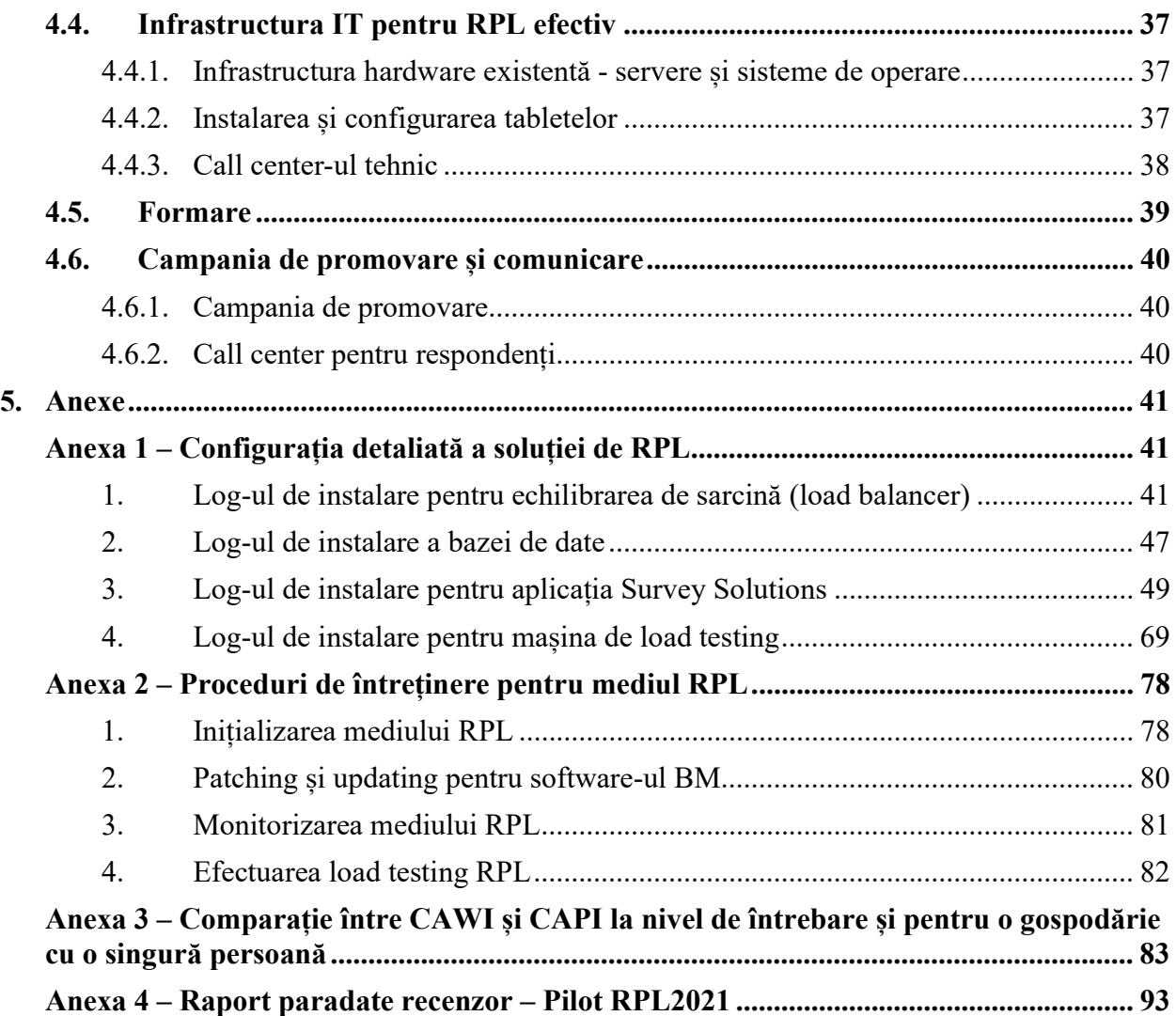

# Figuri

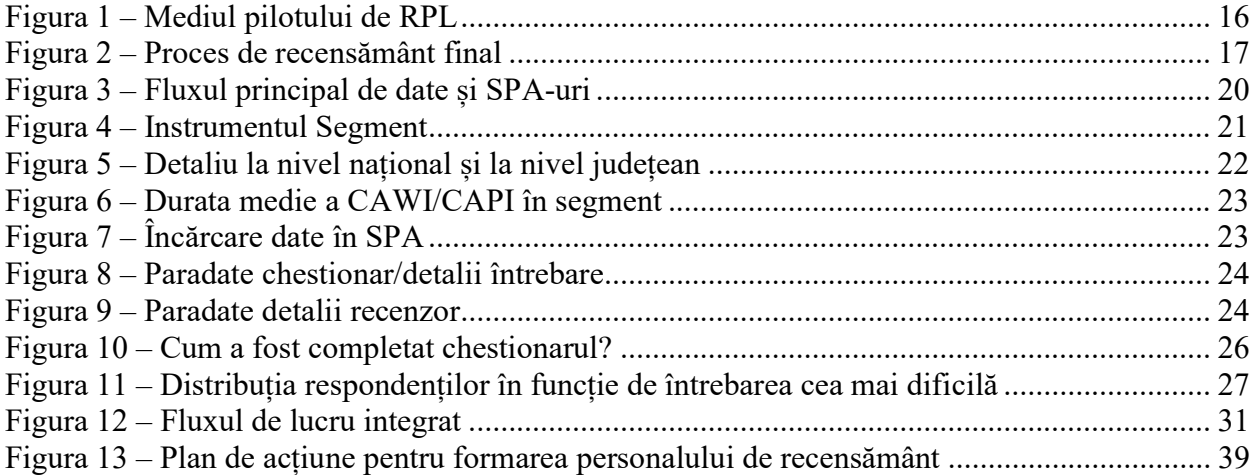

# Tabele

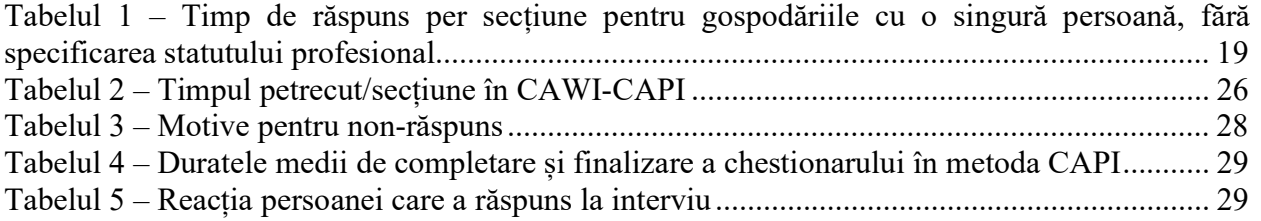

# Listă de acronime

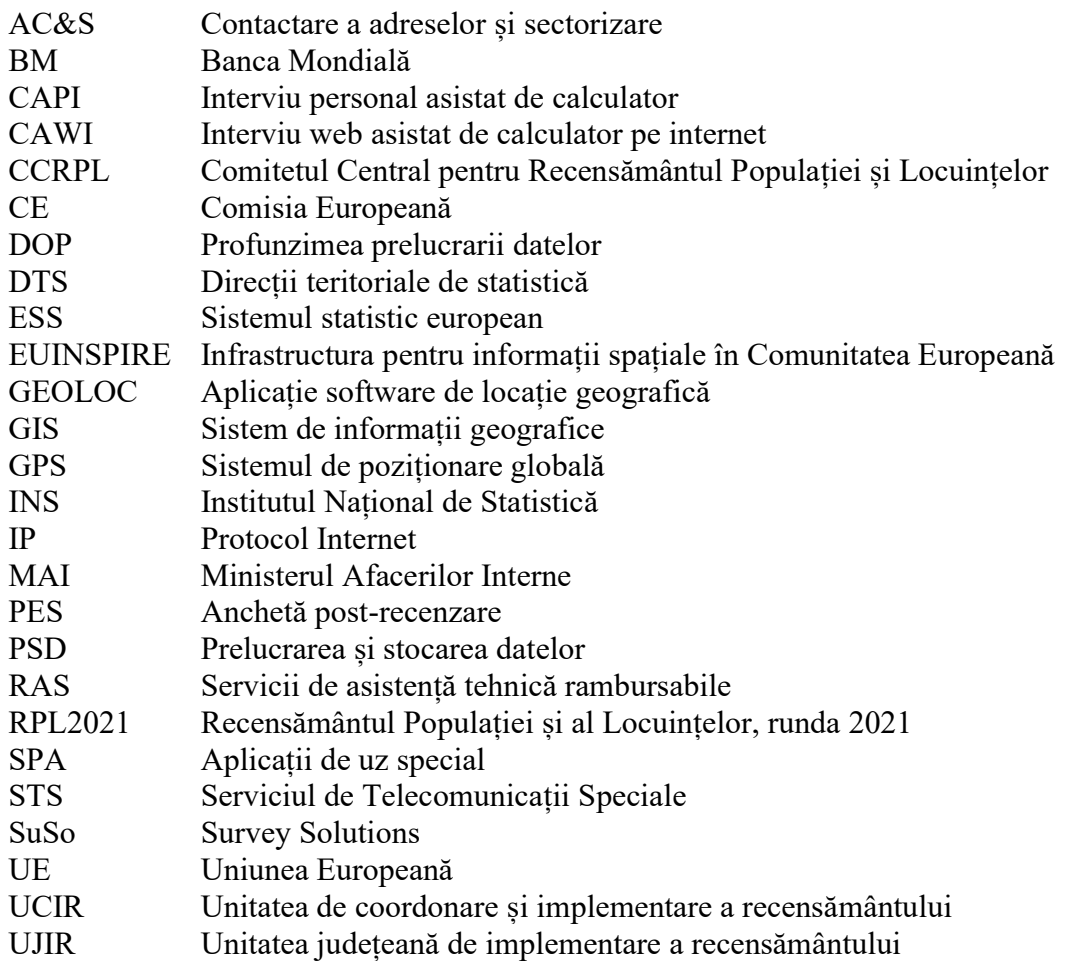

## Sumar

Scopul prezentului raport este să prezinte procesul de pilotare pentru RPL2021 în contextul pregătirii recensământului pentru faza de derulare și producție în 2022 (martie-iulie), în baza cadrului legal european și național pentru runda 2021. Acesta face parte din livrabilele din cadrul Acordului de servicii de asistență tehnică rambursabile (RAS) privind Consolidarea Sistemului Statistic Național (P167217). Proiectul este implementat de Institutul Național de Statistică (INS), cu sprijinul Băncii Mondiale.

Acest raport are legătură directă cu rapoartele livrate ca Rezultat 3.b<sup>1</sup>, Rezultat 3.c<sup>2</sup> și Rezultat 4.1.c<sup>3</sup> în cadrul aceluiași acord și a fost elaborat în urma discuțiilor cu conducerea și cu personalul INS, inclusiv cu Președintele și cu cei care reprezintă actorii principali în organizarea și implementarea recensământului din 2021.

Scopul derulării fazei pilot a RPL a fost să se verifice, la o scară mai mică, structura instituțională, organizarea și logistica și să se observe eventualele disfuncționalități sau neajunsuri ale întregului proces, pentru a furniza recomandări de îmbunătățire, remediere sau menținere în faza de implementare în producție a recensământului. Procesul de pilotare a fost determinat de cele patru caracteristici ale RPL2021, care necesită instrumente optimizate, respectiv:

- i) un sistem de colectare a datelor complet electronic în două moduri, CAPI și CAWI;
- ii) georeferențiere completă a datelor colectate;
- iii) managementul calității, aplicat continuu la fiecare etapă a procesului de colectare a datelor;
- iv) recenzare completă, locuințelor, unităților locative și gospodăriilor care există/locuiesc în sectoarele de recensământ pilot selectate (eșantion).

Necesitatea procesului de pilotare a RPL este fundamentată de obiectivul recensământului - acela de a colecta și de a furniza informații de calitate și cuprinzătoare, într-un mod comparabil la nivel internațional, pentru un număr de peste 114 variabile avute în vedere în legislația românească privind RPL2021. Recensământul populației și locuințelor este cea mai mare operațiune statistică desfășurată de INS pentru colectarea, prelucrarea și diseminarea de date privind structura populației rezidente uzuale și a locuințelor din România. Având în vedere importanța acestei operațiuni și, deoarece se desfășoară numai o dată la 10 ani, este o practică obișnuită să se efectueze mai multe exerciții de simulare și alte operațiuni de testare în timpul procesului de pregătire, inclusiv un pilot ca proces integral, cum este prezentat în acest raport.

<sup>&</sup>lt;sup>1</sup> Rezultat 3b - Raport privind serviciile de asistență tehnică furnizate Beneficiarului cu privire la Notă privind planificarea, gestionarea și implementarea RPL2021

<sup>2</sup> Rezultat 3c - Raport privind serviciile de asistență tehnică oferite Beneficiarului pentru Notele privind legislația revizuită pentru RPL2021 (patru (4) proiecte de note cu recomandări, 1 plan de implementare), inclusiv raportul asupra a două (2) ateliere de lucru privind legislația RPL2021

<sup>3</sup> Rezultat 4.1.c - Raport privind serviciile de asistență tehnică furnizate Beneficiarului cu privire la Planul documentat pentru sistemul integrat pentru implementarea RPL2021 (detalii despre cum se va desfășura implementarea infrastructurii informatice pentru RPL2021)

Prezentul document are 5 (cinci) secțiuni. Prima secțiune oferă o prezentare generală a procesului de pilotare pentru RPL în ceea ce privește aranjamentele instituționale, aspectele de organizare și variabilele preconizate în materie de colectarea datelor și variabile specifice, ca proces integral. Această sectiune este completată de cea de a doua, care priveste componentele procesului de pilotare pentru RPL2021.

Secțiunea a doua cuprinde activitățile desemnate pentru faza pilot, împreună cu partea componentă a infrastructurii pilotului RPL (hardware și software), precum și sectorizarea și chestionarele implementate. O descriere a structurii specifice a sistemelor de operare și a aplicațiilor software este prezentată în anexe (secțiunea cinci), pentru a oferi publicului acest tip de informații, dacă se are în vedere în continuare aplicarea sa.

Secțiunea 3 (trei) conține o prezentare complexă a rezultatelor pilotului RPL, cu prezentarea analiticilor de date privind acoperirea și completitudinea evaluării, descrierea aplicațiilor pregătite pentru procesul de control al calitații (metodele CAWI și CAPI), percepția respondenților și a recenzorilor cu privire la instrumentele și abordarea recensământului, principalele probleme întâmpinate și îmbunătățirile preconizate.

Observarea și contextul neajunsurilor survenite în implementarea pilotului și realizările preconizate reprezintă elementele declanșatoare ale recomandărilor privind implementarea în producție a RPL, descrisă în secțiunea 4 (patru). Secțiunea tratează fluxul de lucru revizuit și ajustat, infrastructura IT pentru un proces de colectare a datelor fără probleme (servere și sisteme de operare, instalarea și configurarea tabletelor, call center tehnic), instruirea și componentele de promovare și comunicare obligatorii pentru recensământul efectiv al populației și locuințelor.

Anexele la care se face referire în raport constituie secțiunea 5 (cinci) și oferă informații complementare pentru specialiști cu privire la configurarea și întreținerea soluției pentru RPL și rapoartele de paradate rezultate din pilotarea RPL.

## 1. Contextul pilotării RPL2020

Recensământul este singurul instrument de colectare a datelor care produce informații statistice cu privire la structura populației și a gospodăriilor la cel mai de jos nivel geografic. Pilotul RPL a fost organizat pe baza deciziei CCRPL<sup>4</sup> și în îndeplinirea declarației din OUG 19/2020<sup>5</sup> cu privire la organizarea și desfășurarea RPL. Perioada de organizare a fazei pilot a RPL a fost martie 2021.

## 1.1. Obiectivele pilotului

Pregătirea și implementarea pilotului a intenționat să urmeze recomandările prezentate în raportul pentru Rezultatul 3b, Rezultatul 3c, cu o atenție deosebită acordată funcționării procesului de colectare a datelor prin CAWI și CAPI și îmbunătățirilor care trebuie aduse sistemului integrat prezentat în Rezultatul 4.1.c. Intenția a fost ca pilotul integral să fie desfășurat în același fel ca un recensământ propriu-zis<sup>6</sup>.

Procesul de pilotare a fost determinat de cele patru caracteristici ale RPL2021, care necesită instrumente optimizate, respectiv: i) o colectare a datelor în întregime în mod electronic; ii) georeferențiere completă a datelor colectate; iii) managementul calității, aplicat continuu la fiecare etapă a procesului de colectare a datelor; iv) acoperire completă a populației, locuințelor, unităților de locuit și gospodăriilor care există/locuiesc în sectoarele de recensământ selectate (eșantion).

Scopul derulării fazei pilot a RPL a fost să se verifice, la o scară mai mică, structura instituțională, organizarea și logistica și să se observe eventualele disfuncționalități sau neajunsuri ale întregului flux și proces, pentru a furniza recomandări de îmbunătățire, remediere sau menținere în faza de colectare propriu-zisă a datelor (in timp real) și de producție a recensământului.

Declararea obiectivelor a fost definită prin specificarea necesarului de informații și a cuprins:

- regiunile geografice-țintă pentru recensământ;
- dimensiunea populației în pilot, pe baza dimensiunilor valabile din punct de vedere statistic/a conceptelor de eșantioane, astfel încât să se abordeze toate cerințele din pilot, inclusiv testarea infrastructurii IT;
- evaluarea calității datelor obținute;
- folosirea surselor administrative;
- pregătirea recensământului pilot în județe (din punct de vedere administrativ și organizatoric).

<sup>4</sup> CCRPL - Decizia nr. 1 din 4 noiembrie privind revizuirea Calendarului de pregătire și desfășurare a rundei 2021 a recensământului populației și locuințelor, schimbarea datei de referință a recensământului și alte schimbări privind datele revizuite.

<sup>5</sup> OUG 19/2020 privind organizarea și desfășurarea Recensământului populației și locuințelor în România, runda 2021, modificată și aprobată prin Legea nr. 178/2020

<sup>6</sup> Deoarece acesta este singurul pilot, se recomandă să nu se devieze foarte mult de la procesul de recensământ implementat în faza pilot.

## 1.2. Aspecte organizatorice ale RPL

Conform Regulamentului (CE) nr. 763/2008 și OUG nr. 19/2020, România va trebui să asigure gradul maxim de acoperire pentru populația rezidentă uzuală și gospodării la runda de recensământ 2021, care va avea loc în 2022. Rolul pilotului RPL este acela de a test condițiile RPL in 2022. În acest sens, pilotul RPL a avut în vedere aproximativ 50.000 de locuințe și aproximativ 120.000 de persoane, distribuite în toate (41) de județe ale României, în patru faze de implementare în cursul lunii martie 2021:

- Faza 1: până la 9 martie pregătirea bazei de date cu variabilele recensământului luate din surse administrative și precompletarea chestionarelor individuale;
- Faza 2: 10-16 martie auto-recenzarea (autoînregistrarea în formularul de pre-înregistrare, completarea chestionarelor online de către persoanele din gospodăriile incluse în eșantion);
- Faza 3: 17-21 martie identificarea adreselor care nu au fost recenzate sau care sunt recenzate parțial și generarea listelor de adrese pentru fiecare recenzor (la data recensământului pilot, o aplicație dedicată procesului de identificare nu a fost disponibilă și, ca atare, această fază nu a fost parcursă conform planificării).
- Faza 4: 22-31 martie deplasarea recenzorilor în teren pentru a colecta date în cazul gospodăriilor în care nu s-a putut completa (corespunzător) formularul on-line.

Pilotul RPL - colectarea datelor - a fost efectuat de INS (sediul central) cu sprijinul DTS, în 41 de județe, pe durata a 21 de zile (10-31 martie), cu un număr total de 961 recenzori și 202 supraveghetori. Pilotul nu s-a desfășurat în județul Ilfov din cauza numarului mare de cazuri Covid19.

Instrumentele și pilotul RPL au fost pregătite pentru a verifica respectarea, în cazul recensământului, a Regulamentului 763/2008 privind recensămintele de populație și locuințe la toate criteriile de calitate - relevanță, acuratețe, sincronizare și punctualitate, accesibilitate și claritate, comparabilitate, coerență, managementul calității, revizuirea datelor, metodologia și cadrul de eșantionare folosit, mandatul instituțional, confidențialitate, cost și încărcătură.

Sursele de date administrative încărcate au fost luate în considerare de către INS. Structura fișierului care conține datele administrative și tipul de date pentru variabile sunt aceleași cu variabilele din chestionarul SuSo. Variabilele sunt enumerate în anexa 1, sectiunea 4, subcapitol 18, Edit census-self-registration/backend.ini ([Map:Household], [Map:Personal]). Având în vedere că doar aprox. 5% din adrese au fost/s-au auto-recenzat (CAWI), și că listele cu adresele unde toți sau o parte dintre membrii gospodăriilor s-au autorecenzat nu erau pregătite la momentul desfășurării pilotului (datele colectate sunt disponibile în fișierul export din Survey Solutions, iar adresele au putut fi identificate în baza de date Webgis), întregul eșantion al pilotului RPL a fost abordat de recenzarea CAPI.

Instituțiile implicate în pilotarea RPL au fost INS, STS, MAI, alte instituții publice de la nivel central și local, care au urmat mandatul descris în legislația primară și secundară dedicată implementării și efectuării RPL.

INS (sediul central și DTS) au fost implicate în procesul de pilotare, acoperind și implementând activitățile legate de pregătirea colectării datelor, sectorizare, eșantionare și testare a

funcționalităților soluțiilor de auto-înregistrare și a funcționalităților Survey Solutions, personalizate pentru RPL și colectarea datelor.

STS a furnizat și a găzduit infrastructura IT, a sprijinit instalarea și configurarea acesteia, a asigurat tabletele și comunicarea, testarea securității cibernetice și validarea pentru RPL. Instalarea și configurarea tabletelor și instalarea aplicației SuSo au fost efectuate de birourile de statistică teritoriale, cu sprijinul și consultarea experților INS.

Instituțiile publice centrale au furnizat surse de date administrative (de ex.: Ministerul Afacerilor Interne) pentru încărcarea în chestionarele electronice. Instituțiile publice locale au fost implicate în promovarea acțiunilor de recensământ și a acțiunilor administrative în localitățile selectate.

Serviciile de asistență pentru Survey Solutions, implementarea și configurarea aplicațiilor de autoînregistrare, transformarea chestionarelor în chestionare electronice, testarea și monitorizarea pilotului RPL au fost asigurate de experții Băncii Mondiale pentru specialiștii INS.

## 1.3. Acoperire și variabile

Chestionarul elaborat pentru pilotul RPL a acoperit toate domeniile pentru care trebuie colectate pentru recensământ conform Regulamentelor  $UE^7$  precum și anumite date pe domenii de interes național.

Categoriile de variabile folosite în pilot au fost:

- variabile la nivel de gospodărie;
- variabile privind locuințele;
- variabilele privind unitățile locative;
- variabilele privind nucleele familiale;
- variabile la nivelul persoanei;

 $<sup>7</sup>$  Cele mai multe dintre aceste variabile sunt incluse în lista furnizată de CE și în descrierile ulterioare. Regulamentul</sup> (CE) nr. 763/2008 al Parlamentului European și al Consiliului din 9 iulie 2008 privind recensământul populației și al locuințelor; Regulamentul de punere în aplicare (UE) 2017/543 al Comisiei din 22 martie 2017 de stabilire a normelor detaliate de aplicare a Regulamentului (CE) nr. 763/2008 al Parlamentului European și al Consiliului privind recensământul populației și al locuințelor în ceea ce privește specificațiile tehnice ale tematicilor și defalcările acestora; Regulamentul (UE) 2017/712 al Comisiei din 20 aprilie 2017 de stabilire a anului de referință și a programului de date statistice și de metadate privind recensământul populației și al locuințelor prevăzut de Regulamentul (CE) nr. 763/2008 al Parlamentului European și al Consiliului; Regulamentul de punere în aplicare (UE) 2017/881 al Comisiei din 23 mai 2017 de punere în aplicare a Regulamentului (CE) nr. 763/2008 al Parlamentului European și al Consiliului privind recensământul populației și al locuințelor, în ceea ce privește modalitățile și structura rapoartelor de calitate, precum și formatul tehnic de transmitere a datelor și de modificare a Regulamentului (UE) nr. 1151/2010; Regulamentul de punere în aplicare (UE) 2018/1799 al Comisiei din 21 noiembrie 2018 privind stabilirea unei acțiuni statistice directe temporare pentru diseminarea tematicilor selectate ale recensământului populației și al locuințelor din 2021, geocodate la nivel de griduri de 1 km2.

## 2. Componente pentru pilotarea procesului geografic pentru RPL2021

Combinația propusă pentru implementarea RPL2021 în România include un chestionar digital completat într-o metodă de colectare a datelor de tip CAWI, ca proces de auto-înregistrare, urmat de intervievare față în față, de metoda CAPI de colectare a datelor, aplicată la toate chestionarele la care nu s-a răspuns, chestionarele incomplete sau chestionarele care au avut erori în faza CAWI.

Procesul de pilotare a testat un set de componente de recensământ elaborate până la momentul începerii, în martie 2021, așa cum sunt prezentate mai jos.

## 2.1. Selectarea regiunilor pilot și crearea eșantionului

Un pilot integral ar trebui să ofere replicarea completă a recensământului efectiv și să reflecte cât mai mult posibil situația reală din teren. Cu toate acestea, eșantionarea și extrapolarea nu au fost posibile în cazul pilotului și în fiecare județ a fost testat un număr de sectoare. Această abordare este sprijinită de faptul că pilotul RPL este un test din punctul de vedere:

- al funcționării corespunzătoare a aplicațiilor IT,
- a chestionarului,
- a infrastructurii hard,
- a verificării și funcționării fluxurilor de lucru
- al verificării capabilităților umane personal de teren, supraveghetori la nivelul UCIR și UJIR, sediul central, personalul suplimentar,
- baza de date finală etc.

Prin pilot nu a fost urmărită, ca scop, valoarea indicatorilor calculați cu datele culese de recensământul pilot.

Toate județele/birourile teritoriale au fost implicate în faza pilot (cu excepția județului Ilfov) și toate județele au fost implicate pentru asigurarea unităților de segmentare în zone de recenzare cu dimensiuni egale (din punct de vedere al numărului de locuințe) pentru a păstra un volum de lucru similar $^8$  și cu coordonatele geografice și/sau informațiile topografice disponibile. Segmentarea $^9$  ar trebui efectuată astfel încât să împartă întreg teritoriul județului în zone geografice egale din punctul de vedere al numărului de locuințe, în scop logistic și statistic și pentru verificarea strategiilor de AC&S, au fost necesare informații de bază complete pentru un anumit număr de segmente.

Coordonatele GIS ale clădirilor au fost alocate la sectoarele de recenzare folosind "codul de celulă din grila INSPIRE de unități statistice de uz pan-european".

<sup>8</sup> Ar putea include alte criterii de segmentare

<sup>&</sup>lt;sup>9</sup> Segmentarea pentru RPL2021 se efectuează pe baza unei dimensiuni-țintă de 100 de locuințe în interiorul segmentului. În cadrul segmentului, distribuția nu contează de obicei, astfel că nu s-a ținut seama dacă este o singură clădire cu 100 de locuințe sau 100 de clădiri cu câte 1 locuință.

Pilotul a permis INS să verifice diferitele strategii de identificare a adreselor și sectorizare (AC&S), datorită folosirii coordonatelor geografice derivate dintr-o bază de date de adrese internă sau din orice altă sursă (de ex.: Google, servicii poștale).

Abordarea recensământului-pilot a fost următoarea:

- a) o recenzare completă și georeferențiere, inclusiv segmentarea regiunilor pilot.
	- o după segmentare se va selecta pentru recensământul-pilot fie un eșantion din zonele de recenzare, fie regiunea selectată în întregime.
	- o regiunile selectate trebuie să reprezinte o distribuție a unităților de recensământ similară cu cea care se preconizează că va exista în recensământul principal.
	- o structura organizatorică la nivel național și teritorial ar trebui să fie aceeași ca în pilotul principal (și anume, comunicări și suport pentru utilizatori, asistență IT etc.)
- b) cadrul-pilot trebuie să fie o replică reprezentativă a cadrului recensământului efectiv în ceea ce privește populația și gospodăriile în recensământul final.
- c) producția tuturor metricilor de calitate și crearea tabelelor finale.

Pentru a testa strategia recomandată, verificarea în teren a fost importantă în scopul segmentării.

## 2.2. Conceperea chestionarului și controlul calității

În conformitate cu metodologia selectată și cu planul chestionarului pentru RPL, s-au elaborat două chestionare: chestionarul CAWI destinat auto-recenzării online a gospodăriilor și persoanelor și un chestionar CAPI, pentru implementare la gospodăriile care nu s-au auto-înregistrat sau care s-au auto-înregistrat, dar ulterior nu au completat interviurile de auto-recenzare. Cele două chestionare se aplică în circumstanțe diferite și, ca urmare, structura lor este diferită.

Chestionarul CAWI implementează un chestionar, care poate fi lung (pentru capul gospodăriei – chestionarele per locuință, gospodărie și personal) sau scurt (pentru ceilalți membri ai gospodăriei – chestionarul personal). Acest demers permite obținerea descrierii caracteristicilor locuinței și a configurației familiei doar o dată în versiunea extinsă (introdusă de capul gospodăriei), permițând în același timp membrilor gospodăriei să își completeze interviurile individual și independent.

Chestionarul CAPI se completează dintr-o perspectivă diferită, din perspectiva unei vizite în care recenzorul dobândește informațiile de la toți membrii gospodăriei. Astfel, toate informațiile privind gospodăria pot fi cuprinse într-un singur interviu, pentru comoditatea transferului și verificării datelor.

Mai există și alte diferențe în implementarea chestionarelor. Unele informații (precum CNP-urile) introduse în formularul de auto-înregistrare sunt moștenite de interviuri în Survey Solutions, astfel că sunt ascunse de respondent și nu mai pot fi modificate în versiunea CAWI a chestionarului. Pe când, în versiunea CAPI a chestionarului, aceste informații sunt deschise, deoarece ele trebuie obținute de către recenzor în timpul interviului. Versiunea CAWI a chestionarului nu trebuie să verifice CNP-urile introduse, deoarece acestea sunt pre-încărcate complet și nu se pot modifica, însă versiunea CAPI necesită validarea CNP-urilor, pentru a preveni eventualele erori de tastare. CNP-urile din versiunea CAWI vor fi verificate prin formularul de pre-înregistrare.

Conform Regulamentului (CE) nr. 1799/2018, diseminarea datelor pentru recensământul populației și locuințelor runda 2021 ar trebui geocodificată la o grilă de 1 km2. Din acest motiv, chestionarul include întrebarea privind locația GPS.

Pentru a îmbunătăți calitatea datelor colectate și a permite audituri pentru CAPI, locația GPS va ajuta și la determinarea locației gospodăriei care este recenzată și la stabilirea faptului că recenzorul a vizitat efectiv locația respectivă. Având în vedere problemele întâmpinate de majoritatea recenzorilor din pilot, trebuie remarcat faptul că pe teren, tableta GPS a prezentat multe probleme și se recomandă îmbunătățirea specificațiilor acesteia.

## 2.3. Planificarea și pregătirea resurselor

O perspectivă a pilotului integral ar trebui să conțină toate elementele recensământului efectiv, respectiv întreaga infrastructură de sprijin și tot personalul cu atribuții în funcție de rolurile lor (recenzor, recenzor șef, supraveghetor, coordonator, sediu central) pentru a folosi și a aplica funcționalitățile componentelor sistemului. Aceasta a constat în selectarea de personal la biroul național (adică sprijin IT, hotline recensământ) și la biroul teritorial (adică asistență locală) și elaborarea programelor de instruire și tutorialelor, precum și pregătirea și instalarea tabletelor necesare pentru faza CAPI (aceleași tablete ca și pentru recensământul efectiv).

Programele de instruire în materie de conținut au fost elaborate și desfășurate de INS (inclusiv corelările și trecerile și salturile prin chestionar). Pentru aplicație, conținutul instruirii aferente a fost elaborat de BM (tutoriale/materiale disponibile pe site-ul de asistență al Survey Solutions sau pe canalul YouTube Survey Solutions) și a fost desfășurat de INS.

## 2.4. Instalarea IT și a tabletelor

Structura pentru pilotul RPL integral a replicat infrastructura IT pentru colectarea datelor și nivelul de structură, funcționalități și roluri atribuite pentru colectarea și validarea datelor. Componenta a inclus:

- instalarea serverelor de colectare a datelor găzduite de STS și infrastructura de prelucrare a datelor, găzduită de BM.
- teste de funcționalitate a infrastructurii de IT și securitate.
- stabilirea diferitelor roluri ale personalului în gestionarea, verificarea și corectarea chestionarelor
- gestionarea tabletelor la nivel de județ (instalarea aplicației, configurarea tabletelor) și elaborarea materialelor de sprijin (adică instrucțiuni pentru instalarea tabletelor, manuale de sprijin local). Numărul de tablete IT folosite pentru pilot a fost mai mic decât în cazul recensământului efectiv, iar specificațiile tehnice au fost similare sau identice.

Toate aplicațiile și documentația tehnică au fost asigurate de BM pe baza elementelor specifice ale Survey Solutions pentru utilizare în RPL.

## 2.5. Colectarea datelor

Metodele CAWI și CAPI folosite pentru pilotul RPL au constat din disponibilitatea și funcționarea aplicației de auto-înregistrare și a aplicației Survey Solutions pentru auto-recenzare și a aplicației Survey Solutions pentru colectarea datelor de către recenzori, acestea din urmă instalate și folosite pe tablete. Deoarece metoda CAWI se bazează pe capacitatea respondenților de a se conecta și de a urma instrucțiunile pentru auto-înregistrare și de a răspunde la chestionar, metoda CAPI este mai complexă și a inclus sarcini specifice privind:

- instruirea personalului de teren să folosească tableta și chestionarul; instruirea a fost desfășurată în doi pași: supraveghetorii au fost instruiți de personalul de la sediul central și recenzorii au fost instruiți de supraveghetori;
- distribuirea volumului de muncă la recenzori;
- testul de sincronizare a tabletelor în lucrul cu aplicația instalată și cu infrastructura de comunicare IT;
- încercări de contact și urmărirea performanței recenzorilor;
- colectarea paradatelor (inclusiv a celor geospațiale),
- supravegherea îndeaproape a întregului proces de colectare a datelor;
- funcționarea procesului de control al calității și a infrastructurii acestuia:
	- o metode de măsurare, controlare și corectare a erorilor (informația inclusă pe platforma Survey Solutions și în materialele respective disponibile pe site-ul de asistență al SuSo – vor fi imbunătățite după pilot)
	- o asigurarea calității;
	- o controlul calității;
	- o analiza paradatelor și a altor date de proces (inclusiv recuperarea informațiilor de follow-up).

Trebuie remarcat faptul că analiza procesului de recensământ prin paradate (cum ar fi durata interviului) a fost făcută după pilot, în special analiza paradatelor (SAP) a fost disponibilă pentru testare după finalul RPL.

Aplicațiile de colectarea datelor au fost testate de mai multe ori înainte de începerea pilotului RPL, atât la sediul central, cât și în birourile statistice teritoriale, iar fluxul final și chestionarul au fost configurate pentru colectarea datelor pe teren.

## 2.6. Soluția IT implementată a pilotului de RPL

În decursul construirii mediului pentru pilotul de RPL, s-au aplicat specificațiile prezentate în Rezultatul  $4.1.c^{10}$ . Mediul pilotului este prezentat în Figura 1 de mai jos.

<sup>&</sup>lt;sup>10</sup> Rezultat 4.1.c - Raport privind planul documentat pentru sistemul integrat pentru implementarea RPL2021 (detalii despre cum se va desfășura implementarea infrastructurii informatice pentru RPL2021)

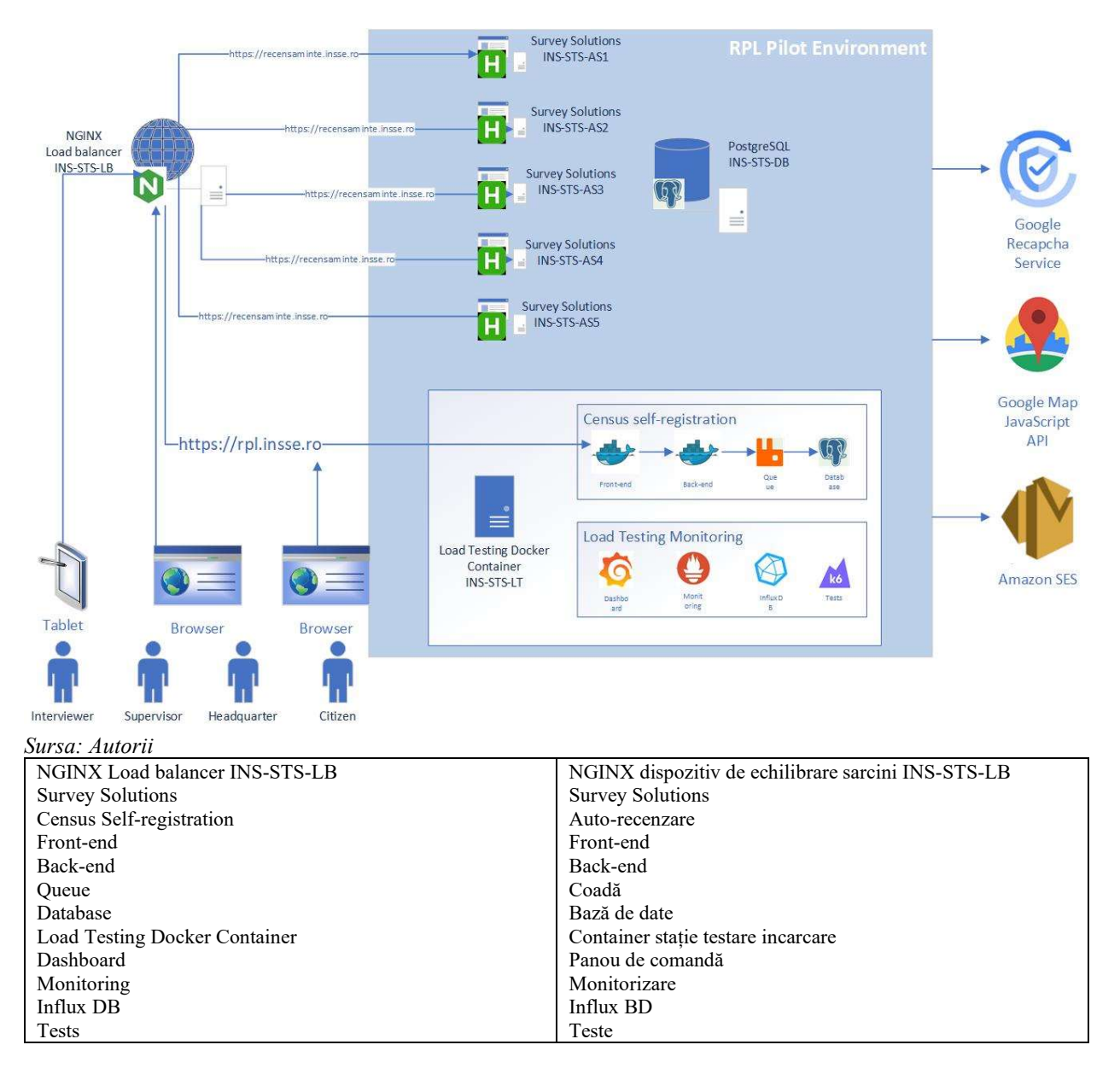

#### 2.6.1. Configurarea detaliată a soluției

Configurarea detaliată a mediului RPL este prezentată în Anexa 1 și include log-ul de instalare a echilibrării sarcinii, log-ul de instalare a bazei de date, log-ul de instalare a aplicației Survey Solutions și log-ul de instalare al aplicației de auto-înregistrare.

#### 2.6.2. Proceduri de întreținere pentru mediul RPL

Pentru a întreține mediul funcțional de testare pentru RPL sunt necesare câteva proceduri relevante, care se vor aplica pentru recensământul efectiv, respectiv: inițializarea mediului, patching și updating pentru sistemul software al BM atunci când se abordează probleme funcționale în codul sursă, precum și monitorizarea mediului. Instrucțiuni detaliate sunt prezentate în Anexa 2.

## 3. Rezultatele pilotării RPL

Rezultatele pilotului ar putea fi rezumate ca o realizare a scopului, respectiv funcționarea infrastructurii IT și a aplicațiilor, validarea chestionarelor și testarea comportamentului respondenților la folosirea metodelor CAWI și CAPI de colectare a datelor.

## 3.1. Procesul de recensământ final

Figura 2 prezintă procesul de recensământ complet separat în toate grupurile sale principale de proces. Aceste grupuri de procese sunt apoi împărțite ele însele în subprocese, care sunt descrise în documentul de referință corespunzător.

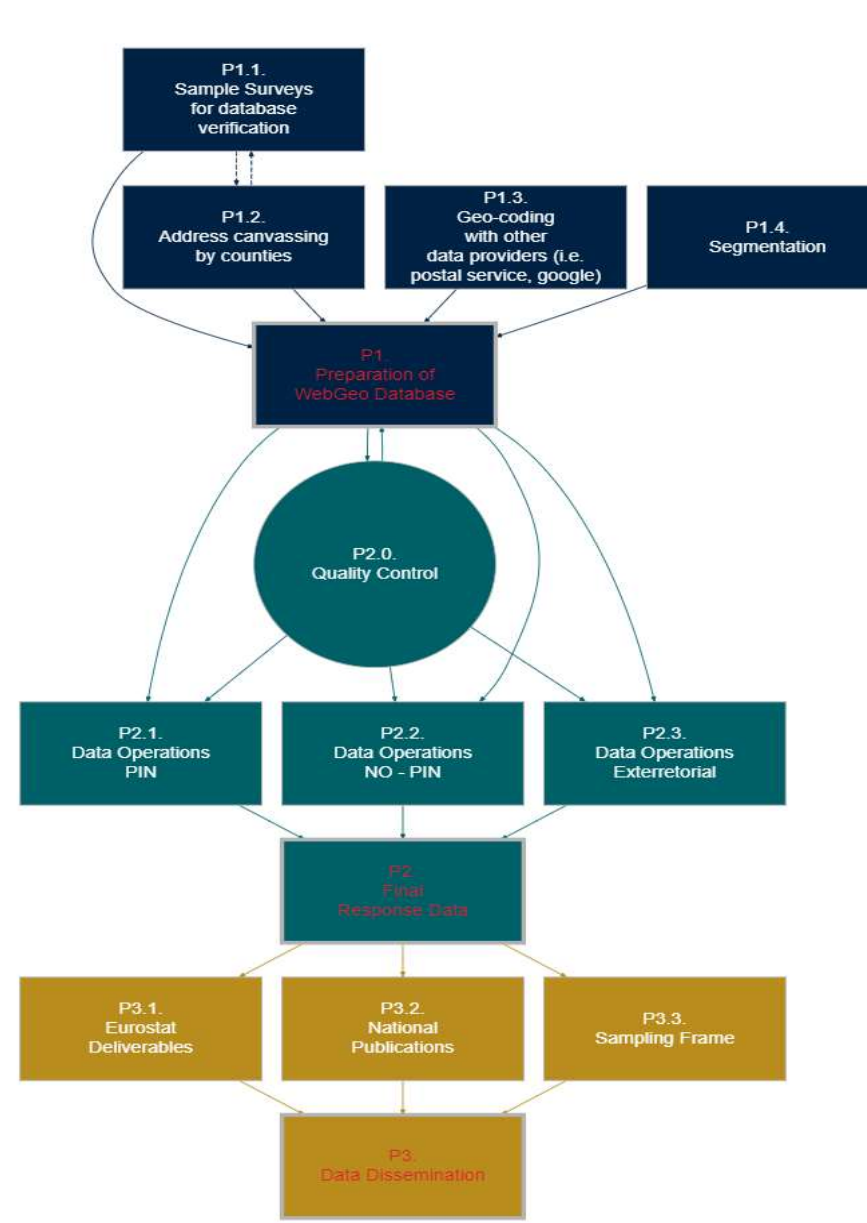

Figura 2 – Proces de recensământ final

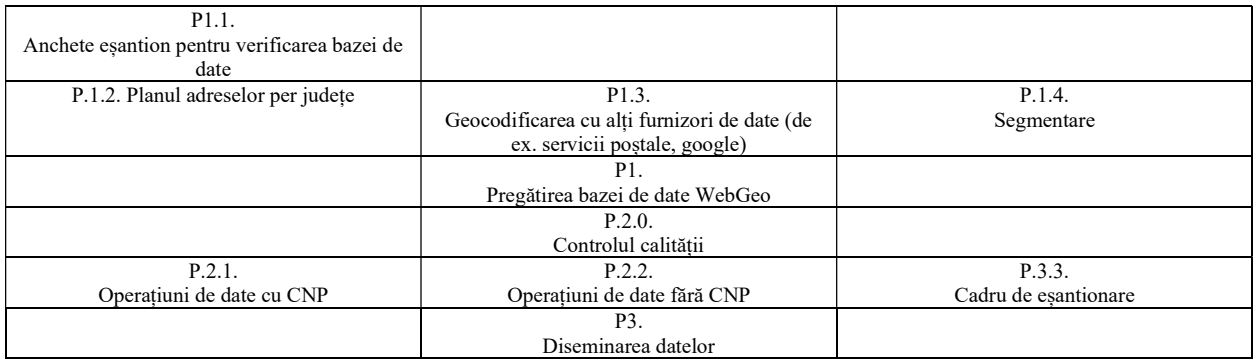

Toate grupurile majore de proces au fost testate, cu excepția grupului de proces pentru diseminarea datelor (P3.1 și P3.2). Acesta din urmă va fi testat ulterior cu datele existente. Cu toate acestea, din moment ce acest lucru nu a fost legat de timp, s-a păstrat acest grup de procese pentru mai târziu. Operațiunile extrateritoriale au fost ignorate în timpul pilotului, dar procesul descris se referă la toți respondenții la recensământ eligibili care nu se află în România. Prin aceasta vor fi folosite două servere pentru această operațiune, iar cel pentru România are IP-ul blocat.

În pregătirea recensământului propriu-zis, vor fi prezentate informații suplimentare despre structură, având în vedere ameliorarea/îmbunătățirea datelor colectate ca parte a P2 - Datele de răspuns finale. Opțional, structura de mai sus poate fi prezentată ca una separată premergătoare pregătirii rezultatelor recensământului (livrabile Eurostat și publicație națională) care se vor face prin imputare statistică și aplicarea modelării statistice. Respectând structura de mai sus, P3 - Diseminarea datelor este compusă din și integrează procesele P3.1, P3.2, P3.3.

### 3.2. Analitici de date - prin intermediul rezultatelor standardizate

În timpul recensământului, paradatele sunt colectate automat de sistem și puse la dispoziție prin instrumentele furnizate de control al calității. Cu toate acestea, deoarece acesta a fost primul pilot, paradatele colectate vor fi utilizate acum de grupurile de lucru corespunzătoare pentru a optimiza instrumentul corespunzător și pentru a defini pragurile și intervențiile relevante. O descriere completă a calculării indicatorilor va fi disponibilă pentru recensământul propriu-zis.

Metoda CAWI - auto-recenzare prin completarea chestionarului online a fost folosită de 2300 de gospodării (4,6%) și de 5200 de persoane, reprezentând 4,33% din populația țintă a pilotului – metoda a fost folosită pentru prima dată în România. Durata medie de completare a unui chestionar individual a fost de 26 de minute în forma extinsă pentru gospodăriile cu o singură persoană, care cuprind informații despre locuință, gospodărie și personale.

Metoda CAPI - folosind tablete, s-au colectat date de la 49.200 de gospodării (98,4%) și aproximativ 68.800 de persoane (57,33%). Durata medie de completare a unui chestionar individual de către recenzor, pentru gospodăriile cu o singură persoană, care cuprind informații despre locuință, gospodărie și personale fost de 18 minute (durata medie este calculată indiferent de numărul de persoane).

Tabelul de mai jos prezintă durata medie a interviului bazată pe paradatele disponibile la nivelul secțiunii pentru o gospodărie cu o singură persoană, precum și în total  $11$ .

| <b>Sectiune</b> | CAWI  | <b>CAPI</b> |
|-----------------|-------|-------------|
|                 | 1,76  | 2,72        |
|                 | 1,26  | 3,44        |
|                 | 4,21  | 5,06        |
|                 | 10,88 | 4,29        |
|                 | 7,44  | 2,36        |
| În general      | 25,55 | 17,87       |

Tabelul 1 – Timp de răspuns per secțiune pentru gospodăriile cu o singură persoană, fără specificarea statutului profesional

### 3.3. Aplicații de uz special – utilizare și funcționare

RPL2021 va folosi aplicații de uz special (SPA) pentru colectarea datelor, monitorizare, evaluare și producție statistică (în scopul recensământului efectiv, se vor furniza specificații mai detaliate privind calculul indicatorilor). SPA sunt instrumente disponibile în Survey Solutions la https://apps4dev.mysurvey.solutions/phc21\_censustools/ și vizează diferite straturi, respectiv:

- Național (Paradate pentru chestionare și intervievatori și segmente, https://apps4dev.mysurvey.solutions/phc21\_censustools/phc\_paradata/)
- Județe (sumar județ pe segment/intervievator, https://apps4dev.mysurvey.solutions/phc21\_censustools/phc\_country/)
- Segmente (sumar segment pe locație a clădirii, https://apps4dev.mysurvey.solutions/phc21\_censustools/phc\_segments/)

Locurile SPA-urilor în schema aplicațiilor sunt prezentate în figura de mai jos.

<sup>11</sup> Având în vedere structura diferită a chestionarului între moduri, o comparație semnificativă între CAPI și CAWI poate fi făcută doar pentru o gospodărie cu o singură persoană.

Figura 3 – Fluxul principal de date și SPA-uri

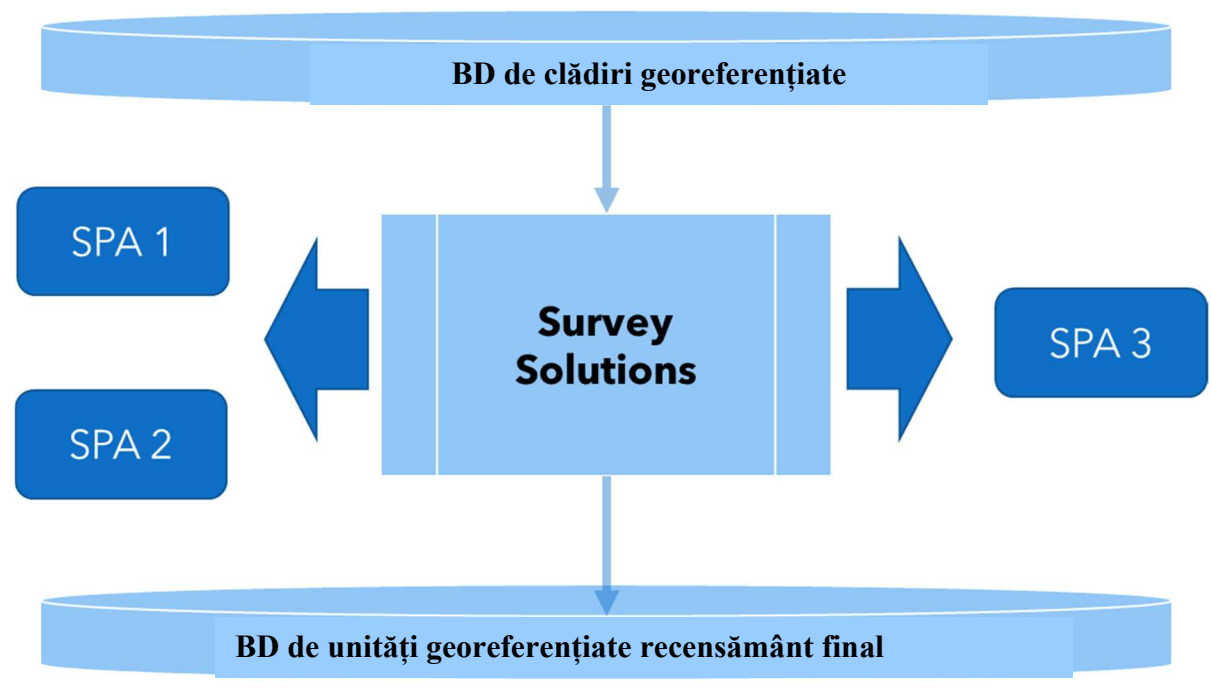

Sursa: Autorii

SPA-urile (aplicațiile de uz special) sunt incluse peste fluxul principal de date și urmează toate convențiile definite de fluxul principal de date:

- se conectează prin API
- sunt amplasate pe un alt server
- necesită fluxul SUSO principal, deoarece sunt calibrate la acesta
- Survey Solutions nu are nevoie de ele.

Fluxul de date constă din:

- Baza de date de clădiri, cu georeferințe, constituie punctul de pornire.
- trebuie menținute toate standardele și clasificările bazate pe locație (și anume, codurile SIRUTA)
- toate denumirile de variabile cu ID spațial ("schema") trebuie armonizate și sunt blocate (adică fără modificări spontane) până după recensământ - se recomandă păstrarea acestui standard în anii următori.
- rezultatul este o bază de date a unităților de recensământ, cu georeferințe complete

Specificații detaliate cu privire la calcularea indicatorilor vor fi disponibile pentru recensământul propriu-zis.

În continuare, sunt prezentate exemplificări ale SPA-urilor.

a) Tools Directory .../**phc\_segments -** suportă rapoartele pentru un segment selectat privind interviurile colectate prin web-mode, prin tabletă, numără adresele și locuințele din baza de date - a se vedea figura de mai jos.

#### Figura 4 – Instrumentul Segment

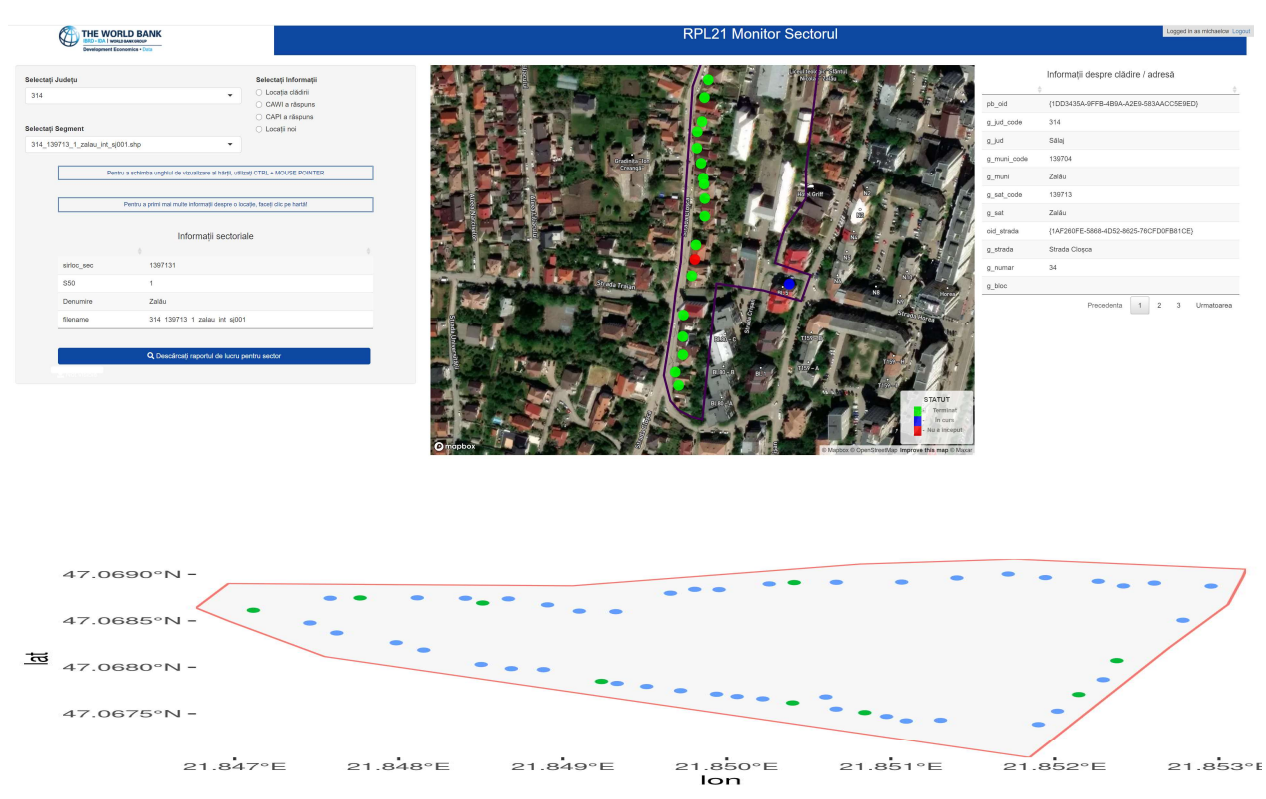

#### Raport de la ../phc\_segment

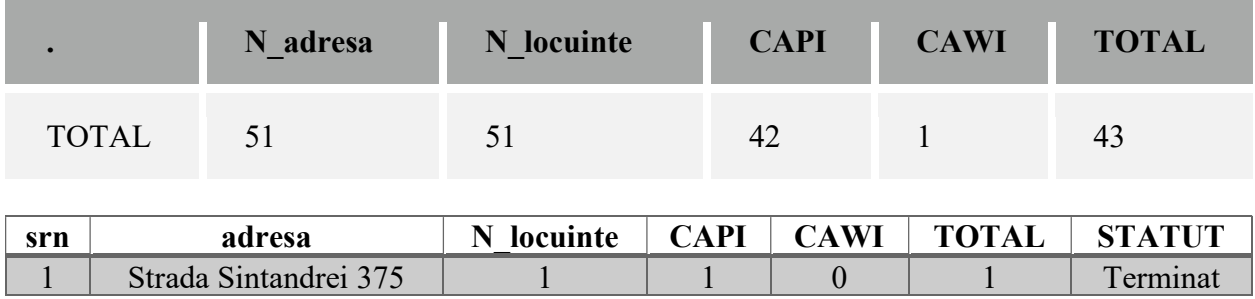

Explicație:

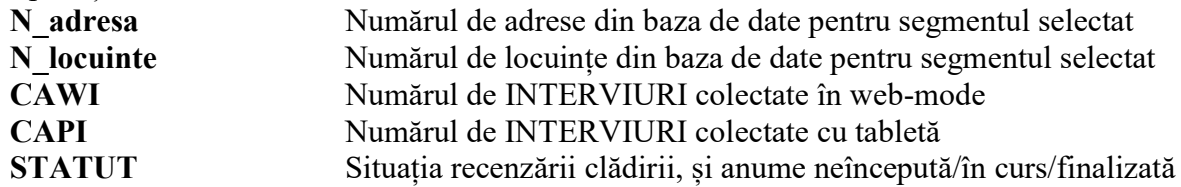

b) Tools Directory ../phc\_country - suportă rapoarte privind suma numărului de adrese și locuințe în fișierele de segmente, numărul de interviuri colectate prin web-mode și prin tabletă (sume) și durata medie în segment – a se vedea figura de mai jos.

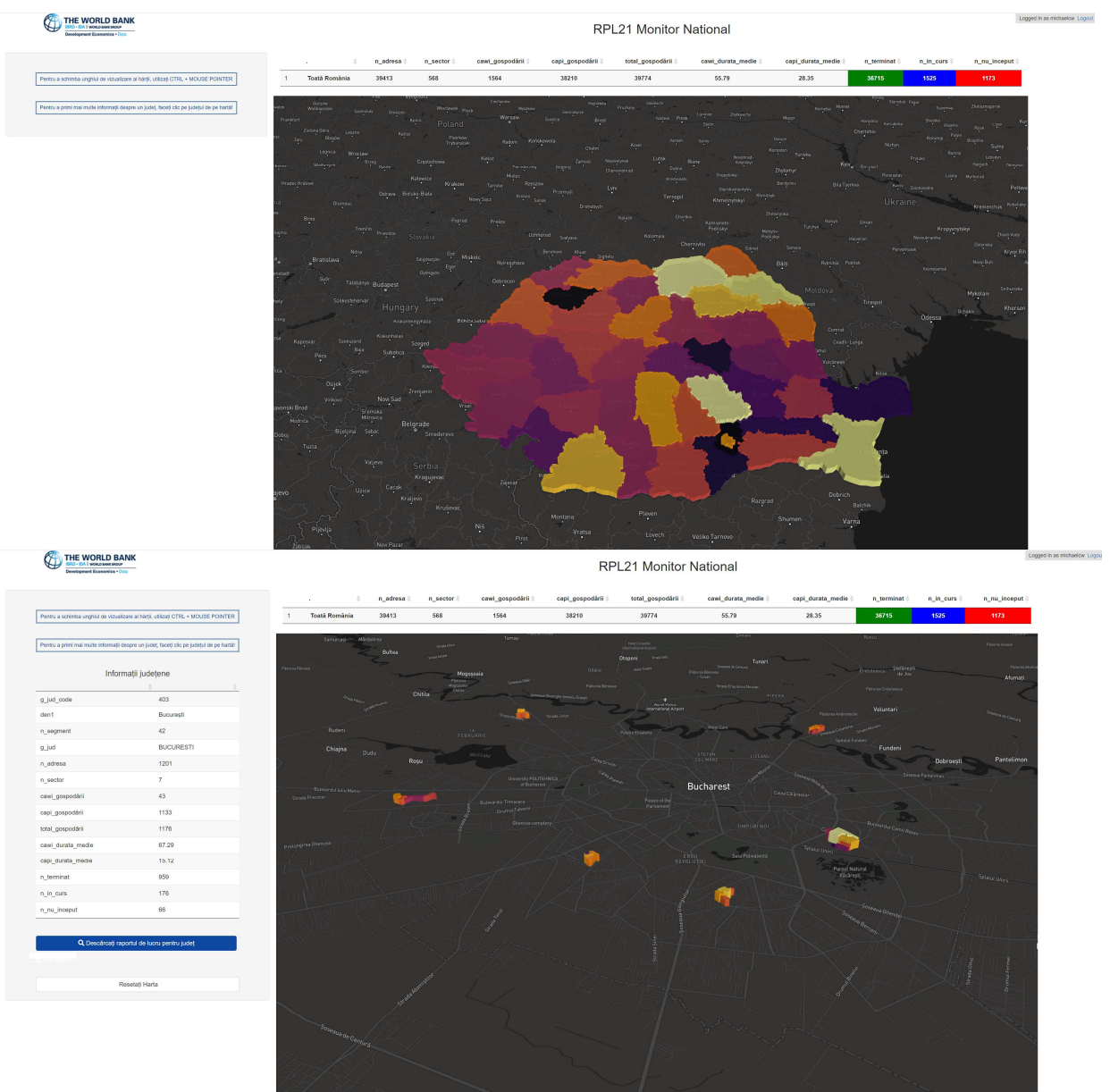

#### Figura 5 – Detaliu la nivel național și la nivel județean

## Rapoarte de la ../phc\_country

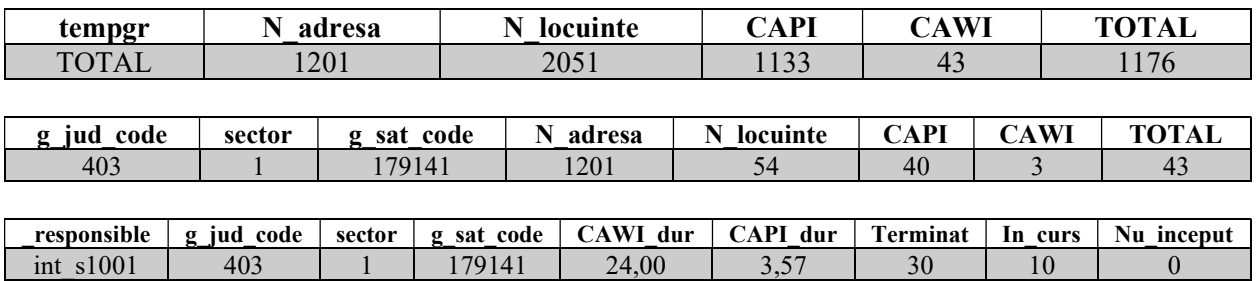

Explicații:

N adresa SUMA numărului de adrese în fișierele de segmente N locuinte SUMA numărului de locuințe în fișierele de segmente CAWI Număr de INTERVIURI colectate în web-mode (sume) CAPI Număr de INTERVIURI colectate cu tabletă (sume) T../In../Nu Numărul clădirii, și anume neîncepută/în curs/finalizată

Explicații: CAWI\_dur - Durata medie în segment CAWI CAPI dur - Durata  $\frac{5}{4}$ medie în segment 3  $\overline{c}$  $\mathbf 1$ 

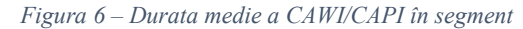

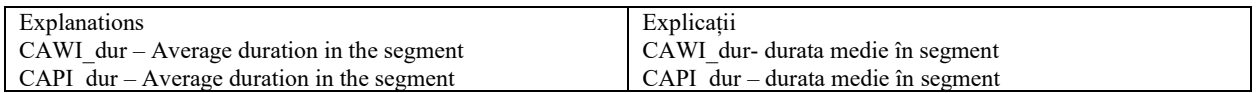

c) Tools Directory ../phc paradata - suportă rapoartele de paradate care conțin calculul exact al duratei etc. în funcție de timpii de răspuns individual în secunde (din paradatele aferente chestionarelor). A se vedea figurile de mai jos.

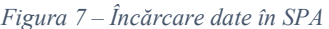

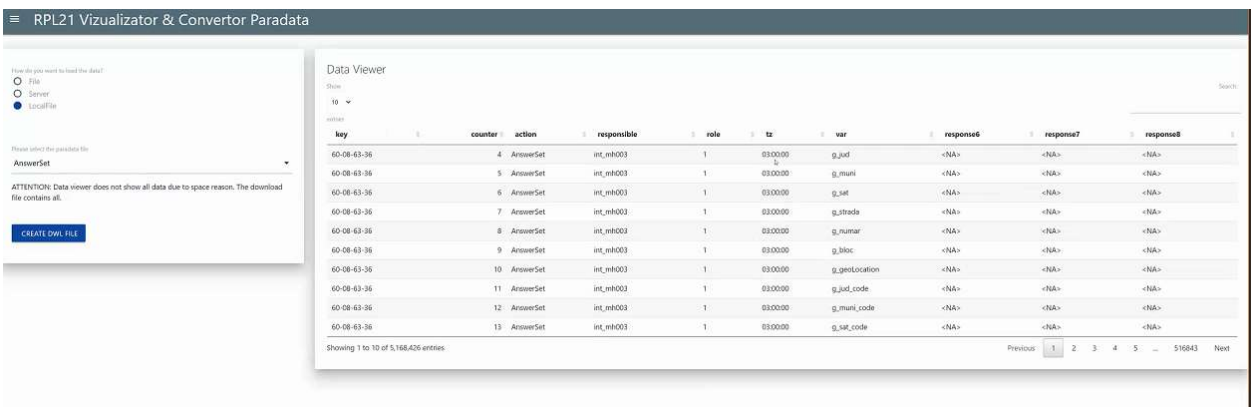

#### Figura 8 – Paradate chestionar/detalii întrebare

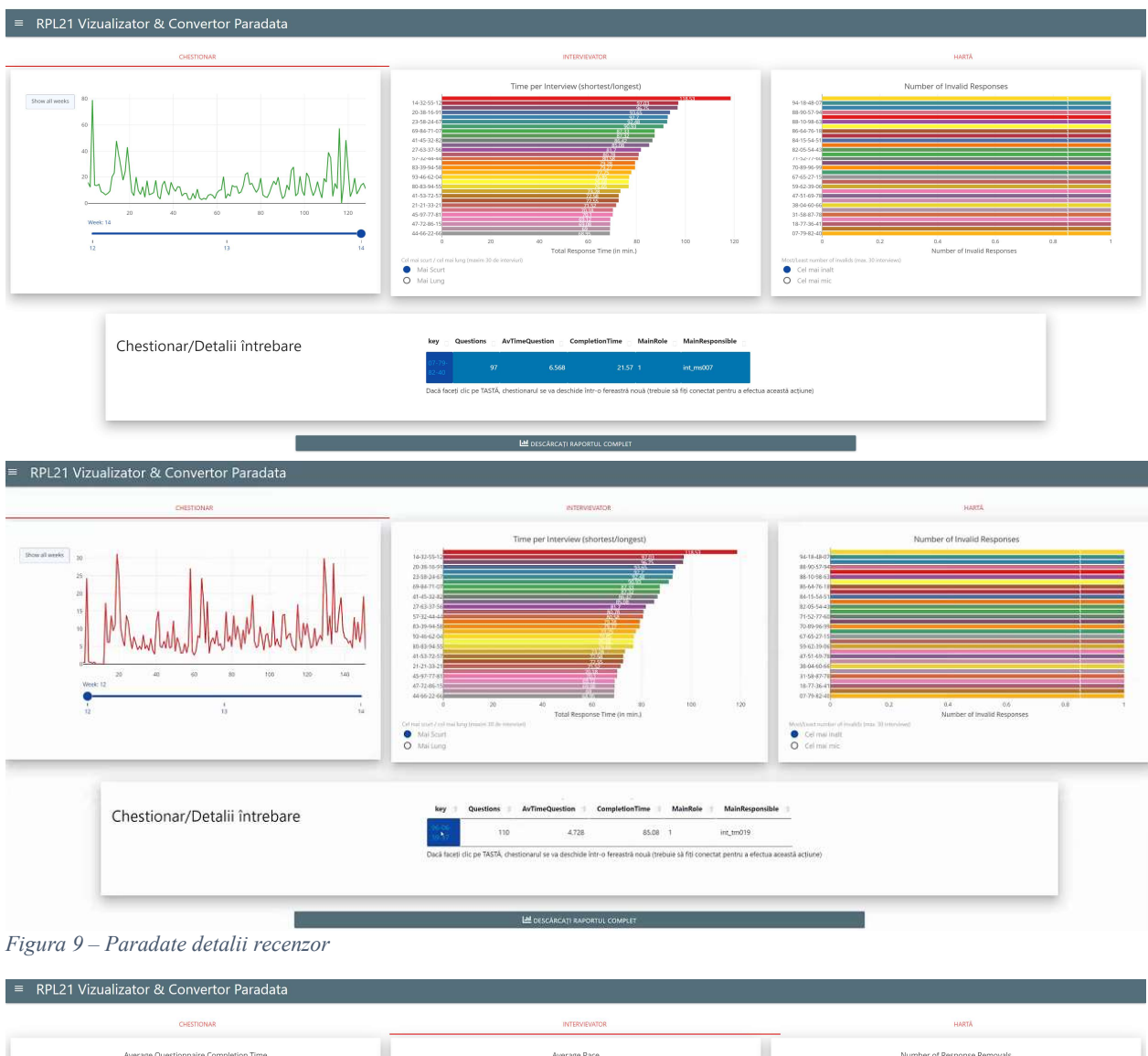

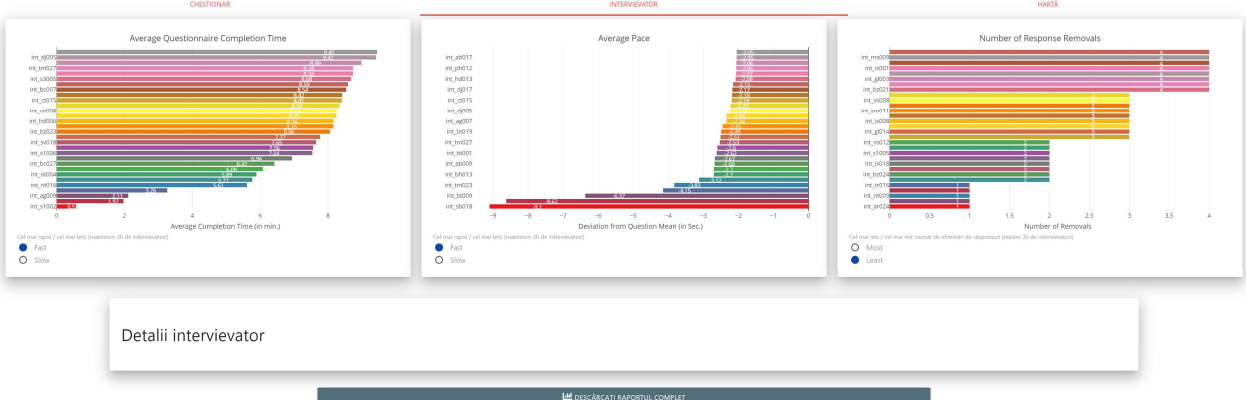

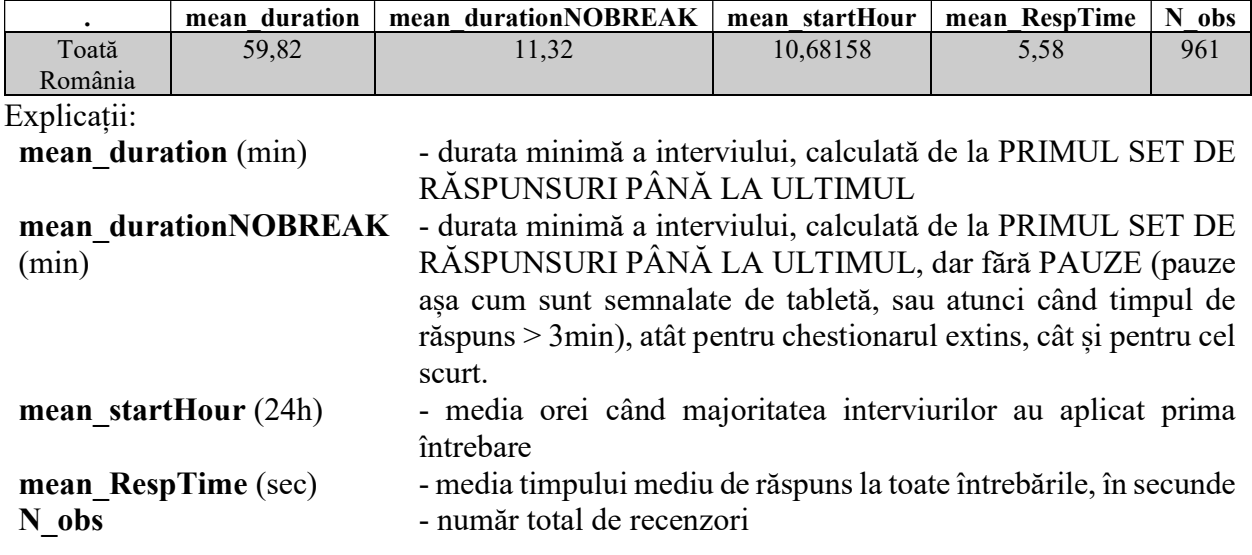

## Rapoarte de la ../ phc\_paradata

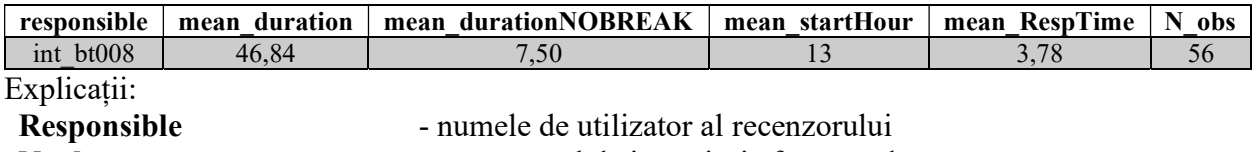

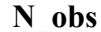

Lobs - număr total de interviuri efectuate de recenzor

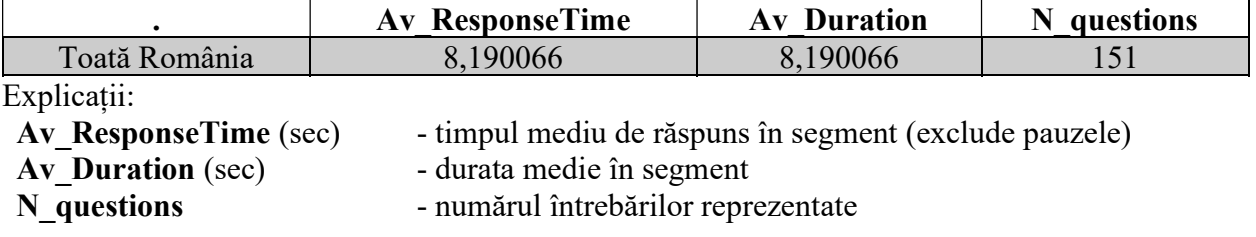

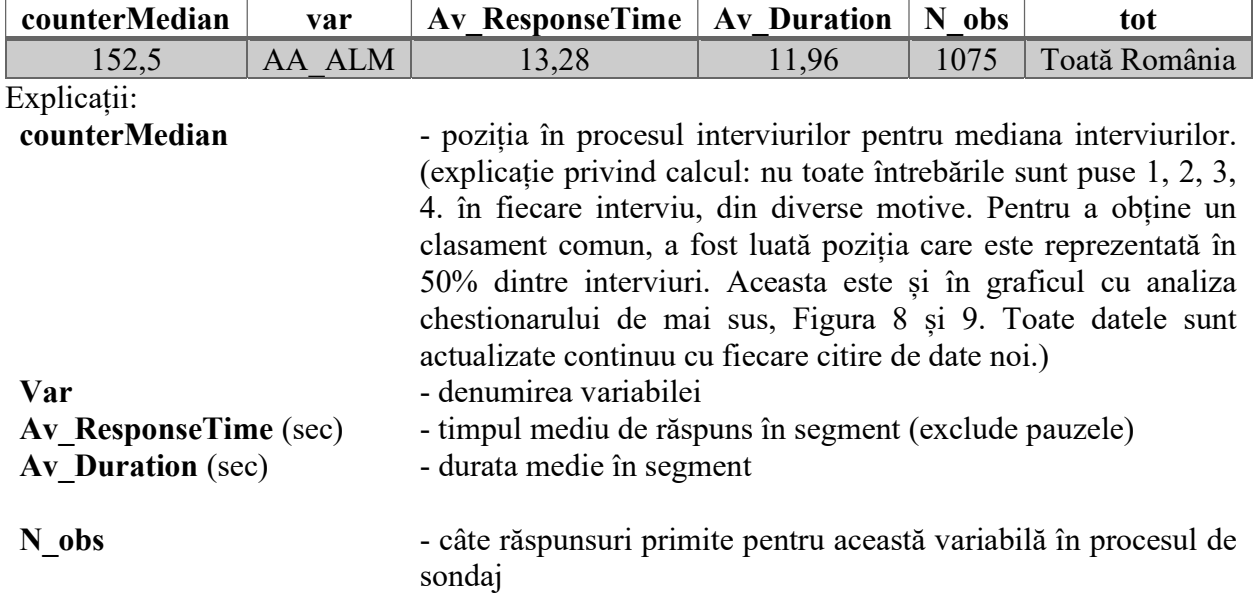

### 3.4. Percepția și observațiile recenzorilor și ale respondenților

Rapoartele de paradate conțin calculul exact al duratei în funcție de timpii de răspuns individual în secunde din paradatele aferente chestionarelor. Raportul este prezentat în Anexa 3 – Comparație între CAWI și CAPI la nivel de întrebare și pentru o gospodărie cu o singură persoană.

De exemplu, întrebarea privind ocuparea necesită 11,85 secunde pentru răspuns în metoda CAWI și 100,56 secunde în metoda CAPI.

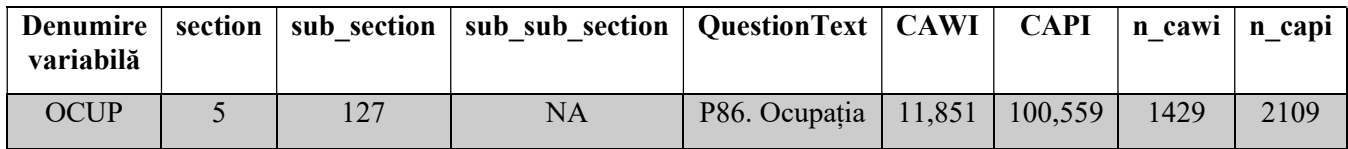

De asemenea, pe baza paradatelor disponibile pentru CAWI și CAPI, tabelul de mai jos prezintă diferențele între metode, la nivelul celor cinci secțiuni ale chestionarului. Durata s-a calculat pe baza unui chestionar care conține o singură persoană, pentru a asigura comparabilitatea.

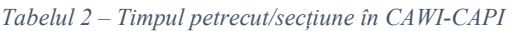

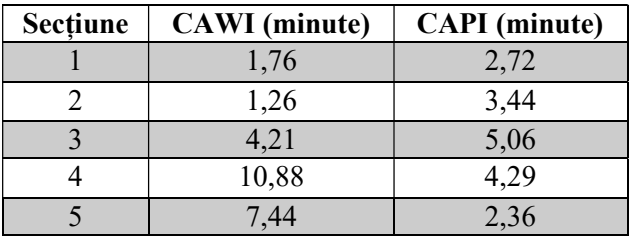

#### 3.4.1. Cu privire la CAWI

Pentru a măsura atitudinea/percepția respondentului, au fost incluse întrebări specifice la sfârșitul chestionarului. Prima este: Cum a fost completat chestionarul? (P99). Variabila este măsurată folosind o scală ordinală cu 5 niveluri (foarte ușor, ușor, destul de ușor, dificil, foarte dificil).

Figura 10 – Cum a fost completat chestionarul?

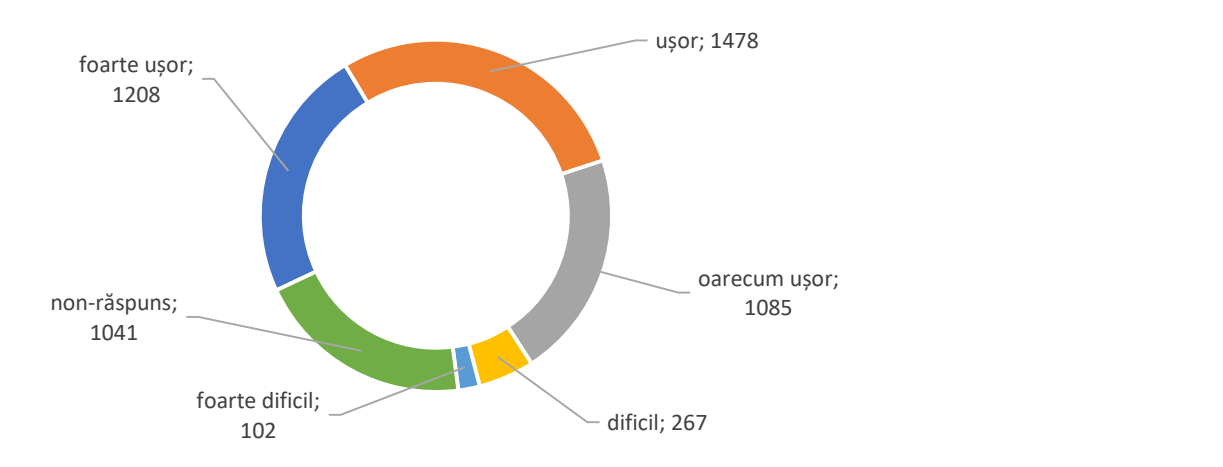

Cei mai mulți respondenți au avut un comportament/atitudine pozitiv(ă) privind completarea chestionarului, 72,8% dintre ei considerând că această acțiune a fost foarte ușoară (23,3%), ușoară (28,5%) sau destul de ușoară (20,9%). Numai 7,2% au considerat că a fost dificilă (5,2%) sau foarte dificilă (2,0). Rata de răspuns la întrebare a fost 79,9%.

În cazul respondentului care a considerat chestionarul foarte dificil (102 persoane) a mai fost necesară o a doua întrebare, cu răspuns detaliat: Specificați numărul întrebării la care v-ați confruntat cu cea mai mare dificultate de a răspunde (P100).

Figura 11 – Distribuția respondenților în funcție de întrebarea cea mai dificilă

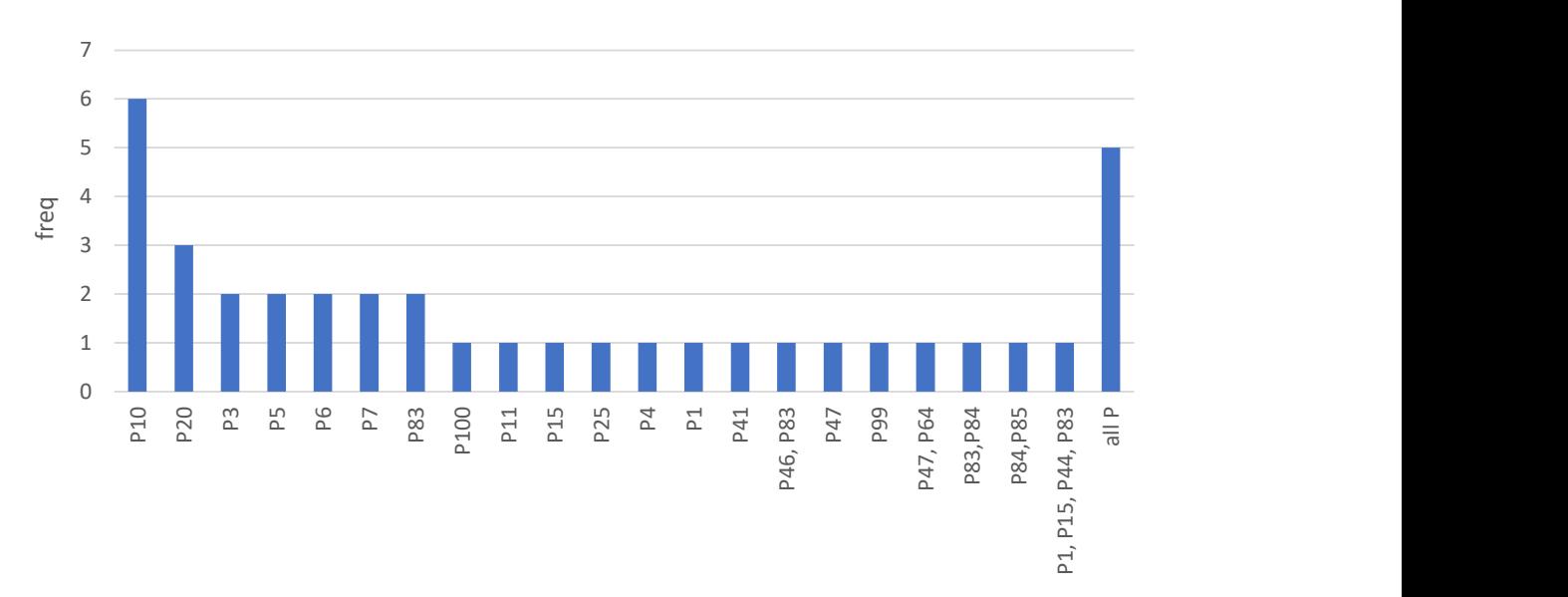

Numai 5 respondenți au considerat că la "toate întrebările" este *foarte dificil* de răspuns. Rata de răspuns la întrebare a fost 68,6%.

Această întrebare conține și o secțiune de comentarii libere (întrebare cu răspuns liber). S-au înregistrat 47,1% comentarii libere de la respondenții care au considerat chestionarul ca fiind foarte dificil și care au completat Q100. Unele comentarii sunt relevante și util de implementat în chestionar.

O problemă în acest sens este numărul mare (1041) de non-răspunsuri la această întrebare. Constituie al treilea cel mai mare grup dintre respondenți și necesită investigații suplimentare, așa cum este subliniat în secțiunea 4.

În chestionarul CAPI, am introdus întrebări pentru a identifica motivele pentru non-răspuns la auto-înregistrare. Întrebarea a fost "P99. De ce nu v-ați auto-înregistrat?", cu patru opțiuni multiple. Răspunsurile fuseseră înregistrate în ordinea prezentată, rezultând în alegerile de mai jos.

1-chestionarul a fost prea lung;

2-chestionarul a fost prea complicat.

3-chestionarul nu a funcționat pe calculatorul/tableta/telefonul meu;

4-nu am avut acces la un calculator/tabletă/telefon.

Cifrele obținute sunt prezentate în tabelul următor. Dintr-un total de peste 49.200 chestionare completate, un număr de 28.495 au acceptat interviul și au furnizat date privind gospodăria, clădirile, casa de locuit și persoanele din gospodărie (valoarea pentru variabila `REZULTAT` este " $($ ").

|                       | $1-$<br>chestionaru<br>l a fost prea<br>lung | $2 -$<br>chestionarul<br>a fost prea<br>complicat | 3-chestionarul nu a<br>functionat pe calculatorul<br>/tableta/telefonul meu | 4-nu am avut acces<br>la un<br>calculator/tabletă/<br>telefon |
|-----------------------|----------------------------------------------|---------------------------------------------------|-----------------------------------------------------------------------------|---------------------------------------------------------------|
| Prima<br>optiune      | 19372                                        | 17230                                             | 9622                                                                        | 22120                                                         |
| doua<br>A<br>optiune  | 944                                          | 4659                                              | 374                                                                         | 539                                                           |
| A<br>treja<br>optiune | 41                                           | 72                                                | 408                                                                         | 202                                                           |
| A<br>patra<br>opțiune | 12                                           | $\overline{4}$                                    | 25                                                                          | 212                                                           |
| nicio<br>optiune      | 48465                                        | 46869                                             | 58405                                                                       | 45761                                                         |
| Total                 | 68834                                        | 68834                                             | 68834                                                                       | 68834                                                         |

Tabelul 3 – Motive pentru non-răspuns

Aceste 28.495 chestionare conțin date pentru 68.834 persoane. Din totalul de 68.834 persoane pentru care au acceptat interviul CAPI, aproximativ o treime au declarat că, în cazul chestionarului CAWI, acesta a fost prea lung sau prea complicat, ceea ce le-a făcut să nu îl completeze. Însă având în vedere că numai aproximativ 5.181 persoane s-au înregistrat pentru auto-analiză, dintre care numai 4.672 au completat chestionarul (în CAWI), s-ar putea spune că persoanele au abandonat procesul de auto-înregistrare fără să vadă efectiv chestionarul. Acest lucru poate fi rezultatul lipsei de informații suficiente despre procesul de interviu și trebuie abordat mai jos.

#### 3.4.2. Cu privire la CAPI

Duratele medii de completare a chestionarului în metoda CAPI, aprobat de HQ, constând din timpul total petrecut de intervievator la fiecare întrebare la care s-a răspuns, fără nicio pauză între întrebări, grupate pe număr de persoane incluse în chestionar sunt prezentate în tabelul următor. Notă: prima persoană/capul gospodăriei completează întregul chestionar (locuință, gospodărie, chestionar personal).

| Nr. de<br>persoane | Nr. de chestionare | <b>Mean</b><br>durationNOBREAK<br>(durată medie fără<br>pauză)<br>minute) | Mean<br><b>durationNOBREAK</b><br>(durată medie fără<br>pauză)<br>minute)/persoană |
|--------------------|--------------------|---------------------------------------------------------------------------|------------------------------------------------------------------------------------|
|                    | 8290               | 10,98                                                                     | 10,98                                                                              |
| $\overline{2}$     | 9679               | 16,21                                                                     | 8,12                                                                               |
| 3                  | 4786               | 21,50                                                                     | 7,16                                                                               |
| 4                  | 3337               | 25,40                                                                     | 6,35                                                                               |
| 5                  | 1355               | 29,50                                                                     | 5,90                                                                               |
| 6                  | 636                | 33,38                                                                     | 5,61                                                                               |
| 7                  | 195                | 37,54                                                                     | 5,36                                                                               |
| 8                  | 91                 | 39,57                                                                     | 4,91                                                                               |
| 9                  | 79                 | 48,71                                                                     | 5,41                                                                               |

Tabelul 4 – Duratele medii de completare și finalizare a chestionarului în metoda CAPI

Chestionarul CAPI include o întrebare "Descrieți reacția persoanei care a răspuns la interviu. Persoana a fost:", cu 4 răspunsuri posibile: 1-cooperantă și prietenoasă; 2-mai puțin cooperantă; 3-necooperantă; 4-a refuzat interviul sau nu a cooperat deloc. Rezultatele sunt prezentate în tabelul următor.

Tabelul 5 – Reacția persoanei care a răspuns la interviu

| <b>R</b> aspuns                               | Nr. de răspunsuri |
|-----------------------------------------------|-------------------|
| 1- cooperantă și prietenoasă                  | 25.759            |
| 2-mai puțin cooperantă                        | 2.385             |
| 3-necooperantă                                | 305               |
| 4-a refuzat interviul sau nu a cooperat deloc | つつ                |
| non-răspuns (NA)                              | 20.747            |

## 3.5. Principalele componente ce necesită îmbunătățire

#### 3.5.1. Georeferențierea unităților locative și identificarea locuințelor

O organizare adecvată a recensământului efectiv și a procesului de colectare a datelor necesită finalizarea și conectarea Infrastructurii de baze de date la îmbunătățirile privind actualitatea datelor și scăderea sarcinii / (pre)prelucrării

- numele de străzi direct din baza de date, în loc de flat file  $(\rightarrow$ necesită conectare, fie https, fie VPN la cea anterioară)
- SPA-urile pot să folosească postgres (baza de date a INS) sau API (Survey Solutions).
- SPA-urile acționează ca o interfață între SuSo și infrastructura postgres a INS.

Extinderea verificărilor privind acoperirea dincolo de abordarea standard (include eșantionare pentru precizie):

- prin abordări statistice/ML creăm valorile preconizate E(N) pentru o grilă de căsuțe de grilă de 1km<sup>2</sup>. Estimările se bazează pe rezultate din diferite modele. Intrările sunt în principal de natură spațială, precum date de remote sensing. Se pot folosi și alte date directe sau indirecte privind unitățile de recensământ.
- prin actualizări continue și re-instruire înainte/în timpul recensământului, prin anchete pe eșantion, se îmbunătățește capacitatea predictivă.
- modelul se poate folosi pentru a contribui la actualizările ulterioare ale populației de recensământ. eșantioanele de sondaj necesare se pot proiecta mai mici, datorită unor strategii de eșantionare mai eficiente.
- ar putea fi avută în vedere, pentru recensământul propriu-zis, o generare automată de liste de adrese/locuințe la care nu s-a făcut auto-recenzarea (total sau parțial) la nivel de județ și de sector, pentru a evita vizitele recenzorului la locuințele/gospodăriile care s-au auto-recenzat

#### 3.5.2. Armonizarea codificării, nomenclatorului etc.

Pe lângă performanța fluxurilor CAWI și CAPI și posibilitatea de a folosi tablete pe teren, apare o problemă specifică atunci când se urmărește o performanță mai bună, respectiv dimensiunile și lungimea nomenclatoarelor. Nomenclatorul de educație va necesita o codificare adecvată pentru a fi utilizat cum trebuie la recensământul efectiv. S-ar putea avea în vedere îmbunătățiri pentru nomenclatorul de ocupații și codificarea acestuia.

#### 3.5.3. Recomandări privind comunicările

Integrarea datelor colectate cu strategia de comunicare, respectiv:

- în timpul recensământului, prin monitorizarea răspunsului în timpul CAWI, strategii țintite de transmitere a mesajelor/comunicare pentru a crește rata de răspuns (adică date din aplicația /phc\_segment).
- se pot testa platformele sociale (adică Twitter, Facebook) prin localizare sau alt filtru (deși probabil acestea sunt limitate în mediul rural, dar de ex. zi de mers la biserică în sate pentru distribuirea de fluturași, adunări sătești locale etc.) și se poate informa personalul de teren, care poate ajuta in acest fel oamenii cu auto-înregistrarea
- strategia de comunicare ar trebui să fie determinată de situația datelor colectate.

## 4. Recomandări pentru implementarea efectivă în producție a RPL (în 2022)

## 4.1. Fluxul de lucru al RPL pentru implementarea în producție

Pe baza datelor extrase din recensământul pilot din 2021, s-a definit un model inițial, care a fost verificat ulterior prin anchete corespunzătoare pe eșantioane. Pentru a crește și mai mult precizia acestui model, vom folosi datele pe toată durata recensământului, pentru a actualiza modelul. Acesta este grupul de procese care acoperă procesul efectiv de colectare a datelor. Din nou, acesta poate fi separat în 4 subgrupuri principale:

- 1. Auto-înregistrare;
- 2. Procesul de interviu web (CAWI)
- 3. Procesul de interviu pe tabletă (CAPI)
- 4. Controlul calității API (inclusiv operațiuni de baze de date)

Fluxul de lucru complet integrat pentru această grupă de procese este descris în diagrama de proces de mai jos:

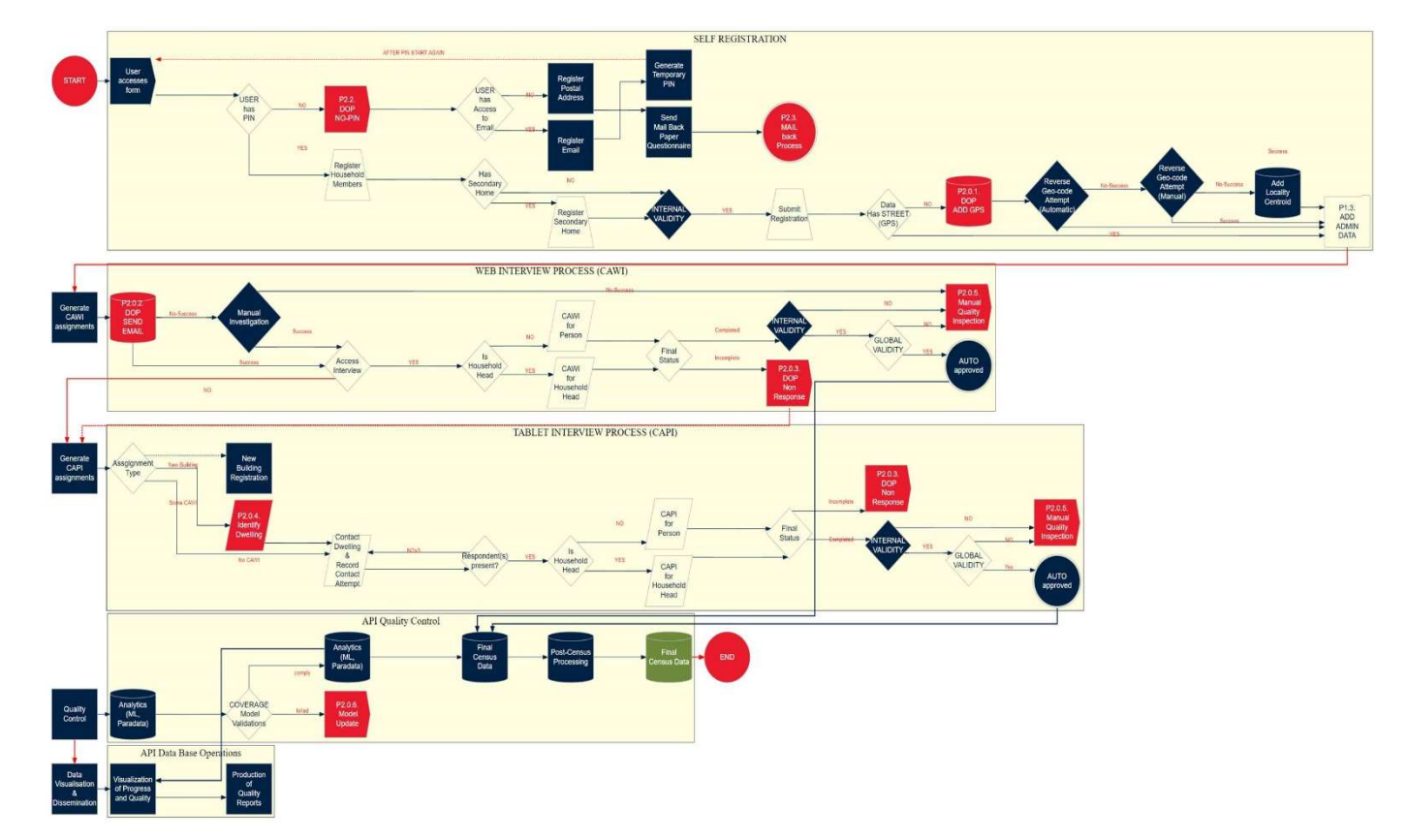

Figura 12 – Fluxul de lucru integrat

Self registration Start User accesses form User has PIN Yes No P.2.2 DOP NO PIN Register Household Members Internal Validity Submit registration Data Has Street (GPS) P2.0.1. DOP ADD GPS P1.3. ADD Admin Data WEB INTERVIEW PROCESS (CAWT) Generate CAM assignments P 2.0.2. DOP send email Access interview Is household head CAM for person CAM for household Final Status Completed Incomplete Internal Validity P2.0.3. DOP Non-response Global Validity P.2.0.5. Manual quality inspection Auto approved TABLET INTERVIEW PROCESS (CAPI) Generate CAPI assignments Assignment type New building Same CAM New Building registration P 2.0.4. Identify Dwelling Contact Dwelling & Record Contact Attempt Respondent(s) present? Is household head? CAPI for person CAPI for household head Final Status Internal Validity P2.0.3. DOP Non-response Global Validity P.2.0.5. Manual quality inspection Auto approved API Quality Control Quality Control Analytics (ML Paradata) COVERAGE Model Validations Comply Failed P.2.0.6. Model Update Final Census Data Post-Census Processing Final Census Data END API DATA BASE OPERATIONS Data Visualization & Dissemination Visualization of Progress and Quality Production of Quality Reports

Auto-înregistrare Început Utilizatorul accesează formularul Utilizatorul are CNP Da Nu P.2.2. DOP Fără CNP Înregistrarea membrilor de familie Validare internă Transmiterea înregistrării Datele conțin strada (GPS) P.2.0.1. DOP Adăugare GPS P.1.3. Adăugare date administrative PROCES INTERVIU WEB (CAWT) Generare sarcină CAM P.2.0.2. DOP trimitere email Acces interviu Este cap de familie CAM pentru persoană CAM pentru familie Status final Completat Incomplet Validare internă P.2.0.3. DOP Non-răspuns Validare globală P.2.0.5. Inspecție manuală a calității Auto aprobare PROCES INTERVIU TABLETĂ Generare sarcină CAPI Tip de sarcină Clădire nouă Același CAM Înregistrare clădire nouă P.2.0.4. Identificare locuință Contactare locuință & înregistrarea tentativei de contactare Respondentul este prezent? Este cap de familie? CAPI pentru persoană CAPI pentru cap de familie Status final Validare internă P.2.0.3. DOP Non-răspuns Validare globală P.2.0.5. Inspecție manuală a calității Auto aprobare Controlul calității API Controlul Calității Date analitice (ML Paradate) ACOPERIRE validări model Conform Neconform P.2.0.6. Actualizare model Date finale recensământ Procesare post-recensământ Date finale recensământ FINAL OPERAȚIUNI BAZĂ DE DATE API Vizualizare & diseminare date Vizualizare progres și calitate Generare rapoarte de calitate

Fluxul de lucru integrat va fi revizuit pentru aplicarea acestuia în condițiile recensământului propriu-zis și se vor ajusta părți din flux, cum ar fi:

- Auto-înregistrare – utilizatorul are acces la e-mail dacă pentru el este deja în proces și aceasta nu este considerată o condiție;

- Trimiteți chestionar pe hârtie înapoi prin poștă - această soluție nu este considerată o opțiune pentru recensământul propriu-zis (este posibilă ca alternativă, dar nu va fi aplicată)

- Locuința secundară – întrucât în timpul pilotului nu a fost aplicabilă, introducerea sa ca funcție se va încheia odată cu reconsiderarea fluxului de lucru

- Procesul CAPI va fi ajustat pentru a reflecta situațiile generate de acoperirea procesului de autoînregistrare (lista adrese/persoane); sau prin procesul de înregistrare a clădirii noi

- Delimitare în denumirea celor două baze de date diferite ca Date Final Recensământ, pentru a marca faptul că au conținut diferit.

### 4.2. Grupuri de lucru

Pentru a acoperi cel mai bine zonele rămase, se formează grupuri de lucru. Grupurile de lucru propuse mai jos sunt rezultatul zonelor deschise rămase în pregătirea recensământului. Aceste grupuri de lucru sunt esențiale pentru evoluțiile finale. Toate grupurile de lucru vor conține membri de la INS și Banca Mondială. Pe lângă impactul direct al dezvoltării soluțiilor finale pentru subiectul respectiv, acestea sunt, de asemenea, menite să construiască indirect capacități la INS prin necesitatea unei implicări mai puternice. Principale sarcini ale acestora sunt prezentate mai jos.

#### 1. Verificarea bazei de date și resursele spațiale (acoperă P2.0.1 și P2.0.6.)

Vizează elaborarea de abordări de eșantionare bazate pe resurse INS și care să fie utilizate în verificarea bazei de date și verificări acoperirii, înlocuind astfel și o PES. Abordările de eșantionare dezvoltate în acest domeniu vor fi ulterior utilizate în perioada dintre recensăminte pentru sondaje și actualizări. Aceste modele de eșantionare ar trebui să încorporeze informații spațiale pentru a verifica estimările acoperirii. Testarea altor resurse geo-spațiale care vor fi utilizate, inclusiv google, Bing etc. Modelul se actualizează iterativ, astfel încât estimările acoperirii se vor îmbunătăți în timpul colectării datelor.

Printre cele mai importante alte resurse spațiale se află și procesul de segmentare, de care se va ocupa acest grup de lucru, deoarece calitatea sa este rezultatul direct al calității bazei de date.

#### 2. Armonizarea bazei de date (acest lucru va reduce adresele fără GPS, astfel încât ajută P2.0.1.)

Are scopul de a pune la dispoziție conexiunile de baze de date din bazele de date INS (în special Geo) pentru înregistrarea soluției de anchetă și alte operațiuni (integrare/armonizare), pentru a dezvolta o metodă de agregare a bazelor de date CAPI și CAWI și pentru a se asigura că toate clasificările, identificatorii etc. sunt armonizați, baza de date cu adrese este complet conectată, pentru a se asigura că toate nomenclaturile sunt funcționale pe tablete, deoarece în pilot s-a constatat că nomenclaturile educaționale extinse nu ar putea fi deschise de tablete etc.

3. Chestionar CAPI și identificarea locuințelor din interiorul clădirii (acoperă P2.0.4.) Urmărește optimizarea procesul de identificare a locuințelor și de colectare a datelor prin încorporarea informațiilor relevante preluate din paradate și alte surse. Sunt necesare noi reguli de validare/acceptare a chestionarelor în baza de date, pentru a nu accepta chestionare cu nonrăspunsuri la întrebări critice.

O sarcină foarte importantă a acestui grup este, de asemenea, elaborarea unor orientări clare pentru identificarea locuințelor.

#### 4. Chestionar CAWI și auto-înregistrare (acoperă P2.2. & P2.0.2.)

Se urmărește ca, în cazul chestionarului CAWI și al auto-înregistrării, acestea să fie cât mai ușor de utilizat și practic posibil. Acest lucru se bazează, pe de o parte, pe paradatele disponibile, dar, pe de altă parte, și pe orice investigații calitative ale procesului de răspuns, fie cu focus grupuri, fie cu interviuri cognitive. Acest grup ar trebui, de asemenea, să aibă sarcina de a stabili modul în care gospodăria va fi construită din toate chestionarele completate de membri separați ai gospodăriei (care vor avea date de identificare de interviu diferite).

#### 5. Paradate și validări globale (acoperă P2.0.5., Analitice și influențează parțial și P2.0.6.)

Se vizează crearea unui cadru global de validare bazat pe paradate și alte date, pentru a evalua calitatea/fiabilitatea.

#### 6. Non-răspuns (CAWI și CAPI, acoperă P2.0.3)

Se urmărește elaborarea un cadru pentru tratarea non-răspunsurilor și imputări etc.

### 4.3. Chestionarul

În general, ambele chestionare au funcționat bine și au fost la nivelul așteptat din punct de vedere tehnic. Cu toate acestea, ambele necesită îmbunătățiri, care vor fi tratate în lunile următoare și de către grupurile de lucru responsabile prezentate în secțiunea 4.2.

În ambele cazuri, este foarte recomandată o implicare puternică a respondenților (potențiali) și a personalului din teren.

- Chestionarul PHC conține informații privind starea civilă atât în secțiunea de date personale, cât și în secțiunea de configurare familială, ceea ce ar putea prezenta redundanță pentru interviurile cu capii gospodăriilor sau ar putea avea ca rezultat informații contradictorii specificate în diferite părți ale interviului. Grupul de lucru responsabil ar trebui să găsească o metodă de restructurare a chestionarului pentru a elimina redundanța, precum și pentru a permite utilizarea informațiilor colectate într-o secțiune la o altă întrebare (anul uniunii consensuale). Dacă există constrângeri legate de un anumit tip de obiect, acestea ar putea fi luate în considerare pentru schimbarea abordării în SuSo designer.
- În general, abordarea nu permite identificarea cu ușurință a gospodăriilor neraportate fără a vizita toate locuințele, deoarece informațiile inițiale privind numărul gospodăriilor în structuri nu este chiar perfectă.
- Având în vedere că structura procesului întregii operațiuni de colectare de date este asigurată de baza de date geo-referențiată a clădirilor, așa cum este prezentată în Figura 3 este, de asemenea, important să se armonizeze complet clasificarea atât în baza de date, cât și în chestionar.
- Având în vedere că Sistemul European Grid System va fi aplicat în mai multe cazuri, codurile rețelei ar trebui preîncărcate în chestionar.

#### 4.3.1. CAWI

Pe baza rezultatelor din pilotul RPL, metoda CAWI, principalele aspecte care ar trebui luate în considerare pentru implementarea în producție sunt detaliate aici. Aceste rezultate vor fi modificate sau extinse în continuare în timpul analizei paradatelor și a rezultatelor grupurilor de lucru.

- Chestionarul CAWI trebuie bine testat cu diferite tipuri de respondenți și din diferite medii socio-economice.
- Unele întrebări trebuie rescrise pentru a corespunde cu termenii folosiți în RPL, dar și pentru a fi mai clare pentru respondenți.
- Modul de a pune întrebări poate fi tot pe ton oficial, dar mai prietenos, folosind un limbaj potrivit pentru toți respondenții.
- Întrebările despre educație și ocupație au fost cele care au avut cele mai lungi răspunsuri, în secunde și ar putea fi rescrise.
- Întreaga secțiune privind educația ar trebui restructurată pentru a se răspunde mai eficient în ceea ce privește numărul de întrebări și dificultatea.
- Unele întrebări ar trebui să accepte și text liber, pe lângă răspunsurile fixe (de exemplu, ocupația). Acest lucru va crea necesitatea codificării manuale a ocupațiilor de către persoanele specificate după colectarea datelor. Dacă este permis codul sau textul liber, este de așteptat ca aproape toată lumea să scrie text liber în loc să caute codul, ceea ce va crea o problemă de codare masivă.
- Unii participanți au raportat că s-au auto-înregistrat, dar nu au primit e-mailuri de invitație să completeze chestionarul de recensământ CAWI principal. Aceste raportări trebuie investigate pentru a determina dacă sunt cauzate de instrucțiunile neclare privind autoînregistrarea sau de probleme de configurare la căsuța de e-mail a persoanelor (căsuța de mesaje plină, mesajul primit, dar clasificat ca spam etc.).
- Implementarea actuală a auto-înregistrării nu permite recenzarea persoanelor care nu au CNP românesc, ceea ce necesită acțiune ulterioară la aceste gospodării, cu intervievatori care să aplice un chestionar CAPI. La colectarea datelor de către intervievatori, implementarea actuală a CAPI necesită ca intervievatorii să producă CNP-uri artificiale pentru aceste persoane, cu o dată a nașterii reală, pentru a permite funcționarea logicii bazate pe data nașterii în chestionar, dar în rest false în mod distinct, pentru a fi eliminate la faza de prelucrare a datelor. O soluție pentru înregistrarea persoanelor fără CNP românești ar trebui propusă și discutată în timpul grupurilor de lucru responsabile prezentate în secțiunea 4.2. Se recomandă o abordare foarte simplă care nu modifică masiv fluxul de lucru implicit. O astfel de abordare ar putea fi furnizarea unui număr PIN temporar de la un asistent de call center. În acest fel, respondentul poate participa în continuare la fluxul de lucru obișnuit și nu sunt necesare alte modificări. Cu toate acestea, furnizarea acestui PIN temporar nu ar trebui să fie prea ușoară, astfel încât să nu fie abuzat.

În plus, se recomandă a lua în considerare și posibilitatea de a trimite și primi prin poștă chestionare, la cerere, prin același call center.

- Conform intenției, procesul de recenzare prin CAWI trebuie să se finalizeze prin emiterea unui certificat care dovedește auto-înregistrarea (în prezent, utilizatorilor nu li s-a transmis niciun certificat). Trebuie remarcat faptul că certificatul va fi utilizat pentru a obține o zi liberă de la locul de muncă (conform legii). Pentru pilot, nu s-a putut face acest lucru, deoarece această regulă nu era valabilă pentru pilot. Eliberarea unui certificat ar fi provocat confuzie.
- Informațiile privind structura clădirii au fost considerate repetitive și redundante pentru locuințe multiple din aceeași clădire. Ar trebui implementată o soluție tehnică în SuSo pentru a evita acest aspect.
- Designul personalizat al portalului de auto-înregistrare permite blocarea depunerii formularului până ce nu sunt îndeplinite anumite condiții (completitudine, corectitudine, unicitate). Însă la formularul recensământului principal în CAWI, în prezent nu există posibilitatea de a bloca depunerea formularelor dacă nu sunt îndeplinite anumite condiții.
- Chestionarul PHC conține informații privind starea civilă atât în secțiunea de date personale, cât și în secțiunea de configurare familială, ceea ce ar putea prezenta redundanță pentru interviurile cu capii gospodăriilor sau ar putea avea ca rezultat informații contradictorii specificate în diferite părți ale interviului.
- În general, abordarea nu permite descoperirea cu ușurință a gospodăriilor neraportate fără a vizita toate locuințele, deoarece informațiile inițiale privind numărul gospodăriilor în structuri nu este chiar perfectă.

#### 4.3.2. CAPI

În ceea ce privește pilotul de RPL, metoda CAPI, unele dintre recomandări sunt similare cu cele pentru CAWI, dar ar trebui corelate cu structura chestionarelor CAPI. Considerațiile privind implementarea în producție sunt următoarele:

- Unele întrebări trebuie rescrise pentru a corespunde cu termenii folosiți în RPL, dar și pentru a fi mai clare pentru recenzor, inclusiv textul citit respondentului.
- Modul de a pune întrebările ar trebui să țină seama de faptul că respectivul chestionar este completat de un recenzor și ar putea fi mai precis, fără prea mult text explicativ, deoarece acest text este scris în metodologia de recensământ pentru recenzor.
- Întrebările despre educație și ocupație au fost cele care au avut cele mai lungi răspunsuri, în secunde și ar putea fi rescrise.
- Întreaga secțiune privind educația ar trebui restructurată într-o manieră similară CAWI pentru a se răspunde mai eficient în ceea ce privește numărul de întrebări și dificultatea.
- Unele întrebări ar trebui să accepte și text liber, pe lângă răspunsurile fixe (de exemplu, ocupația, adresa). Cu toate acestea, INS trebuie să aibă în vedere faptul că acest lucru poate necesita o prelucrare suplimentară a datelor mai târziu. Din partea noastră, vă recomandăm să utilizați abordări de învățare automată pentru a aborda această problemă într-un mod eficient, așa cum se subliniază în Savic et al.,  $2021^{12}$ .

De asemenea, la fel ca în cazul CAPI, aceste constatări sunt departe de a fi finale și se pot modifica și extinde în timp.

<sup>&</sup>lt;sup>12</sup> Savic, N., Bovio, N., Gilbert, F., Paz, J., & Guseva Canu, I. (2021). Procode: A Machine-Learning Tool to Support (Re-) coding of Free-Texts of Occupations and Industries. Annals of Work Exposures and Health.
# 4.4. Infrastructura IT pentru RPL efectiv

## 4.4.1. Infrastructura hardware existentă - servere și sisteme de operare

Deoarece infrastructura IT finală nu a fost disponibilă pentru pilot din cauza întârzierilor în procesul de achiziții, ne-am bazat cu încredere pe infrastructura furnizată de STS și în aceeași configurație cu cea proiectată pentru RPL efectiv (colectarea și producția de date) și deja furnizată în Rezultatul  $4.1.b^{13}$ .

Personalul specializat al STS și experții BM vor îndruma și ajuta specialiștii INS să efectueze instalarea și configurarea serverelor. Această abordare va asigura transferul de cunoștințe prin instruire practică și coaching. Fazele acestui proces încep cu mult înainte de recensământul efectiv și necesită o implicare puternică a personalului INS.

## 4.4.2. Instalarea și configurarea tabletelor

Pentru pregătirea RPL efectiv și pentru a avea un proces de configurare sigur și fără probleme pentru 25.000 de tablete, trebuie avute în vedere și efectuate mai multe cerințe și acțiuni specifice înainte de recensământ.

Numărul mediu de tablete care trebuie configurate pe județ este de 650.

Majoritatea tabletelor utilizate pentru pilot au fost un model vechi (Lenovo Tab2) cu Android 5.0 care nu acceptă nicio actualizare a sistemului și s-au confruntat cu o problemă sistematică referitoare la GPS. Recomandarea în ceea ce privește dispozitivele (tabletele) este să se evite vechile tablete folosite cu Android 5.0 care există la STS, respectiv, configurația adecvată, dacă este posibil, ar trebui să fie:

- Versiunea de sistem de operare Android: Android 8.0 sau mai bun (numai de la această versiune în sus se poate integra o gestionare la distanță și la scară mare pe Survey Solutions, altfel va fi necesară instalarea manuală)
- RAM: Minimum 1,5GB
- Stocare: 16GB de stocare pe memorie flash (pentru opțiunea de folosire a hărților de satelit)
- Este necesar modul de conectivitate 3G/4G pentru sincronizare continuă din teren.

Trebuie să existe o corelare între perioada necesară pentru configurarea tabletelor și perioada de instruire a recenzorilor la nivel județean. Prin aceasta, trebuie aplicate următoarele:

- a) Restricții/cerințe:
	- toate tabletele să fie configurate o singură dată, inclusiv:
		- i. configurarea tabletei (cont de utilizator al proprietarului și intervievatorului pe Android + restricție de utilizare a unui număr limitat de aplicații) (drepturi de utilizator pentru aplicația SuSo și browserul de internet, dacă este necesar);
		- ii. descărcare aplicație de pe serverul https://rpl.insse.ro și instalarea aplicației SuSo Interviewer;

<sup>&</sup>lt;sup>13</sup> Rezultatul 4.1.b – include recomandări privind specificațiile pentru sistemul IT integrat al INS pentru (RGA, RPL, SICCA, anchete între recensăminte etc.), predate în septembrie 2020

- iii. configurarea aplicației SuSo Interviewer: link la server sincronizare (https://rpl.insse.ro) și credențiale pentru acces în aplicație (nume de utilizator și parolă intervievator furnizate la nivel de județ de INS);
- începerea configurării tabletelor în februarie 2022 având în vedere numărul de tablete;
- posibilități ca 25.000 de recenzori să facă o testare înainte de RPL efectiv;
- testarea pentru recenzori trebuie făcută cu credențialele de test;
- configurațiile trebuie făcute cu credențialele finale;
- trebuie furnizate DTS instrucțiuni pentru configurarea tabletei și trebuie indicat serverul https://rpl.insse.ro ca server de sincronizare URL și toate celelalte informații pentru o configurare completă.
- b) Acțiuni de pregătire a tabletelor pentru recensământul efectiv (termenele se vor stabili la momentul corespunzător):
	- 1. Upgrade al serverului SuSo al rpl.insse.ro la cea mai recentă versiune disponibilă și blocarea implementării aplicației pentru o nouă versiune;
	- 2. Crearea de credențiale pentru următoarele roluri: intervievatori, supraveghetori, HQ (sediul central), observatori
	- 3. Importarea celei mai recente versiuni a chestionarului
	- 4. Crearea alocărilor pentru intervievatori
	- 5. Configurarea tabletelor [birourile teritoriale]
	- 6. Testarea tabletelor și a chestionarelor [birourile teritoriale]
- c) Acțiunile necesare pentru implementarea în producție (RPL efectiv):
	- 1. Instalarea ultimei versiuni de SuSo pe noua infrastructură
	- 2. Blocarea actualizărilor aplicației pe server în timpul recensământului
	- 3. Crearea de credențiale pentru intervievatori, supraveghetori, operatori sediu central, observatori
	- 4. Importarea celei mai recente versiuni a chestionarului
	- 5. Crearea alocărilor pentru intervievatori
	- 6. Oprirea infrastructurii efective a pilotului RPL
	- 7. Pornirea noii infrastructuri cu adresa https://rpl.insse.ro
	- 8. Testarea tabletelor pe noua infrastructură

## 4.4.3. Call center-ul tehnic

INS și STS vor colabora pentru a avea instalat și funcțional call center-ul tehnic, ca recomandare și cerință de bună practică din recensămintele anterioare. Mai mult, procesul CAPI va genera situații în care inexistența acoperirii pentru date mobile ar putea genera întrebări rezonabile din partea recenzorilor și ar fi mai bine ca aceștia să apeleze un call center.

# 4.5. Formare

Instruirea recenzorilor, supraveghetorilor, operatorilor de la sediul central (headquarter) și a observatorilor este esențială în realizarea RPL efectiv. Prin aceasta, se recomandă aplicarea planului de formare propus la Rezultatul 3b. și structurarea pe specificitățile teritoriului (număr de personal de recensământ, disponibilitatea locației, situația pandemiei și restricțiile aplicabile la nivel local). Formarea practică (folosind tabletele în instruirea directă) va asigura învățarea caracteristicilor aplicației și a modului de folosire. Ar trebui aplicate următoarele recomandări:

- la instruire, tabletele configurate cu credențialele finale și cu un link la serverul rpl.insse.ro sunt înmânate recenzorilor;
- cursurile trebuie făcute în grupuri de max. 25 de participanți, conform legislației în vigoare (motiv pentru care este nevoie de cel puțin 3-4 săptămâni pentru a forma tot personalul);
- tabletele se predau în timpul cursului, pentru a evita deplasarea repetată în interiorul județului (din motive de securitate sanitară). În perioada dintre data cursului și cu o săptămână înainte de începerea CAPI, recenzorul poate să exerseze pe tabletă și chestionar;
- în ultima săptămână dinainte de începerea CAPI, accesul la serverul rpl.insse.ro trebuie interzis/restricționat;
- trebuie să se facă instruirea pe serverul rpl.insse.ro (în conformitate cu instrucțiunile deja furnizate privind configurare și instruiri).

Trebuie să existe un plan de acțiune pentru începerea activităților cu o lună înainte de momentul lansării RPL efectiv, planul de acțiune propus este prezentat în Figura 13 de mai jos.

| Data<br>începerii | Data<br>încheierii | Activitate                                                                                                    | Responsabil |
|-------------------|--------------------|----------------------------------------------------------------------------------------------------|-------------|
| se va stabili     | se va stabili      | Crearea și încărcarea credențialelor finale pentru recenzori,<br>supraveghetori, operatori de la sediul central și observatori<br>pe serverul rpl.insse.ro recensaminte.insse.ro | <b>INS</b>  |
| se va stabili     | se va stabili      | Asocierea credențialelor cu secțiile și sectoarele de<br>recensământ (preîncărcarea informațiilor); verificări<br>suplimentare                                                   | <b>INS</b>  |
| se va stabili     | se va stabili      | Formarea formatorilor (200 de persoane de la DTS)                                                                                                    | INS, BM     |
| se va stabili     | se va stabili      | Configurarea tabletelor pentru recenzori pe serverul<br>rpl.insse.ro                                                                                                    | <b>DTS</b>  |
| se va stabili     | se va stabili      | Incărcarea chestionarelor cu informațiile preîncărcate și<br>alocările                                                                                                    | INS, BM     |
| se va stabili     | se va stabili      | Formarea recenzorilor, folosind tabletele configurate, cu<br>credențialele finale, pe serverul rpl.insse.ro                                                                      | <b>DTS</b>  |

Figura 13 – Plan de acțiune pentru formarea personalului de recensământ

Pentru predarea cursului, trebuie să existe tutorialele localizate, cât mai dezirabile posibil, sau cel puțin traduceri ale tutorialelor Survey Solution.

# 4.6. Campania de promovare și comunicare

### 4.6.1. Campania de promovare

După cum s-a menționat în Rezultatul 3b, campania de promovare a recensământului este un element esențial al RPL în noua metodă de colectare a datelor CAWI și CAPI și poate fi considerată neopțională. În ciuda acestui lucru, se preconizează anumite limitări determinate de constrângeri bugetare, care vor avea efectul de a determina lipsa totală a campaniei de promovare. Trebuie reiterat că aceasta poate juca un rol critic în îmbunătățirea calității datelor printr-o participare mai mare a respondenților. Astfel, campania de publicitate/anunțare ar trebui să folosească mijloacele de informare și canalele adecvate pentru a ajunge la publicul-țintă - populația formată din toate persoanele cu reședința uzuală în țară cel puțin 12 luni înainte de data recensământului ca dată de referință sau care au intenția să rămână în țară timp de cel puțin 12 luni.

#### 4.6.2. Call center pentru respondenți

Call center-ul pentru respondenți devine critic în RPL-ul efectiv, și care nu a putut fi testat pe parcursul pilotului. Acest call center are următoarele sarcini:

- Să asiste respondenții în timpul procesului de înregistrare.
- Să asiste respondenții în timpul procesului CAWI.
- să susțină toate operațiunile non-standard, cum ar fi operația No-PIN (CNP) sau solicitarea unui chestionar prin e-mail.

Se recomandă pregătirea prealabilă a operatorilor de call center și informarea acestora despre principalele teme ale recensământului, pentru a putea, în acest mod, să se familiarizeze cu operațiunile și să anticipeze întrebările și răspunsurile care trebuie date respondenților.

Centrul de apeluri este dedicat doar respondenților și poate fi utilizat și în operațiunea Non-PIN (CNP), așa cum este menționat mai sus.

Această componentă de call center (dedicată respondenților) este separată de call center-ul tehnic (dedicat recenzorilor), dar se poate folosi același echipament fizic care să includă cele două funcții.

Experiența colaborării și a sprijinului din partea STS, coroborată cu prevederile din OUG 19/2020 privind acțiunile obligatorii, inclusiv call center-ul, ar putea asigura funcționarea acestuia.

# 5. Anexe

# Anexa 1 – Configurația detaliată a soluției de RPL

Cea mai precisă descriere a configurației RPL pentru toate componentele sistemului (sistemelor) este prin furnizarea log-urilor de instalare, care sunt prezentate mai jos.

#### 1. Log-ul de instalare pentru echilibrarea de sarcină (load balancer)

Etapele parcurse la configurarea serverului de load balancing:

```
1. Activare name resolution – edit /etc/resolv.conf cu Google public DNS services<sup>14</sup>:
nameserver 8.8.8.8
```
nameserver 8.8.8.4

```
2. Instalare yum-utils, gcc:
```
# yum -y install epel-release yum-utils gcc

3. Descărcare nginx-1.18 stable release, openssl-1.1.1c și nginx-sticky-module-ng în /home/admin:

\$ wget https://nginx.org/download/nginx-1.18.0.tar.gz

\$ wget https://www.openssl.org/source/openssl-1.1.1c.tar.gz

\$ wget https://bitbucket.org/nginx-goodies/nginx-sticky-module-ng/get/08a395c66e42.zip

4. Decomprimarea arhivelor și schimbarea utilizatorului curent la root:

\$ gunzip nginx-1.18.0.tar.gz

```
$ tar -xvf nginx-1.18.0.tar
```

```
$ gunzip 08a395c66e42.zip
```

```
$ cd nginx-1.18.0
```
 $s$  su

5. Instalare nginx de la sursă:

```
yum install nginx
# ./configure --sbin-path=/usr/local/nginx/nginx --conf-
path=/usr/local/nginx/nginx.conf --pid-path=/usr/local/nginx/nginx.pid --with-
http_ssl_module --add-module=/home/admin/nginx-goodies-nginx-sticky-module-ng-
08a395c66e42 --with-http_gunzip_module --with-http_gzip_static_module --with-
http_stub_status_module --with-openssl=/home/admin/openssl-1.1.1c 
# make 
# make install
```
6. Configurare nginx ca serviciu. Editare /etc/systemd/system/nginx-1.18.0.service:

<sup>&</sup>lt;sup>14</sup> Utilizarea serviciilor performante ca DNS, oferite de Google, nu afectează RGPD în niciun fel.

#### [Unit]

Description=nginx 1.18.0 After=syslog.target network.target

#### [Service]

Type=forking

EnvironmentFile=/etc/sysconfig/nginx-1.16.0

ExecStart=/usr/local/nginx/nginx \$CLI\_OPTIONS

ExecReload=/usr/local/nginx/nginx -s reload

ExecStop=/usr/local/nginx/nginx -s quit

[Install]

WantedBy=multi-user.target

7. Reîncărcare daemons: # systemctl daemon-reload

8. Editare /etc/sysconfig/nginx-1.18.0

# Command line options to use when starting nginx

#CLI\_OPTIONS=""

user nginx;

9. Editare fișier configurare NGINX (/usr/local/nginx/nginx.conf) după cum urmează:

# worker\_processes 1; error\_log /var/log/nginx/error.log warn; pid /var/run/nginx.pid; events { worker\_connections 1024;

http {

}

 include /usr/local/nginx/mime.types; default\_type application/octet-stream;

 log\_format main '\$remote\_addr - \$remote\_user [\$time\_local] "\$request" ' '\$status \$body\_bytes\_sent "\$http\_referer" '

```
 '"$http_user_agent" "$http_x_forwarded_for"'; 
 access_log /var/log/nginx/access.log main; 
 sendfile on; 
 #tcp_nopush on; 
 keepalive_timeout 65; 
 gzip on; 
 include /etc/nginx/conf.d/*.conf; 
 map $http_upgrade $connection_upgrade { 
     default Upgrade; 
     '' close; 
 } 
 upstream backend { 
     sticky; 
     server 192.168.15.21:9700; 
     server 192.168.15.22:9700; 
     server 192.168.15.23:9700; 
     server 192.168.15.24:9700; 
     server 192.168.15.25:9700; 
 }
```
10. Editare /etc/nginx/conf.d/default.conf:

}

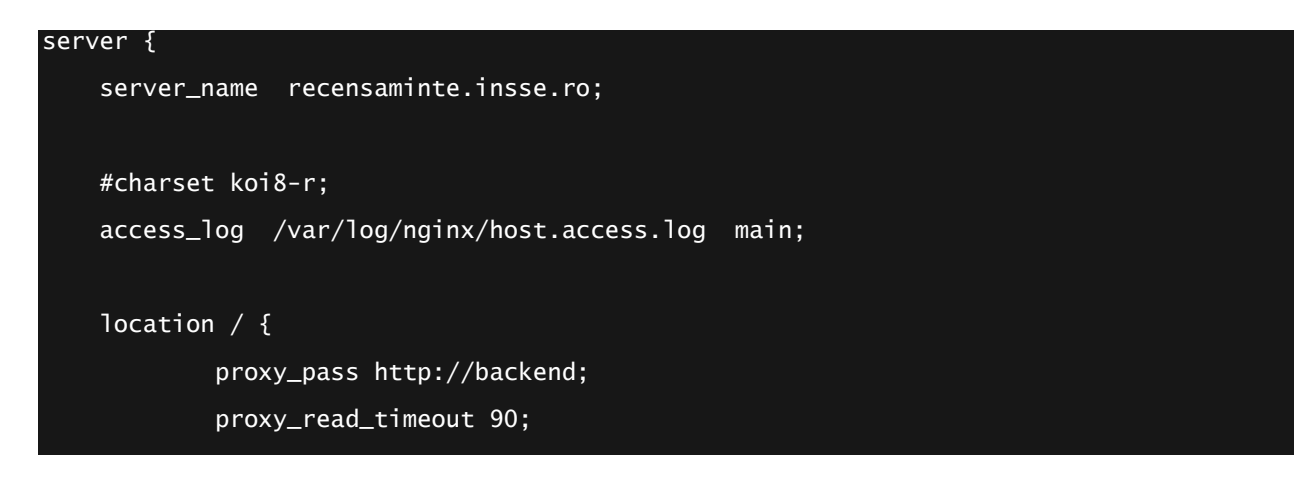

```
 proxy_http_version 1.1; 
             proxy_set_header Upgrade $http_upgrade; 
             proxy_set_header Connection $connection_upgrade; 
            proxy_set_header Host $host;
             proxy_cache_bypass $http_upgrade; 
             proxy_set_header X-Forwarded-For $proxy_add_x_forwarded_for; 
             proxy_set_header X-Forwarded-Proto $scheme; 
     } 
     location /metrics { 
            \overline{deny} \overline{a}];
     } 
     listen 443 ssl; # managed by Certbot 
     ssl_certificate /etc/letsencrypt/live/recensaminte.insse.ro/fullchain.pem; # 
managed by Certbot 
     ssl_certificate_key /etc/letsencrypt/live/recensaminte.insse.ro/privkey.pem; # 
managed by Certbot 
     include /etc/letsencrypt/options-ssl-nginx.conf; # managed by Certbot 
     ssl_dhparam /etc/letsencrypt/ssl-dhparams.pem; # managed by Certbot 
} 
server { 
     if ($host = recensaminte.insse.ro) { 
         return 301 https://$host$request_uri; 
     } # managed by Certbot 
    listen 80;
     server_name recensaminte.insse.ro; 
     return 404; # managed by Certbot 
}
```
11. Editare /etc/nginx/conf.d/rpl.conf:

```
server { 
    server_name rpl.insse.ro;
```

```
 #charset koi8-r; 
     access_log /var/log/nginx/rpl.access.log main; 
    location / {
             proxy_pass http://192.168.15.41:8080; 
             proxy_read_timeout 90; 
             proxy_http_version 1.1; 
             proxy_set_header Upgrade $http_upgrade; 
             proxy_set_header Connection $connection_upgrade; 
            proxy_set_header Host $host;
             proxy_cache_bypass $http_upgrade; 
             proxy_set_header X-Forwarded-For $proxy_add_x_forwarded_for; 
             proxy_set_header X-Forwarded-Proto $scheme; 
     } 
     location /metrics { 
             deny all; 
     } 
     listen 443 ssl; # managed by Certbot 
     ssl_certificate /etc/letsencrypt/live/rpl.insse.ro/fullchain.pem; # managed by 
Certbot 
     ssl_certificate_key /etc/letsencrypt/live/rpl.insse.ro/privkey.pem; # managed by 
Certbot 
     include /etc/letsencrypt/options-ssl-nginx.conf; # managed by Certbot 
     ssl_dhparam /etc/letsencrypt/ssl-dhparams.pem; # managed by Certbot 
} 
server { 
    if ($host = rp1.insse.ro) {
         return 301 https://$host$request_uri; 
     } # managed by Certbot
```

```
server_name rpl.insse.ro;
 listen 80; 
 return 404; # managed by Certbot
```
}

12. Editare /etc/nginx/conf.d/stub\_status.conf

```
server { 
     server_name stub; 
     #charset koi8-r; 
     access_log /var/log/nginx/stub.access.log main; 
     listen 8080; 
    location / {
             stub_status; 
             allow 192.168.15.41; #only allow requests from monitoring server 
            deny all; #deny all other hosts
     } 
}
```
13. Pornire Enable nginx când sistemul boot-ează:

# systemctl start nginx-1.18.0

# systemctl enable nginx-1.18.0

14. Instalare client CertBot Let's Encrypt: # yum install certbot-nginx

15. Instalare certificate SSL Let's encrypt:

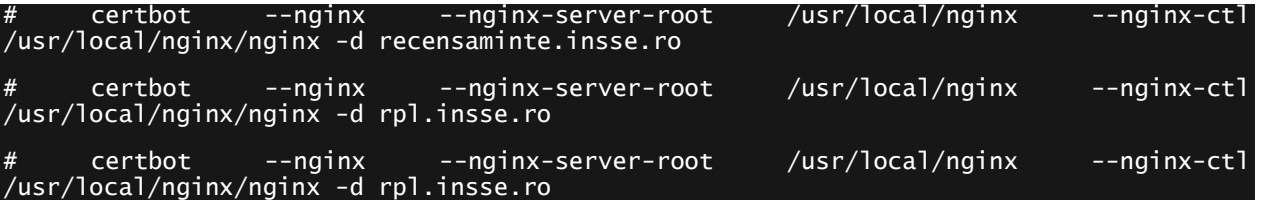

16. Setare auto-reînnoire certificat SSL prin editare crontab

#crontab -e

15 3 \* \* \* /usr/bin/certbot renew --quiet

17. Adăugare repository node exporter

curl -Lo /etc/yum.repos.d/\_copr\_ibotty-prometheus-exporters.repo https://copr.fedorainfracloud.org/coprs/ibotty/prometheus-exporters/repo/epel-7/ibotty-prometheus-exporters-epel-7.repo

```
18. Instalare node_exporter
```
# yum install node\_exporter

19. Pornire și activare node\_exporter ca serviciu

# systemctl start node\_exporter

# systemctl enable node\_exporter

20. Pornire și activare firewall:

# systemctl start firewalld

# systemctl enable firewalld

21. Activare reguli firewall:

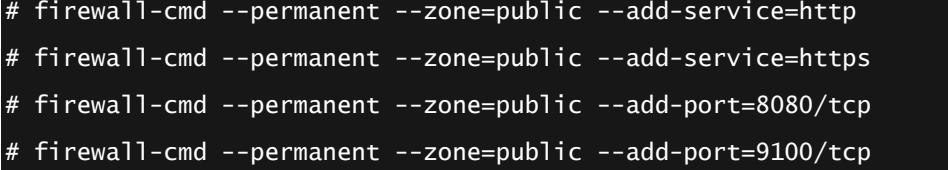

# firewall-cmd

#### 2. Log-ul de instalare a bazei de date

Etapele parcurse la configurarea serverului de baze de date:

```
1. Activare name resolution – edit /etc/resolv.conf cu Google public DNS services:
```

```
nameserver 8.8.8.8 
nameserver 8.8.8.4
```

```
2. Instalare yum-utils:
```
# yum -y install epel-release yum-utils

```
3. Adăugare repository PostgreSQL:
```

```
yum -y install https://download.postgresql.org/pub/repos/yum/reporpms/EL-7-x86_64/pgdg-redhat-repo-
latest.noarch.rpm
# rpm -qi pgdg-redhat-repo 
Name : pgdg-redhat-repo
Version : 42.0 
Release : 12 
Architecture: noarch 
Install Date: Wed 09 Sep 2020 01:18:27 PM EEST 
Group : Unspecified 
Size : 10878 
License : PostgreSQL
```
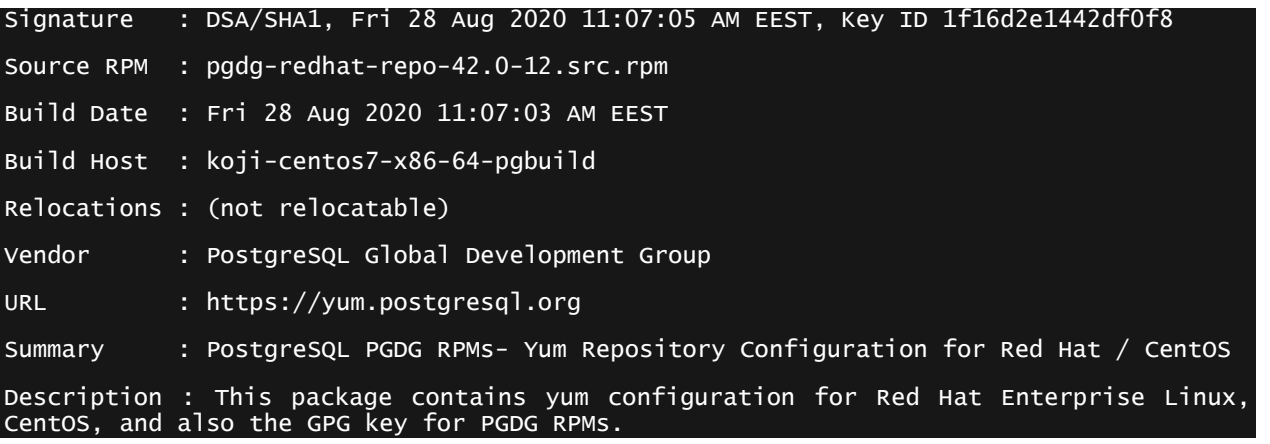

4. Instalare client și server PostgreSQL 12:

# yum install postgresql12-server postgresql12

5. Inițializare bază de date PostgreSQL 12:

# /usr/pgsql-12/bin/postgresql-12-setup initdb

6. Activare serviciu PostgreSQL:

# systemctl enable --now postgresql-12

- 7. Setare max connections setting (max\_connections = 1000) și server ip (listen\_addresses = '192.168.15.31') in /var/lib/pgsql/12/data/postgresql.conf
- 8. Restartare serviciu postresql-12:

# systemctl restart postgresql-12

9. Instalare prerequistes pentru postgresql tuner tool:

#yum install -y perl-DBD-Pg perl-DBI perl-Term-ANSIColor perl-Memoize

10. Ca utilizator postgres, schimbare parolă implicită:

\$ psql

psql (12.4)

Type "help" for help.

postgres=# alter user postgres with password '??????????';

11. Ca utilizator postgres, descărcare și rulare postgresql tuner:

\$ wget -O postgresqltuner.pl postgresqltuner.pl

\$ chmod +x postgresqltuner.pl

\$ ./postgresqltuner.pl --host=/var/run/postgresql

12. Urmare recomandări de bază din postgresql tuner și modificare

vm.overcommit\_memory=2 in vi /etc/sysctl.conf apoi aplicare modificare:

# sysctl -p /etc/sysctl.conf

13. Urmare recomandări de bază din postgresqltuner și modificare enable partitionwise join = on, enable partitionwise aggregate = on cu /var/lib/pgsql/12/data/postgresql.conf

14. Modificare /var/lib/pgsql/12/data/pg\_hba.conf pentru a permite conexiuni de la rețeaua serverului de aplicații – adăugare rând:

host postgres,SurveySolutions postgres 192.168.15.0/24 scram-sha-256

15. Modificare metodă de criptare utilizator pe /var/lib/pgsql/12/data/postgresql.conf:  $password\_encryption = scram-sha-256$  # md5 or scram-sha-256

16. Repornire PostgreSQL pentru a aplica modificările: # systemctl restart postgresql-12

17. Adăugare repository node exporter

# curl -Lo /etc/yum.repos.d/\_copr\_ibotty-prometheus-exporters.repo https://copr.fedorainfracloud.org/coprs/ibotty/prometheus-exporters/repo/epel-7/ibotty-prometheus-exporters-epel-7.repo

18. Instalare node\_exporter

# yum install node\_exporter

19. Pornire și activare node\_exporter ca serviciu

```
systemctl start node_exporter
```
# systemctl enable node\_exporter

## 3. Log-ul de instalare pentru aplicația Survey Solutions

Etapele parcurse la configurarea nodurilor serverului de aplicații:

1. Adăugare rol Web Server și telnet client feature la nod:

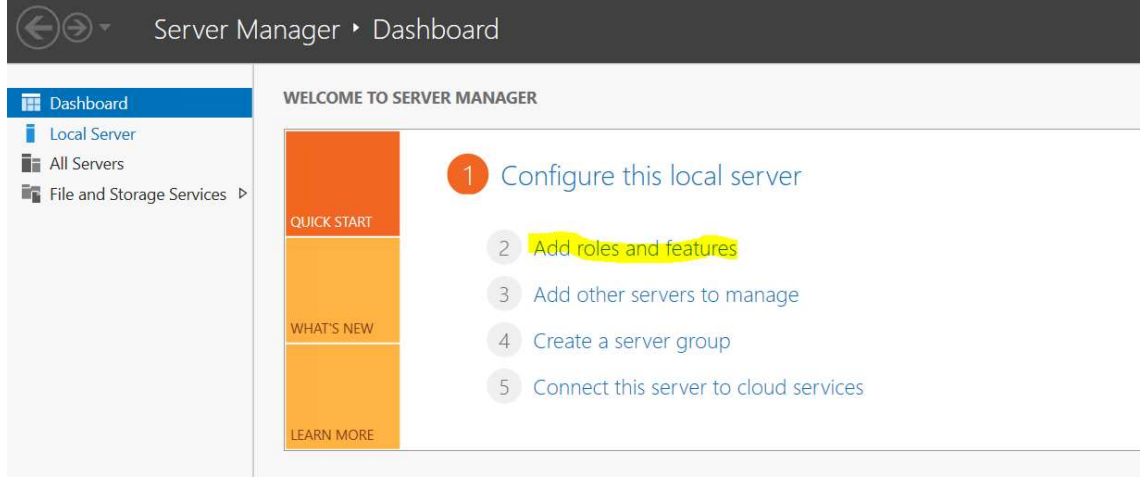

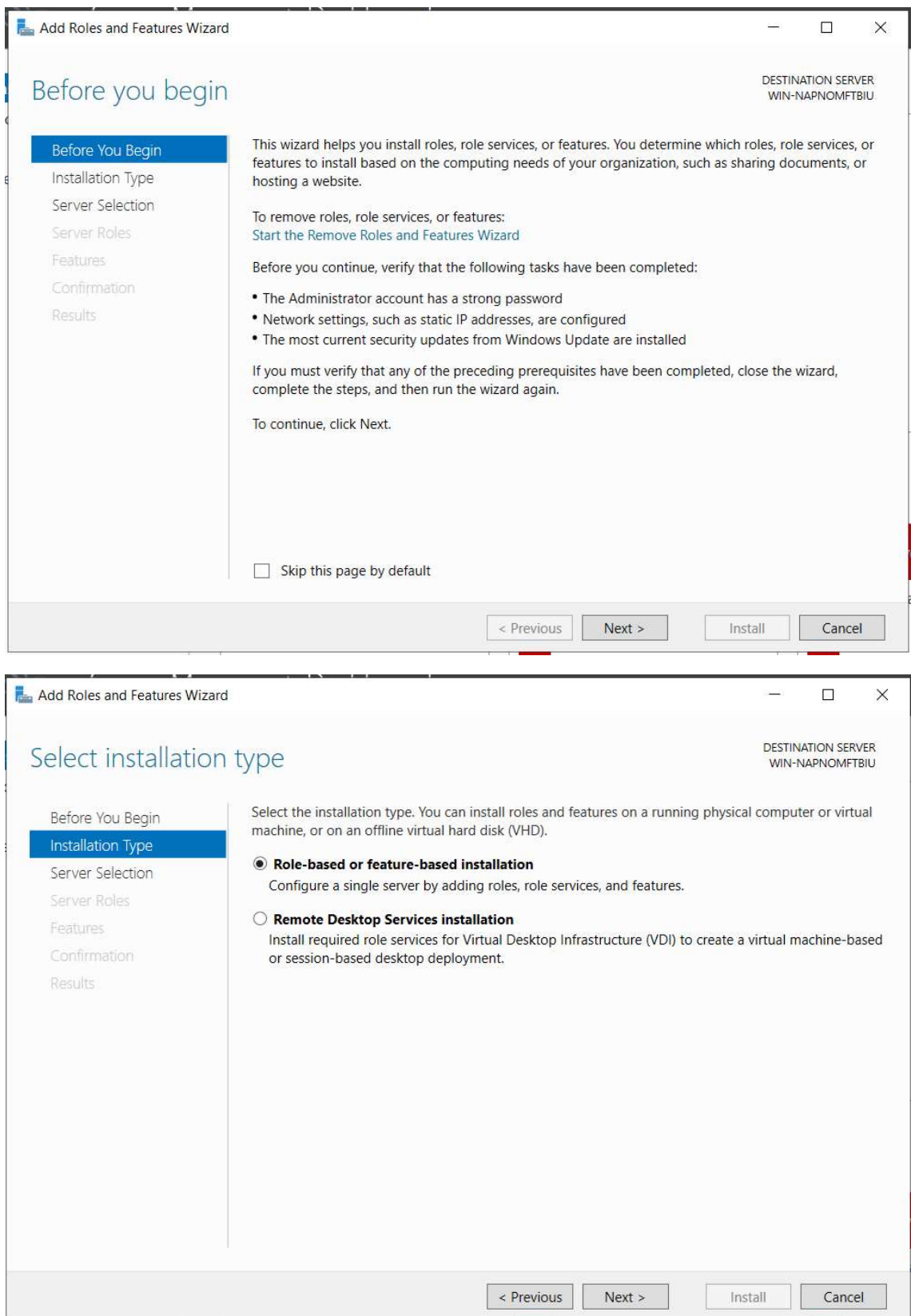

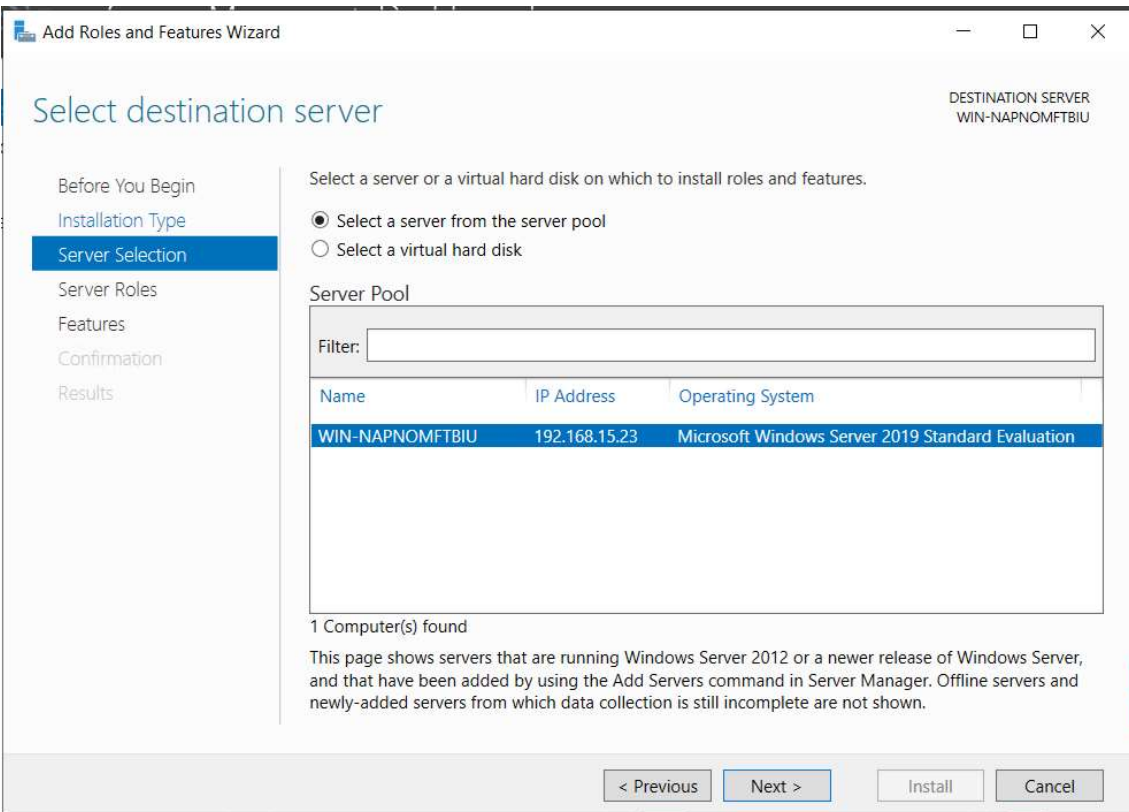

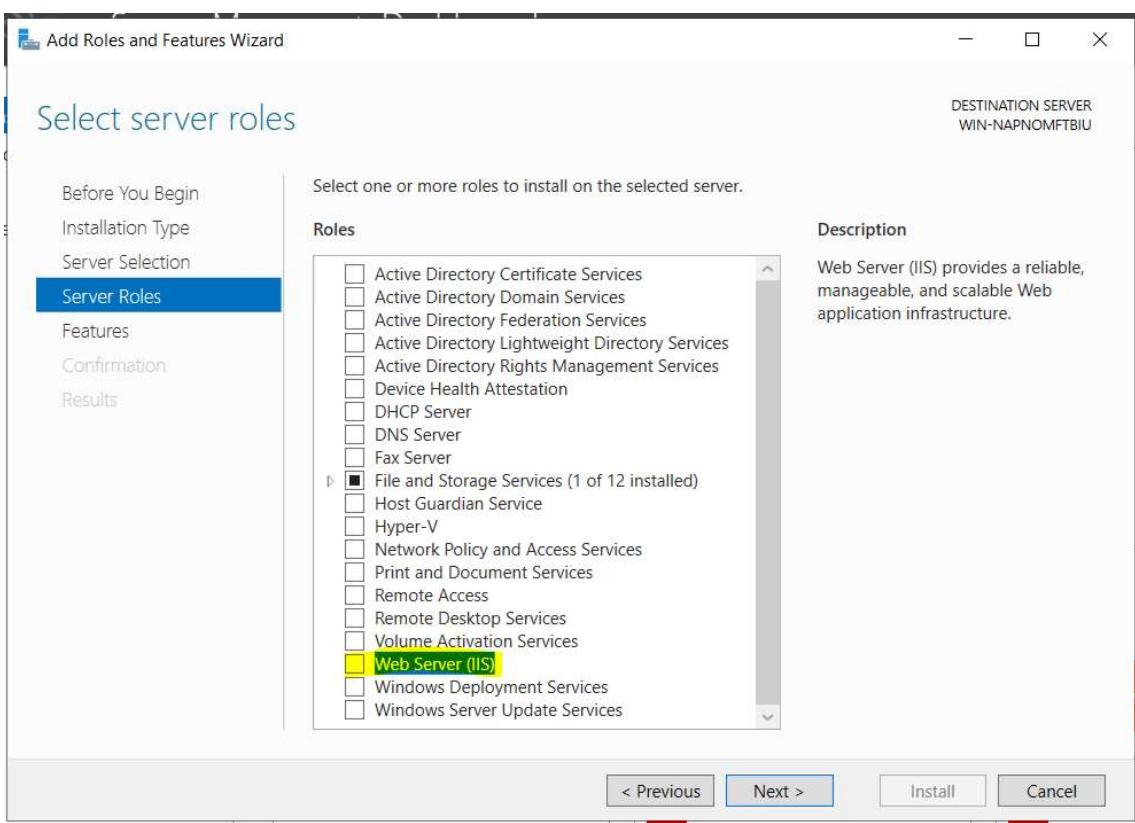

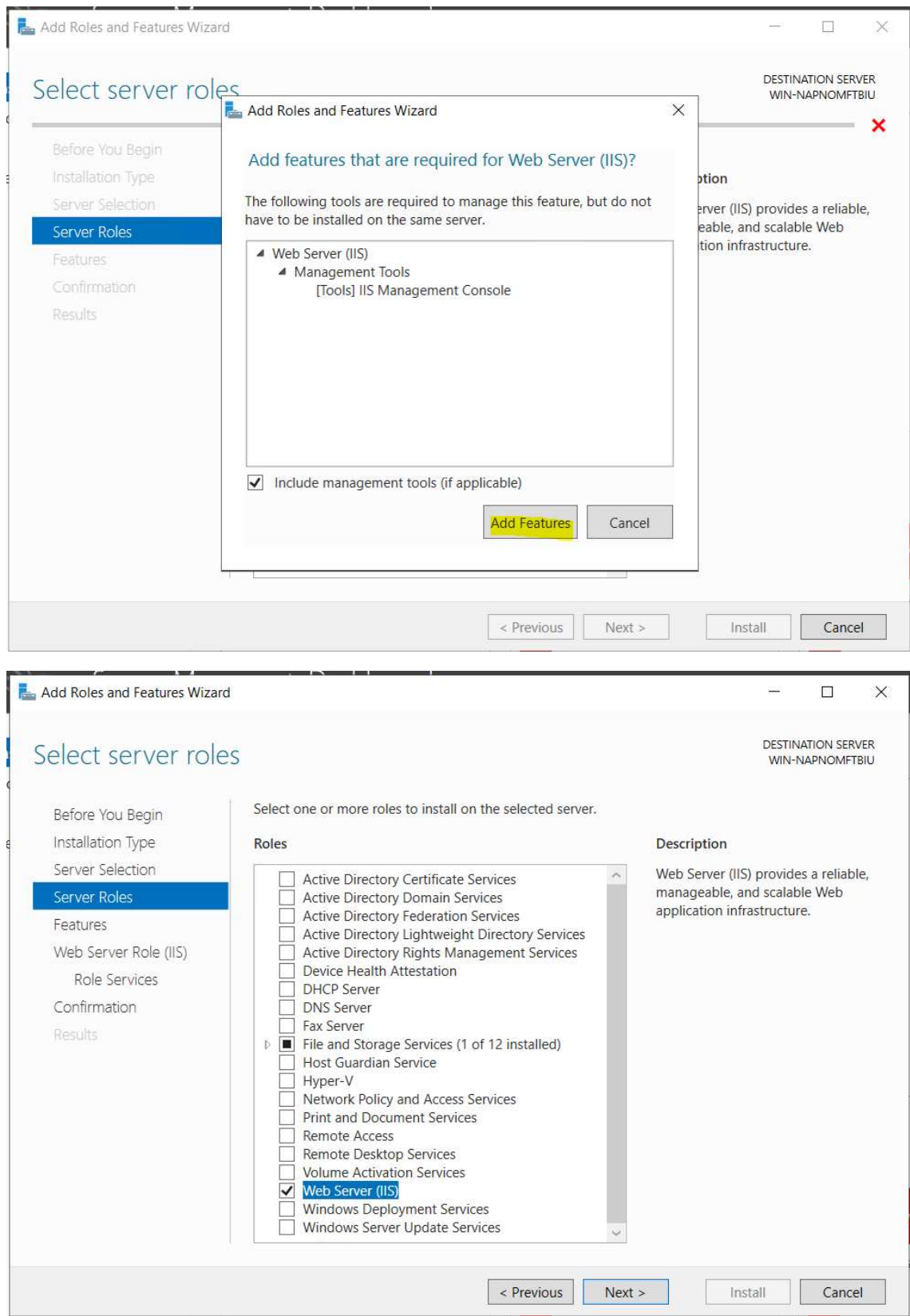

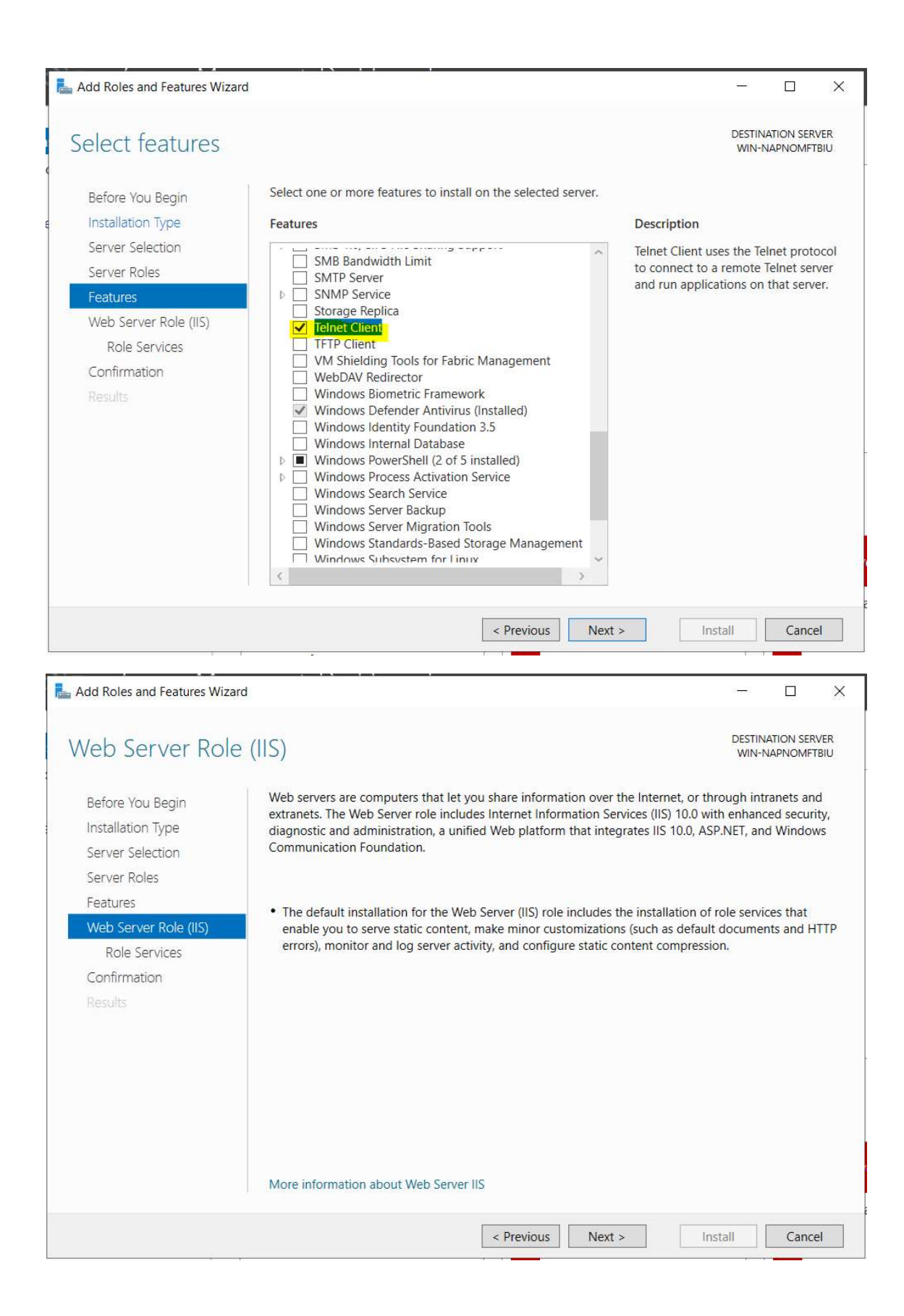

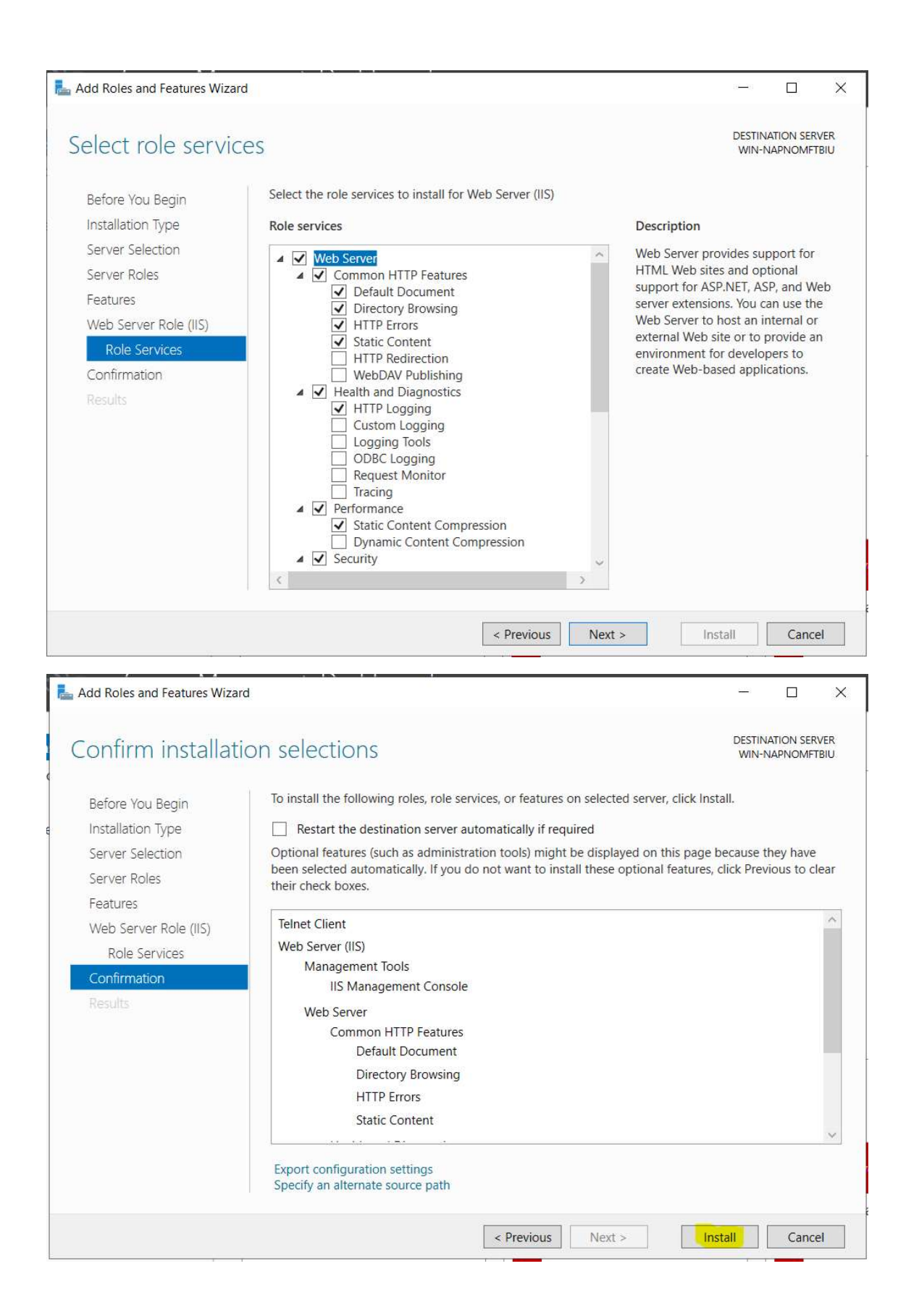

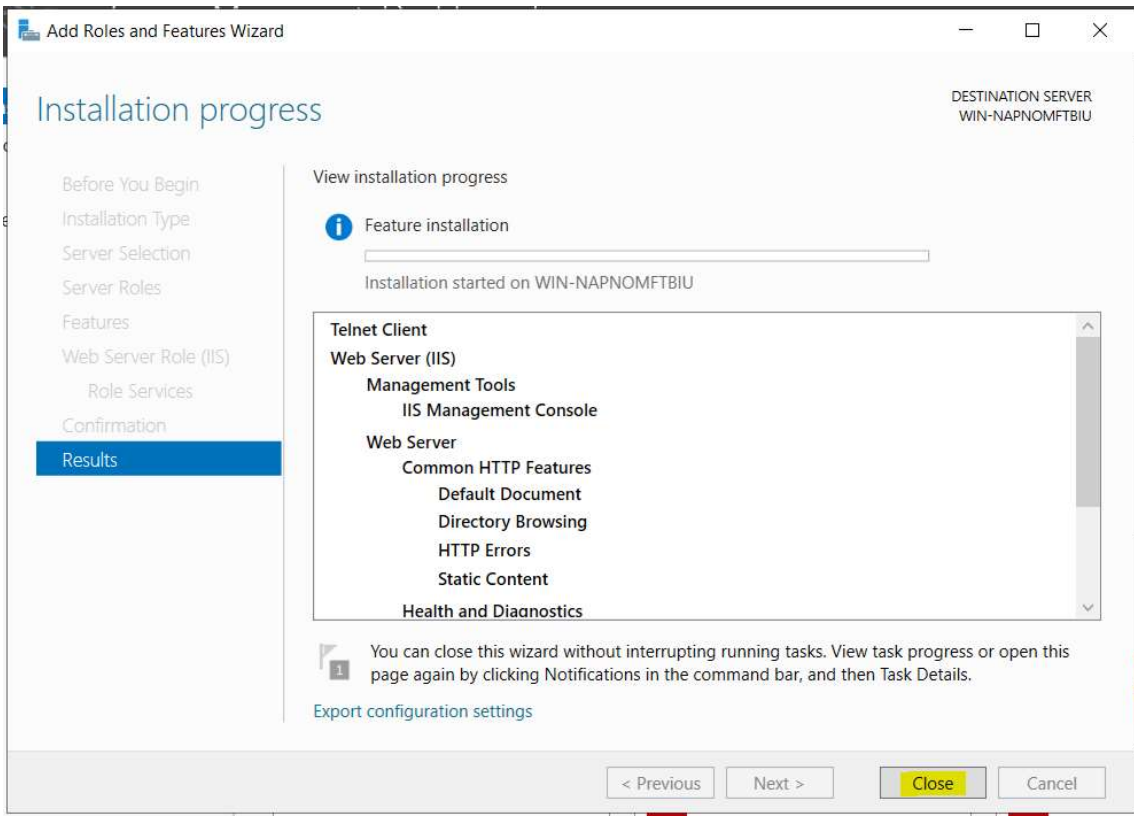

2. Modificare denumire noduri în INS-STS-AS1 … INS-STS-AS5 și workgroup în INS-STS-WG și restartare noduri:

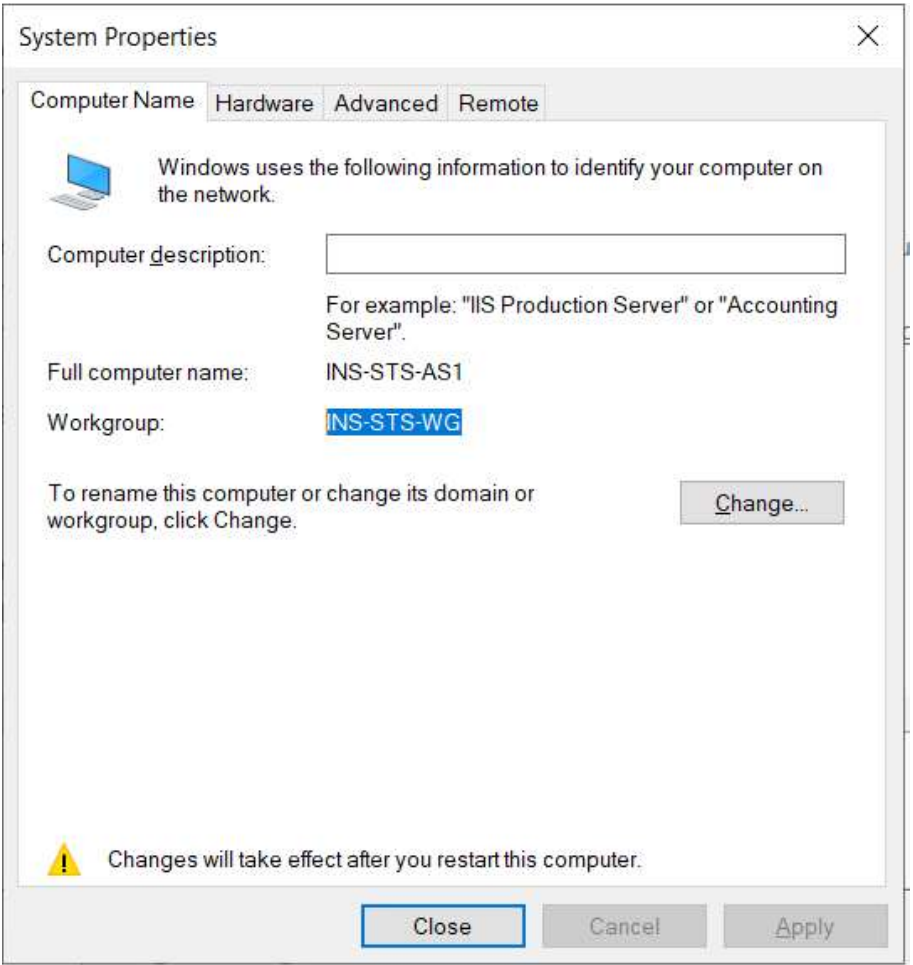

3. Instalare Microsoft .NET Core Runtime 3.1.6:

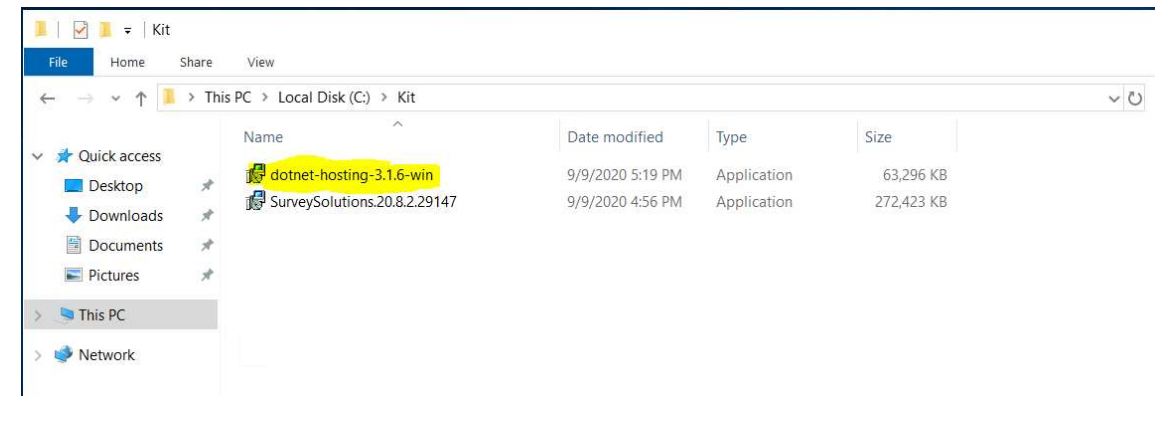

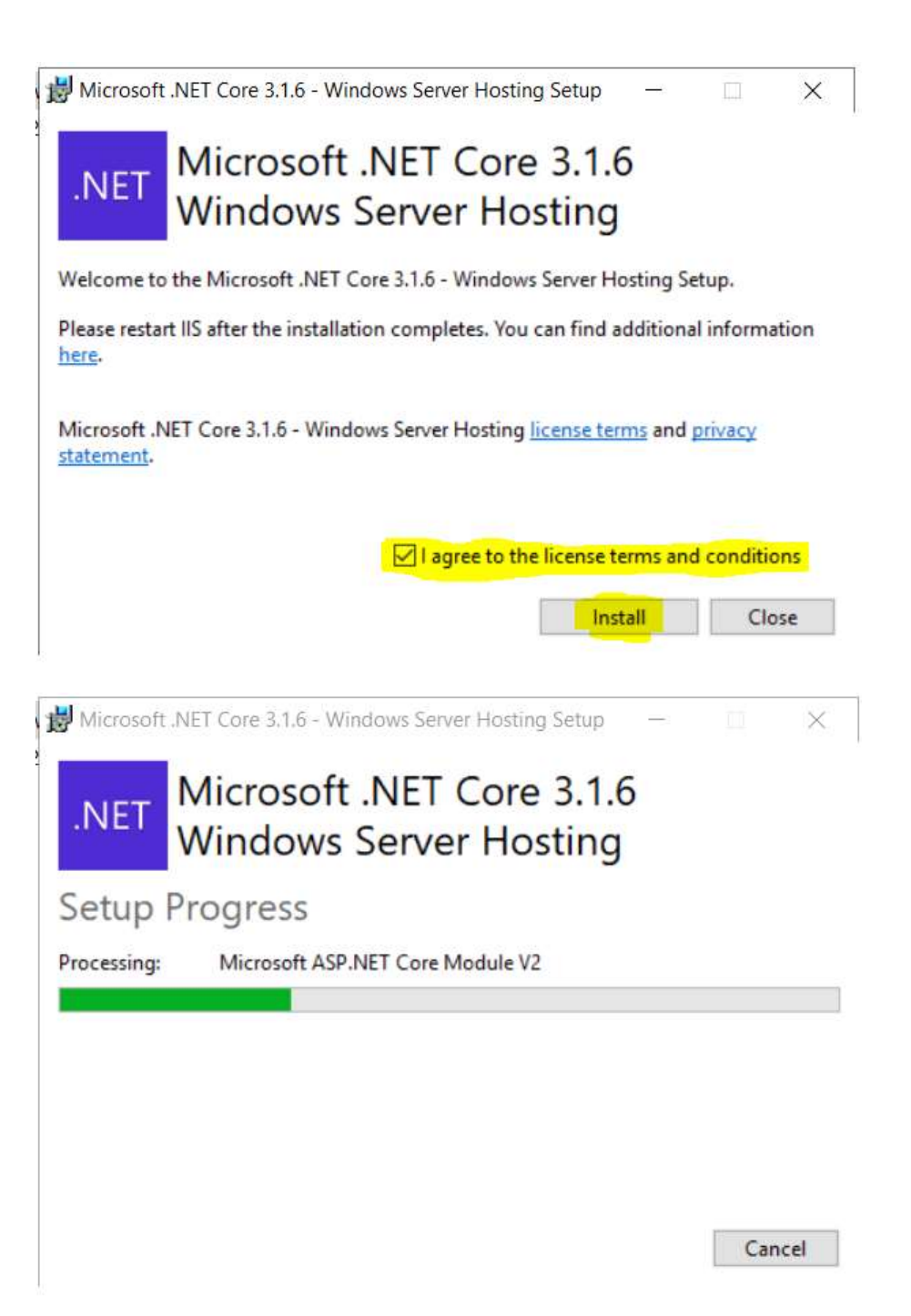

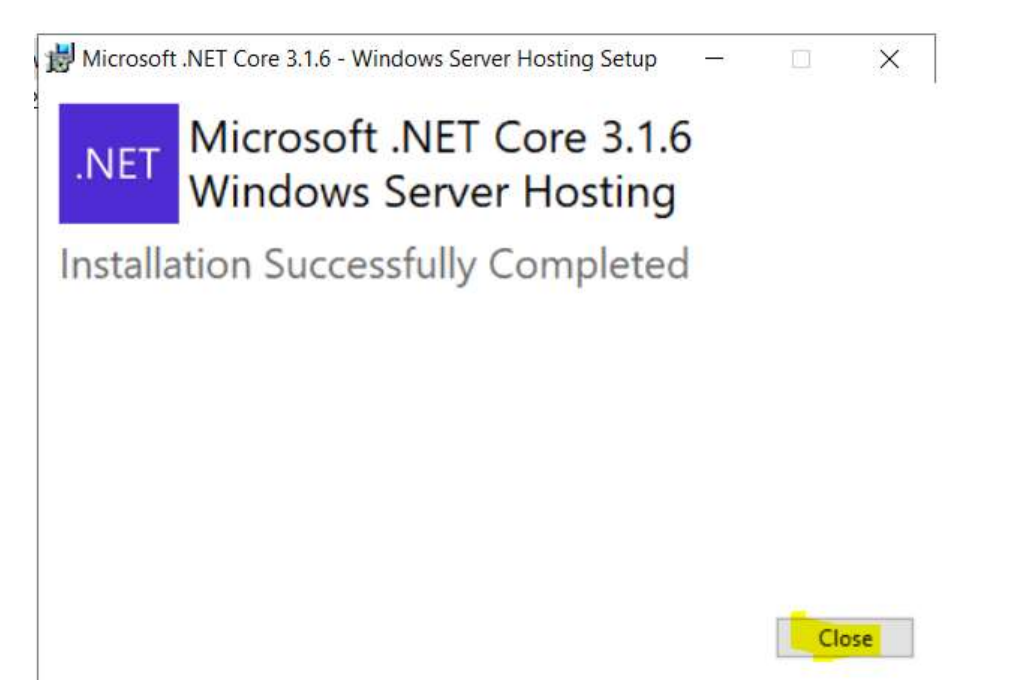

4. Instalare Survey Solutions 20.8.2.29147:

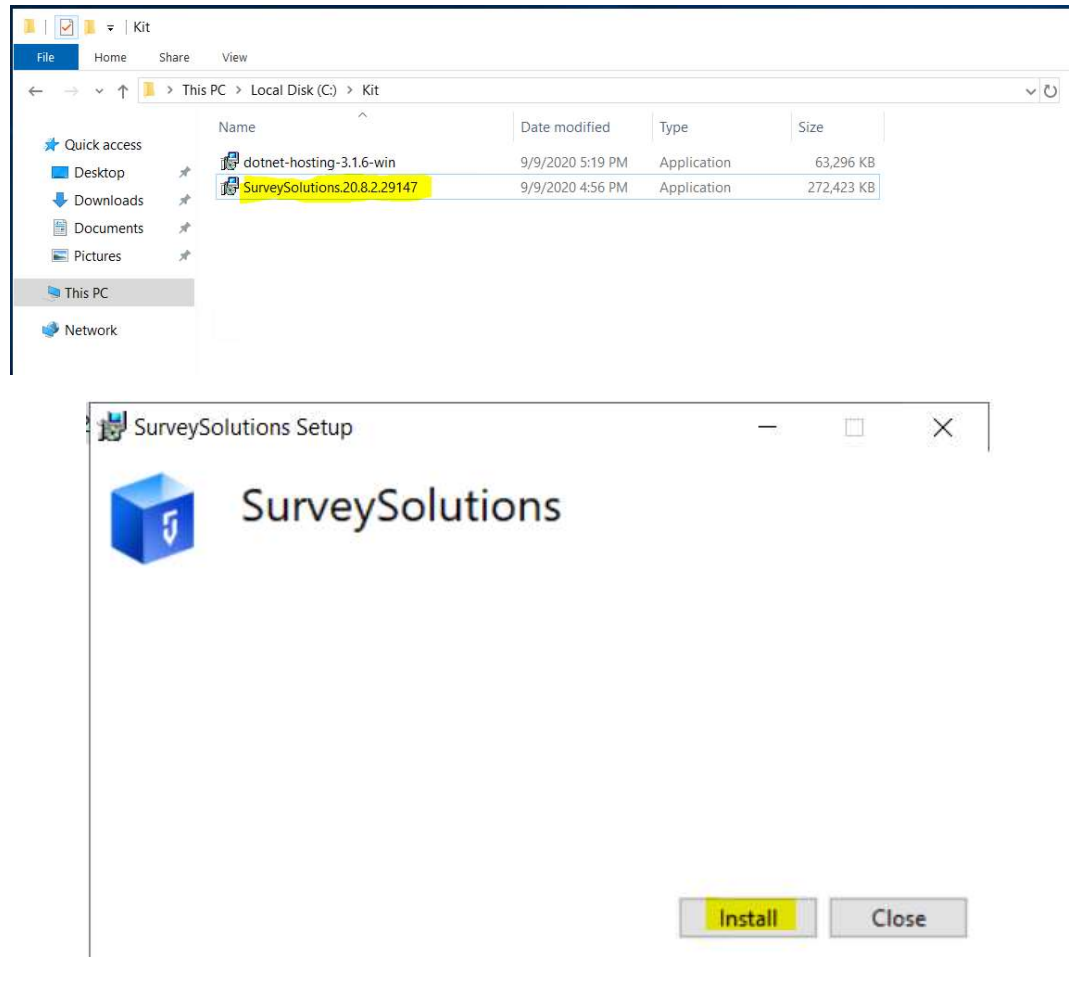

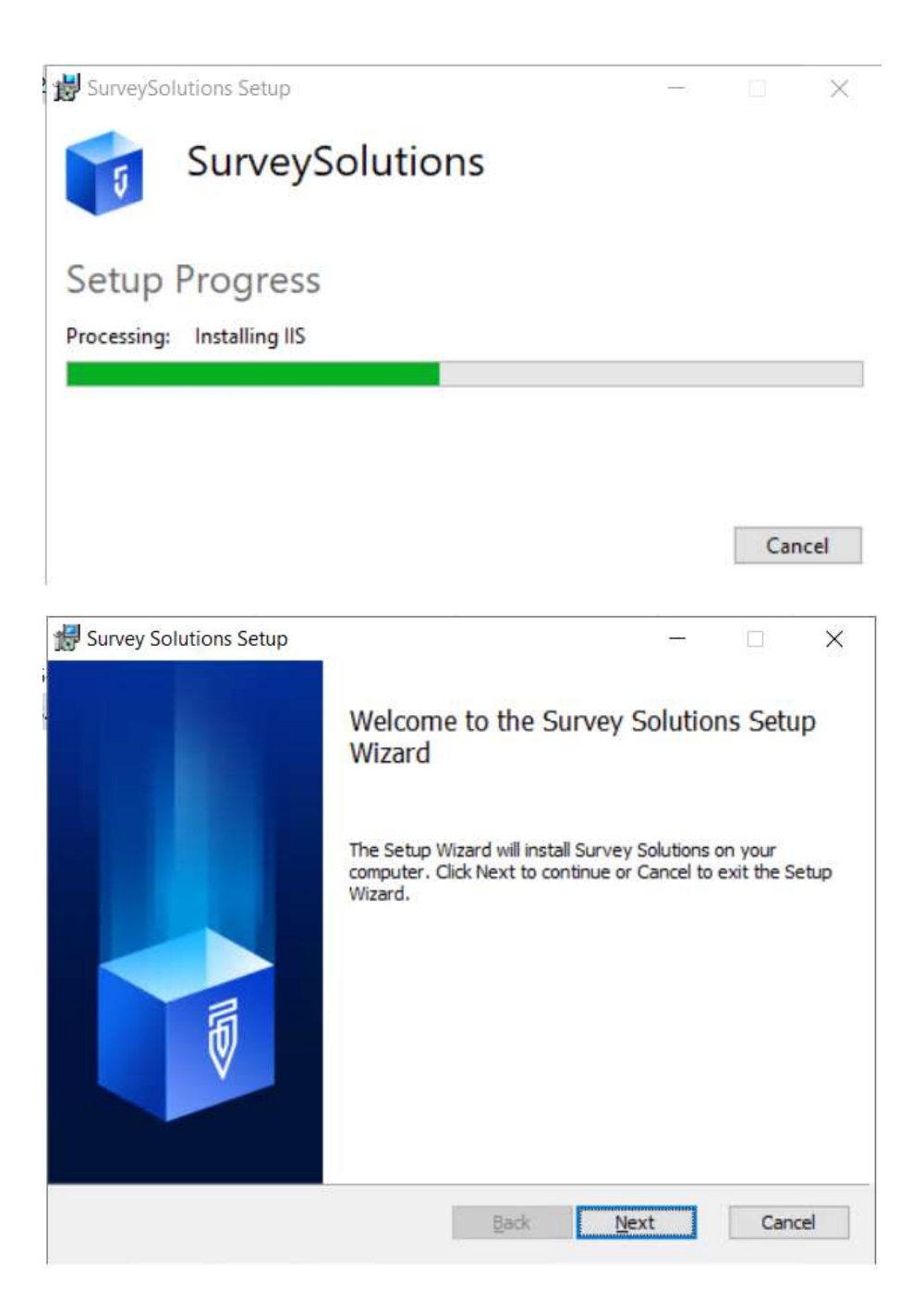

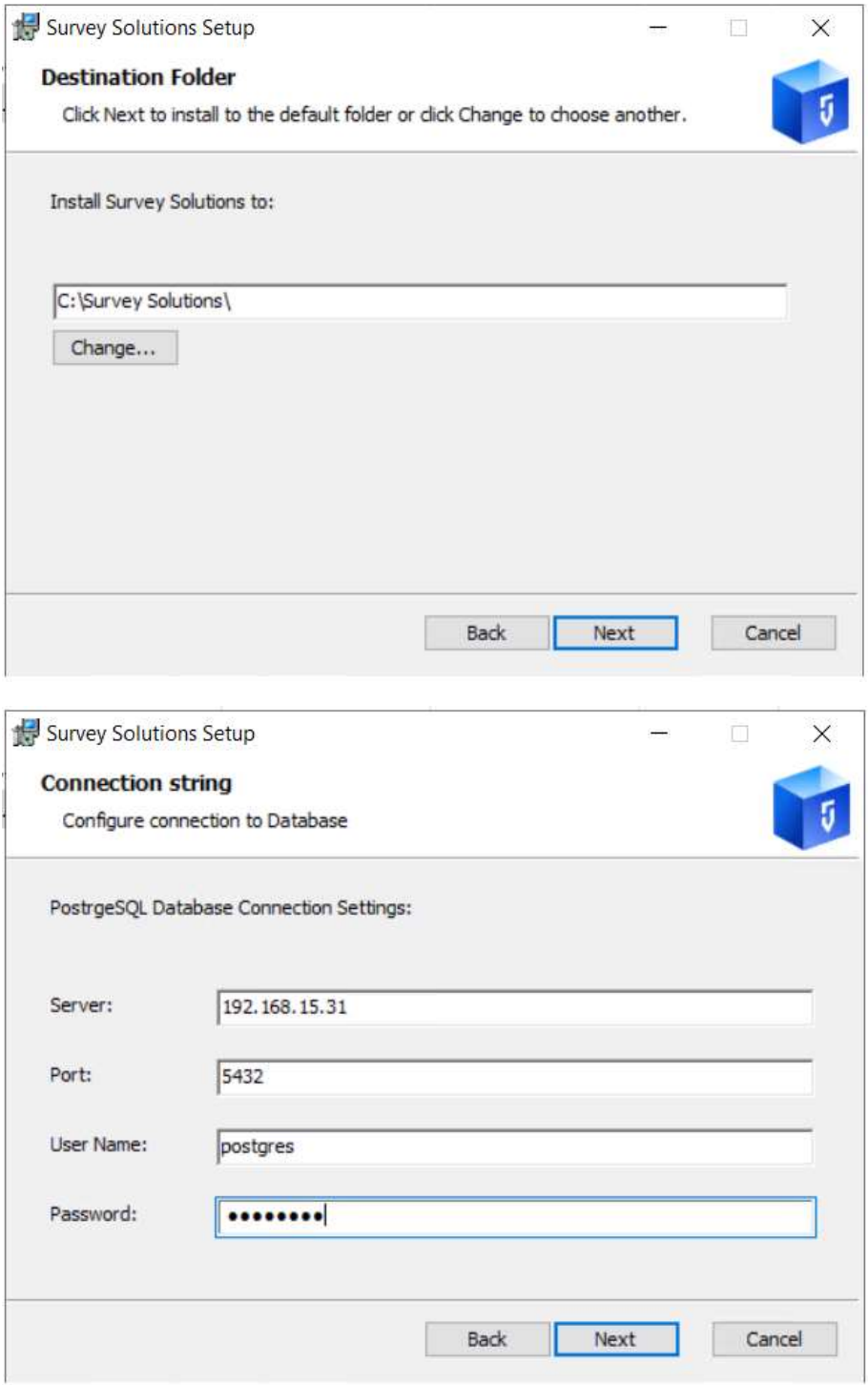

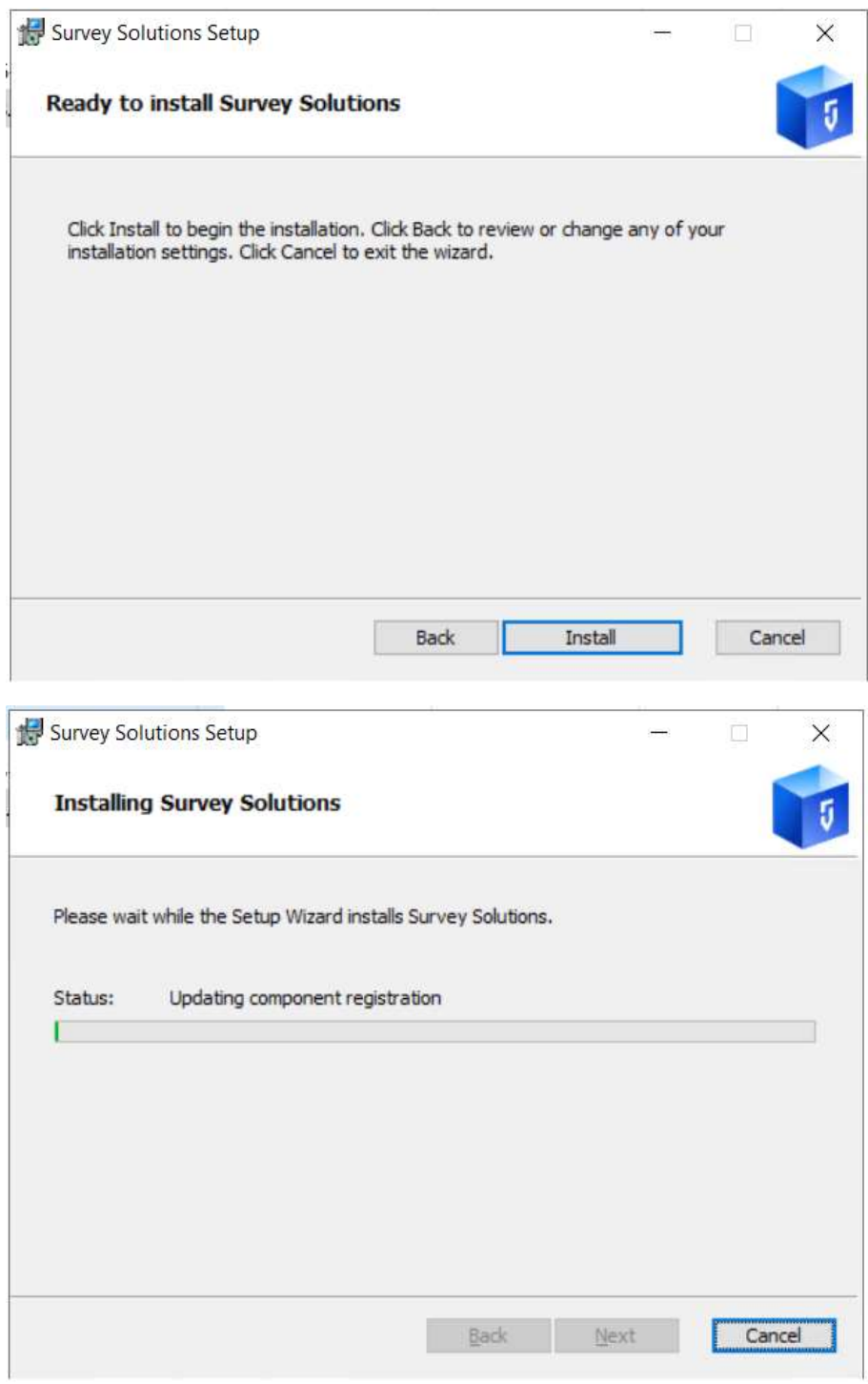

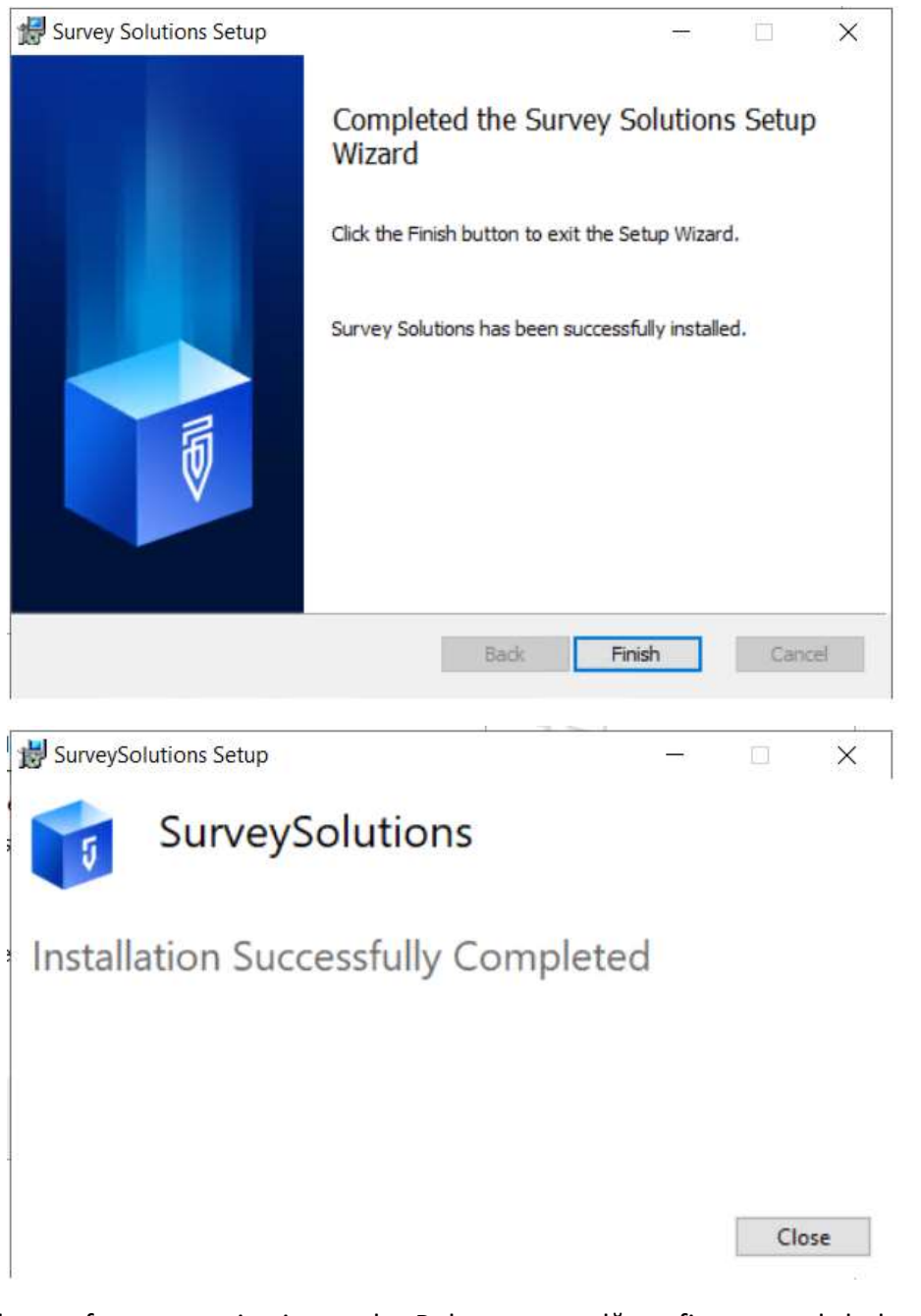

5. Instalare software monitoring node. Rulare comandă pe fiecare nod de la un elevated command prompt:

>msiexec /i c:\Kit\windows\_exporter-0.14.0-amd64.msi ENABLED\_COLLECTORS=cpu,cs,iis,logical\_disk,net,os,system,vmware

6. Permitere comunicare de la load balancer prin adăugarea regulilor de firewall: Deschidere Windows Defender Firewall

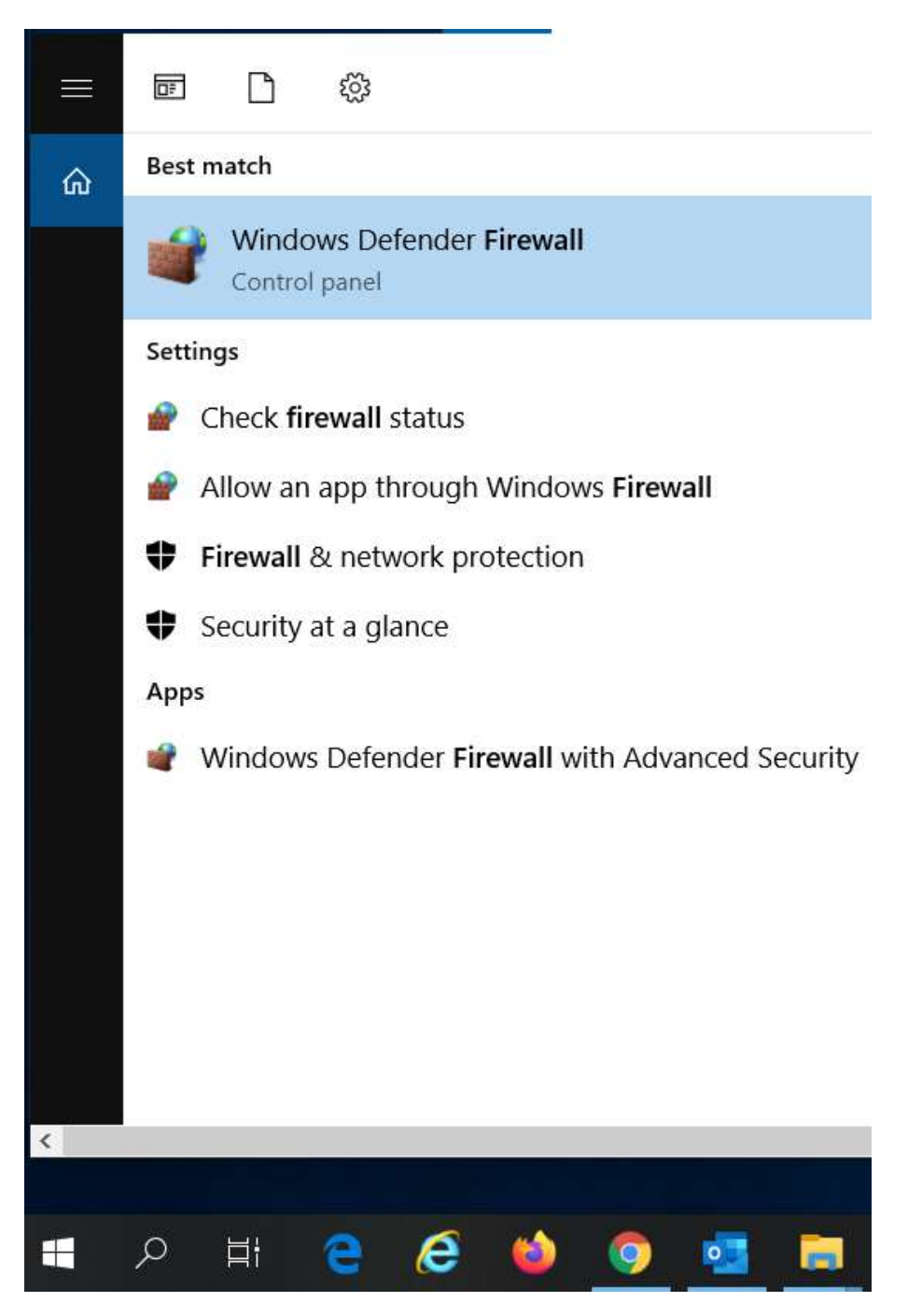

Accesare "Advanced settings"

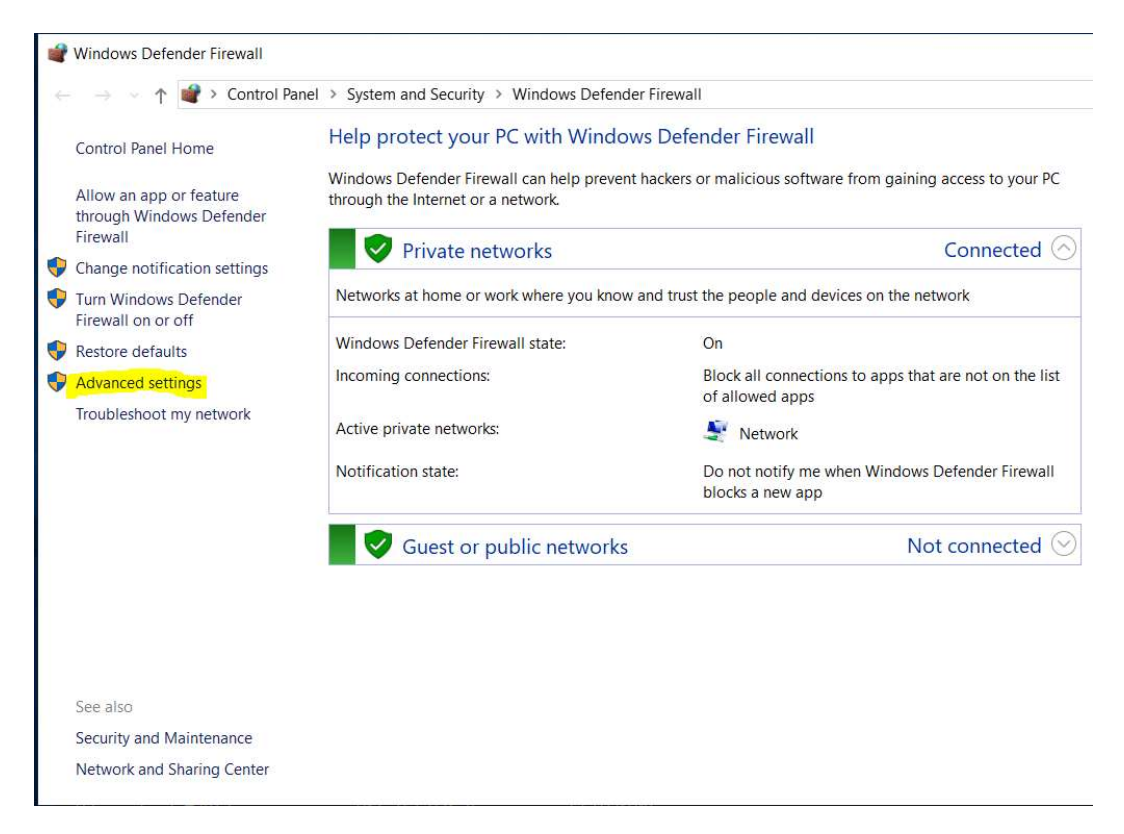

Creare regulă inbound nouă prin clic stânga pe "Inbound Rules"-> "New rule …"

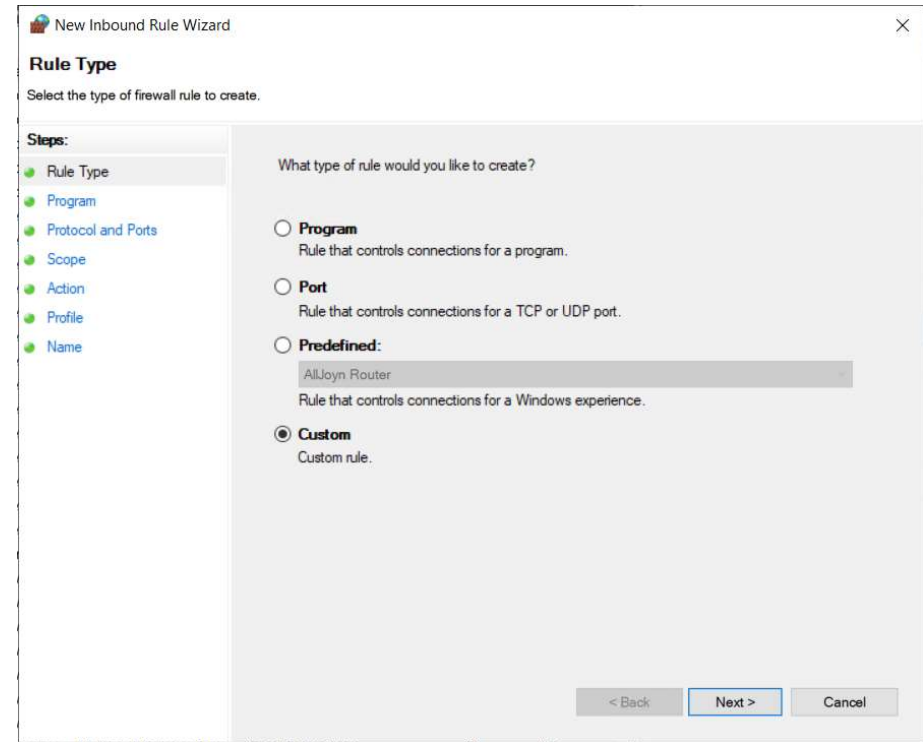

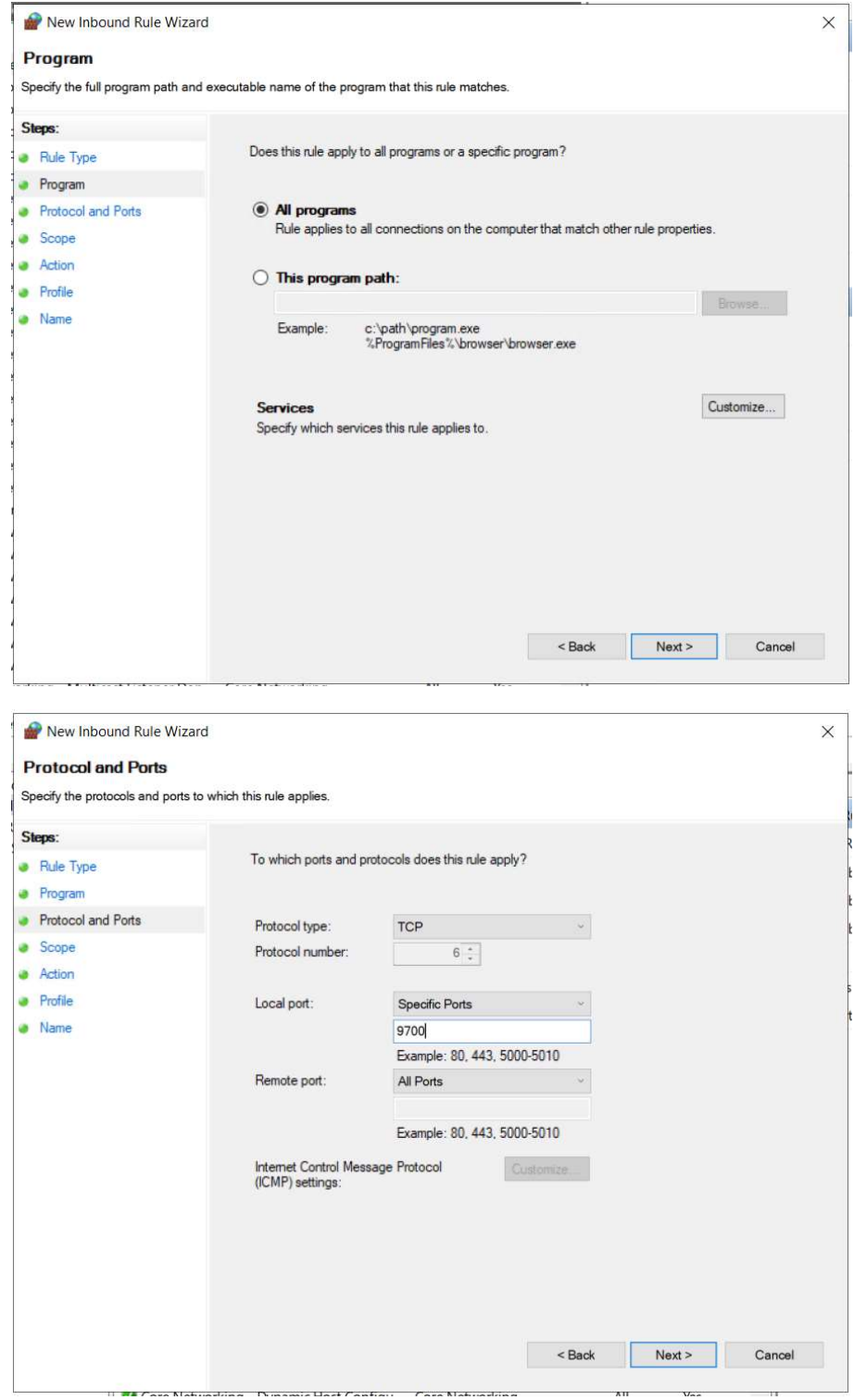

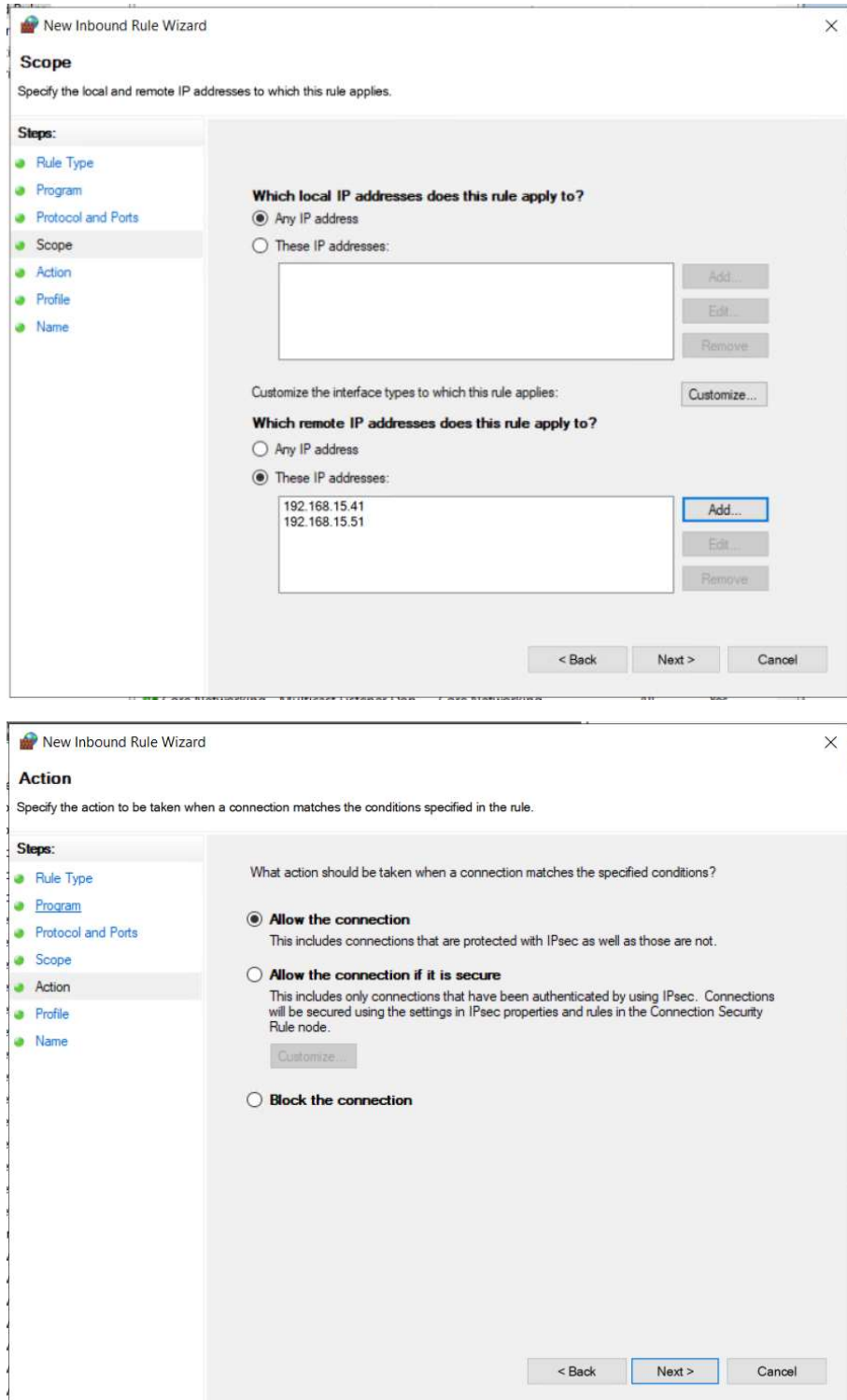

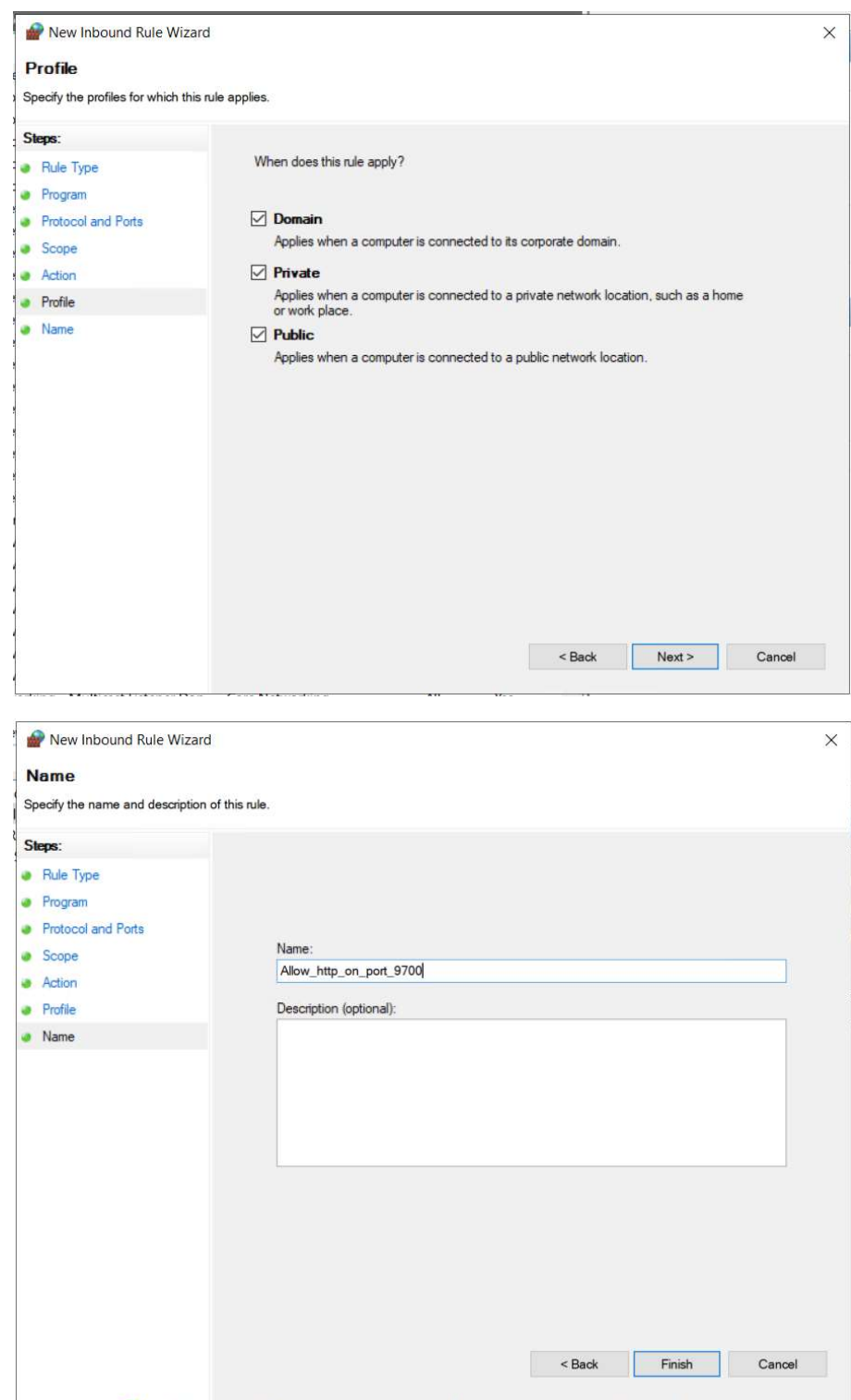

Editare C:\Survey Solutions\Site\appsettings.production după cum urmează și restartare IIS. Rețineți că parola PostgreSQL este mascată și secțiunile Capcha și GoogleMap conțin setări legate de un abonament Google personal, astfel că trebuie înlocuit cu cheile de la abonamentul Google al INS:

[Headquarters] BaseUrl=https://rpl.insse.ro TenantName=hq [Apks] ClientApkPath=Client [Designer] DesignerAddress=https://designer.mysurvey.solutions [DataExport] ExportServiceUrl=http://192.168.15.21:5001 [FileStorage] AppData=..\Data\_Site TempData=..\Data\_Site [ConnectionStrings] DefaultConnection=Persist Security Info=true;Server=192.168.15.31;Port=5432;User Id=postgres;Password=\*\*\*\*\*\*\*;Database=SurveySolutions [Metrics] # Pushgateway endpoint location where HQ should report metrics data PushGatewayEndpoint = http://localhost:9091/metrics # Should HQ use Pushgateway to report metrics data UsePushGateway = true # Should HQ expose metrics data via '/metrics' endpoint UseMetricsEndpoint = true [Scheduler] InstanceId=hq1 IsClustered=true [Captcha] CaptchaType=Recaptcha

SecretKey=6LefktQZAAAAAJIIId24movW7-9kfc74O5qSzD5e SiteKey=6LefktQZAAAAACHBtdRE3AbDbAlBGwa-MvGZE4AK Version=v2 [GoogleMap] ApiKey=AIzaSyCrg8h3FK1rfiNWQFK3M-fBnWaCr0wI760 ApiBaseUrl=https://maps.googleapis.com

BaseUrl=https://google.com

## 4. Log-ul de instalare pentru mașina de load testing

Etapele parcurse la configurarea serverului de load testing:

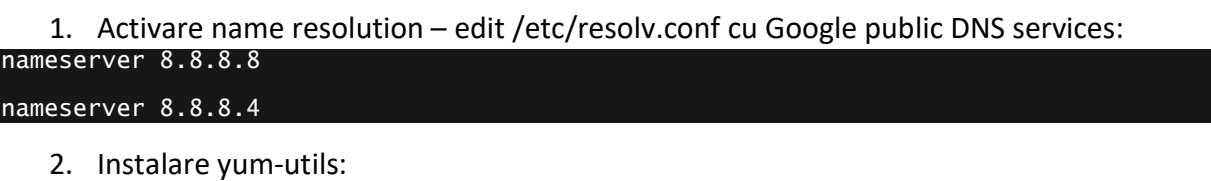

# yum -y install epel-release yum-utils

3. Adăugare Docker repository și instalare Docker:<br>um-config-manager\_\_\_\_\_\_-add-repo\_\_\_\_https://downk # yum-config-manager --add-repo https://download.docker.com/linux/centos/docker-ce.repo

# yum install docker-ce docker-ce-cli containerd.io

4. Pornire Docker:

# systemctl start docker

5. Instalare git:

# yum install git

6. Instalare docker-composer:

```
# curl -L "https://github.com/docker/compose/releases/download/1.27.0/docker-compose-
$(uname -s)-$(uname -m)" -o /usr/bin/docker-compose
```
# chmod +x /usr/bin/docker-compose

7. Adăugare permisiuni Docker pentru utilizator admin: # usermod -aG docker admin

8. Ca utilizator admin, clonare surveysolutions/loadtest repository:

#### \$ git clone https://github.com/surveysolutions/loadtest

9. Modificare fișier loadtest/docker-compose.yml după cum urmează:

version: '3.8'

```
services:
```
grafana:

build: grafana

ports:

 $-80:3000$ 

restart: always

environment:

- # Change according to https://grafana.com/docs/grafana/latest/auth/overview/ doc
- GF\_AUTH\_ANONYMOUS\_ENABLED=true
- GF\_AUTH\_ANONYMOUS\_ORG\_ROLE=Admin

#### influxdb:

image: influxdb

ports:

- 8083:8083
- 8086:8086
- 8090:8090

environment:

- INFLUXDB\_DATA\_ENGINE=tsm1
- INFLUXDB\_REPORTING\_DISABLED=true
- INFLUXDB\_DB=k6db

volumes:

- influx\_data:/var/lib/influxdb

#### prometheus:

image: prom/prometheus

volumes:

- ./prometheus:/etc/prometheus
- prometheus\_data:/prometheus

command:

- '--config.file=/etc/prometheus/prometheus.yml'
- '--storage.tsdb.path=/prometheus'
- '--web.console.libraries=/usr/share/prometheus/console\_libraries'
- '--web.console.templates=/usr/share/prometheus/consoles'

ports:

 $-9090:9090$ 

```
 restart: always 
   postgres_exporter: 
     image: wrouesnel/postgres_exporter:latest 
    environment:
DATA_SOURCE_NAME=postgresql://postgres:*********@192.168.15.31:5432/postgres?sslmode=d
isable 
     ports: 
       - 9187:9187 
     restart: always 
   nginx_exporter: 
     image: nginx/nginx-prometheus-exporter:latest 
     entrypoint: [/usr/bin/exporter, -nginx.scrape-uri, http://192.168.15.51:8080] 
     ports: 
       - 9113:9113 
     restart: always 
volumes: 
   prometheus_data: {} 
   influx_data: {} 
networks: 
   monitoring: 
   default: 
    name: monitoring
```
10. Modificare loadtest/Prometheus/Prometheus.yml după cum urmează:

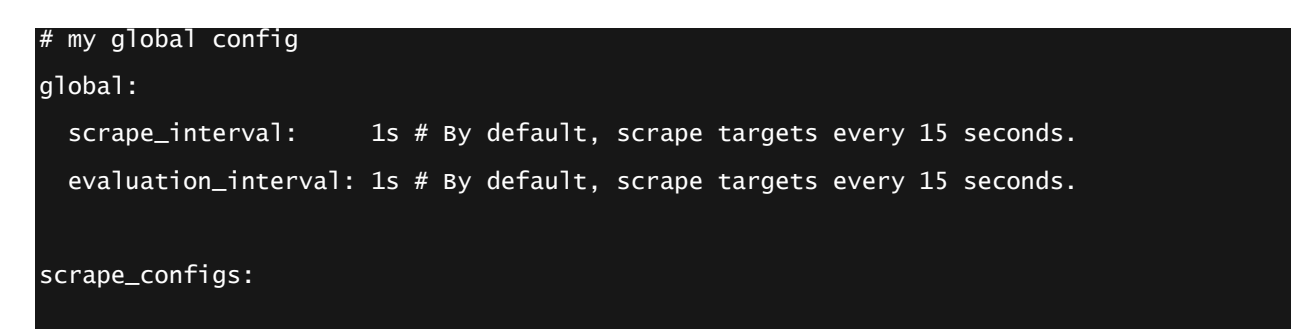

```
- job_name: 'hq' 
   file_sd_configs: 
     - files: 
      - targets.yml 
# - targets.json 
 - job_name: 'win-exporter' 
   static_configs: 
   - targets: 
    - 192.168.15.21:9182 
     labels: 
       instance: hq1 
   - targets: 
       - 192.168.15.22:9182 
     labels: 
       instance: hq2 
   - targets: 
       - 192.168.15.23:9182 
     labels: 
       instance: hq3 
   - targets: 
       - 192.168.15.24:9182 
     labels: 
       instance: hq4 
   - targets: 
       - 192.168.15.25:9182 
     labels: 
       instance: hq5 
  - job_name: 'postgresql-exporter' 
   static_configs: 
   - targets: 
   - 192.168.15.41:9187
     labels: 
       instance: db1 
 - job_name: 'lb-exporter'
```
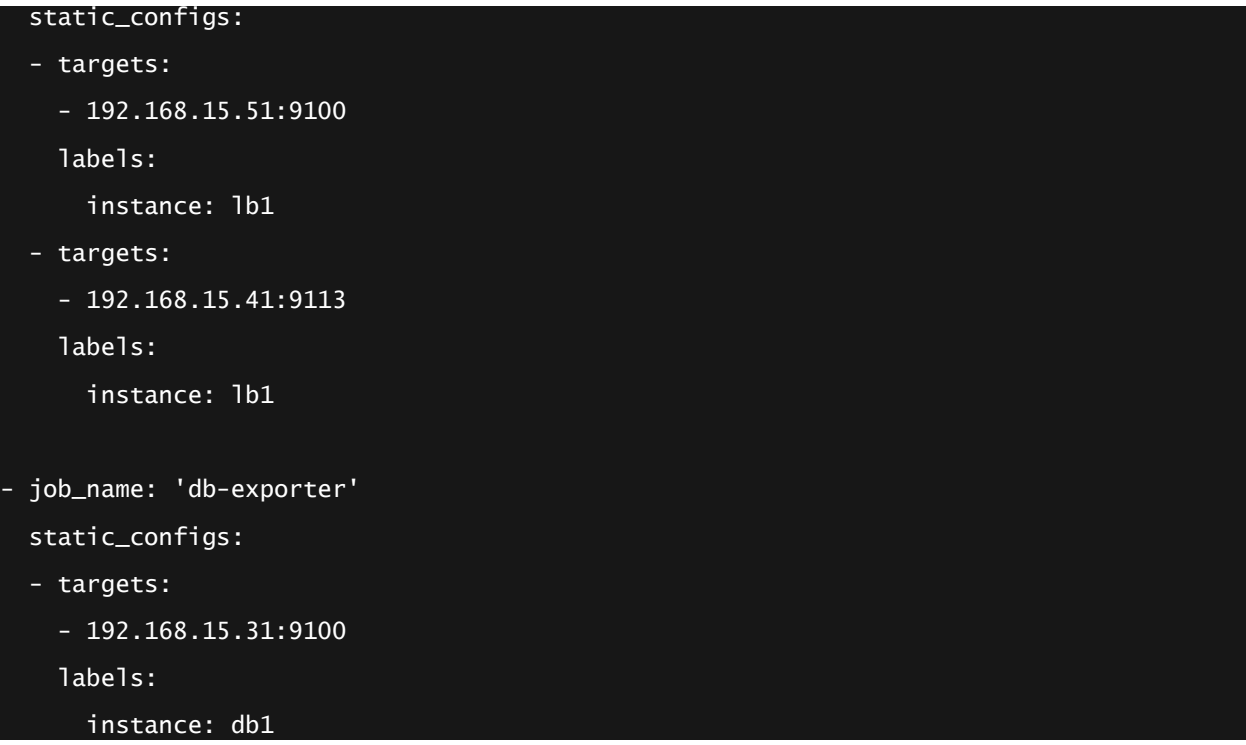

11. Instalare și rulare surveysolutions/loadtest images:

#### \$ cd loadtest/

```
$ docker-compose up -d
```
12. Activare și pornire firewall (ca root): # systemctl enable firewalld

# systemctl start firewalld

13. Ca utilizator admin din home directory, clonare surveysolutions/census-self-registration repository

\$ git clone https://github.com/surveysolutions/census-self-registration

14. Modificare fișier census-self-registration/docker-compose.yml după cum urmează:

version: "3.4" services: selfregistration.web: image: ghcr.io/surveysolutions/census-selfregistration/selfregistration.web:latest

```
 image: selfregistration.web:latest 
     depends_on: 
       - selfregistration.backend 
     environment: 
       - ASPNETCORE_ENVIRONMENT=Production 
       - CENSUS_Backend__Endpoint=http://selfregistration.backend 
     ports: 
       - 8080:80 
     volumes: 
       - ~/.aspnet/https:/root/.aspnet/https:ro 
       - ~/.microsoft/usersecrets:/root/.microsoft/usersecrets:ro 
       - ./web.ini:/app/appsettings.dev.ini:ro 
   selfregistration.backend: 
                                      image: ghcr.io/surveysolutions/census-self-
registration/selfregistration.backend: latest
     image: selfregistration.backend:latest 
     depends_on: 
       - postgres 
     extra_hosts: 
       - "recensaminte.insse.ro:192.168.15.51" 
     environment: 
       - ASPNETCORE_ENVIRONMENT=Production 
       - CENSUS_Bus__RabbitMqEndpoint=amqp://guest:guest@rabbitmq 
                                        - CENSUS_ConnectionStrings__db=Server=postgres;User 
Id=postgres;Password=postgres;Database=entry; 
       - CENSUS_Headquarters__ApiUser=reg_api 
      - CENSUS_Headquarters__ApiPassword=********
       - CENSUS_Headquarters__Responsible=interviewer 
       - CENSUS_Headquarters__Endpoint=https://recensaminte.insse.ro 
       - CENSUS_EmailTemplates__SenderAddress= 
       - CENSUS_EmailTemplates__ReplyAddress= 
       - CENSUS_EmailTemplates__Deadline=2020-12-31 
     ports: 
       - 6500:6500 
     volumes: 
       - ~/.aspnet/https:/root/.aspnet/https:ro 
       - ~/.microsoft/usersecrets:/root/.microsoft/usersecrets:ro
```

```
 - ~/.aws/credentials:/root/.aws/credentials 
     - ./backend.ini:/app/backend.dev.ini:ro 
 postgres: 
   image: postgres 
   environment: 
     - POSTGRES_USER=postgres 
     - POSTGRES_DB=entry 
     - POSTGRES_PASSWORD=******** 
   ports: 
    -5432:5432 rabbitmq: 
   # A RabbitMQ image, with management and delayed exchange plugins enabled. 
   image: masstransit/rabbitmq 
   environment: 
     - RABBITMQ_DEFAULT_USER=guest 
     - RABBITMQ_DEFAULT_PASS=guest 
   ports: 
    - 5672 
    - 4369 
     - 5671-5672 
     - 15691-15692 
     - 25672
```
15. Formare imagini local:

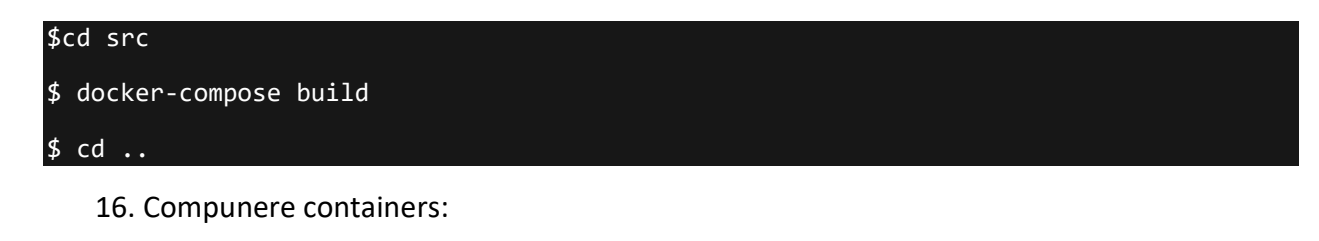

\$ docker-compose up -d

17. Editare census-self-registration/web.ini

[RecaptchaSettings]

SecretKey=6LefktQZAAAAAJIIId24movW7-9kfc74O5qSzD5e

SiteKey=6LefktQZAAAAACHBtdRE3AbDbAlBGwa-MvGZE4AK

[Logging]

File=/app/selfregistrationweb.log

Console=true

#### 18. Editare census-self-registration/backend.ini

```
[Headquarters]
```
ApiUser=reg\_api # api user credentials for assignment creation https://support.mysurvey.solutions/headquarters/api/survey-solutions-api/

ApiPassword=xxxxxxxxxx

Responsible=interviewer # interviewer to whom web assignments are going to be assigned to

Endpoint=https://recensaminte.insse.ro # URL of Headquarters application where assignments are created

Questionnaire\_Personal=56300d7dec5d4775925565edf0b429f2\$2 # questionnaire identity for the personal assignment (should be already imported on HQ)

#Questionnaire\_Household=9c1833cc-21bc-40ad-9274-0e620d04ba68\$1 # questionnaire identity for the household assignment (should be already imported on HQ)

[Map:Household]

personalId=member.personalId

# county = address.county

# locality = address.locality

[Map:Personal]

# personalId=member.personalId

# household\_assignment = assignment.householdAssignmentId

# isHead = member.isHead

g\_hhid=registration.id

CNP\_persona=member.personalId

g\_jud = address.countytitle

 $g$  jud code = address.county

g\_muni = address.localitytitle

 $g$  muni code = address.locality

g\_sat = address.satultitle

 $g$  sat code = address.satul

g\_strada = address.street

g\_strada\_code = address.streetCode

g\_numar = address.streetNumber

 $g$  bloc = address.buildingNumber

g\_scara = address.entrance

 $g$  etaj = address.floor

g\_apart = address.apartmentNo

g\_telefon = address.phoneNumber

 $g$  email = assignment.email

GOSP = address.householdcount

[AWS]

Region=eu-central-1

[Logging]

File=/app/selfregistrationbackend.log

Console=true

19. Repornire containers backend și web:

\$docker container restart census-self-registration\_selfregistration.backend\_1

\$docker container restart census-self-registration\_selfregistration.web\_1

20. Ca root, activare porturi 8080, 9113 și 9187:

# firewall-cmd -–permanent –zone=public –add-port=8080/tcp

# firewall-cmd --permanent --zone=public --add-port=9113/tcp

# firewall-cmd --permanent --zone=public --add-port=9187/tcp

21. Repornire firewall

# systemctl restart firewalld

## Anexa 2 – Proceduri de întreținere pentru mediul RPL

Pentru a întreține mediul de load testing pentru RPL, sunt necesare câteva proceduri relevante. Aceste proceduri constau în:

- Inițializarea mediului după fiecare load test
- Patching și update la software-ul BM atunci când se soluționează probleme de performanță sau probleme funcționale în codul sursă
- Monitorizarea mediului

Pentru a putea rula aceste proceduri este necesară o conexiune VPN la mediul RPL, găzduită de STS.

#### 1. Inițializarea mediului RPL

Pentru a inițializa mediul RPL, cel mai potrivit mod este prin curățarea bazei de date. Deoarece unele setări sunt codificate în baza de date, sunt necesari pași suplimentari pentru a pregăti mediul pentru testele ulterioare de load.

Întreaga procedură este descrisă aici:

1. Accesare INS-STS-AS1 … INS-STS-AS5 și oprire serviciu IIS (Start->Windows Administrative Tools->Internet Information Service (IIS) Manager):

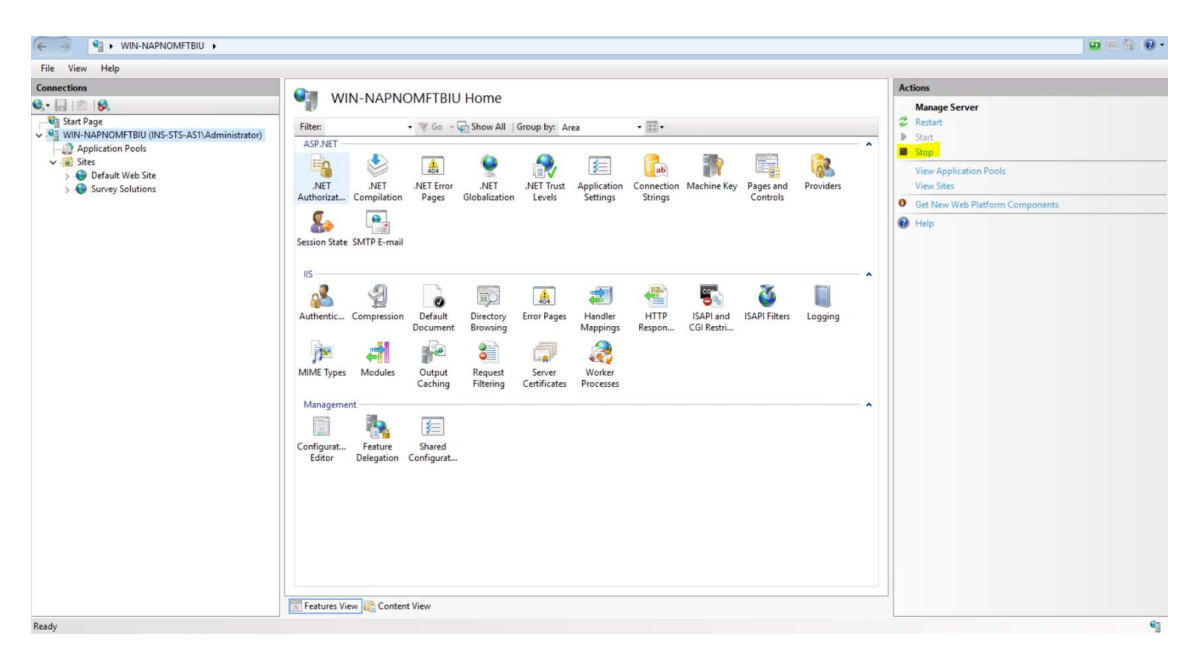

2. Accesare INS-STS-DB și accesare tool command line psql (ca postgres)

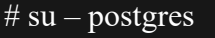

[postgres@bm-ins-db ~]\$ psql psql (12.4) Type "help" for help. postgres=#

3. Drop la baza de date "SurveySolutions":

postgres=# drop database "SurveySolutions";

4. Accesare INS-STS-AS1 și pornire serviciu IIS (Start->Windows Administrative Tools- >Internet Information Service (IIS) Manager):

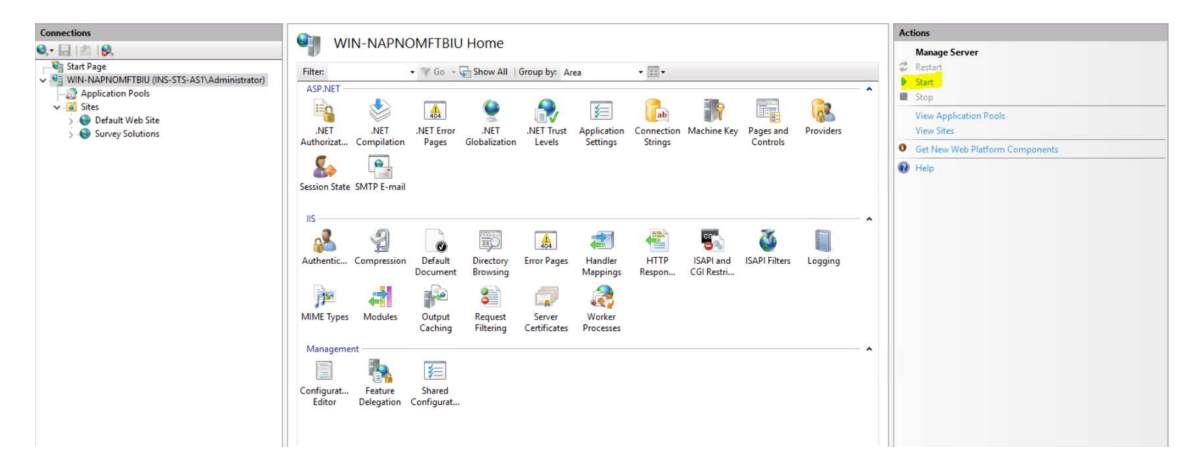

- 5. Pe INS-STS-AS1, clic pe iconița Survey Solution de pe desktop și introducere credențiale implicite de administrator
- 6. Accesare INS-STS-AS2 … INS-STS-AS5 și pornire serviciu IIS (Start->Windows Administrative Tools->Internet Information Service (IIS) Manager):

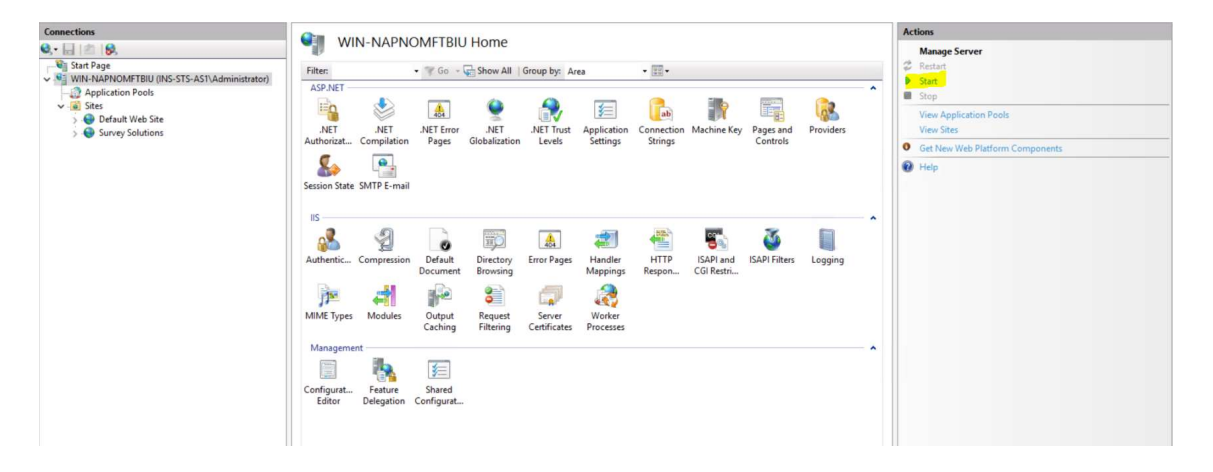

7. Setare aplicație Survey Solution conform recomandărilor BM:

- Creati un set minim de utilizatori (headquarter, supraveghetor, intervievator)
- Importați chestionarul din Survey Solution Designer
- Alocați chestionarul la utilizator intervievator în mod web și porniți modul web
- Luați identificarea alocării și folosiți-o în load testing script

#### 2. Patching și updating pentru software-ul BM

Componentele software-ului BM sunt formate din:

- Aplicație Survey Solution Headquarter instalată pe INS-STS-AS1 … INS-STS-AS5
- Monitorizare și load testing mediu Docker, salvat ca proiect GitHub pe INS-STS-LT
- Mediu Docker CENSUS self-registration portal, salvat ca proiect GitHub pe INS-STS-LT

Pentru patching și updating la aplicația Survey Solution trebuie executați pașii de mai jos:

- 1. Consultați https://support.mysurvey.solutions/release-notes/ și decideți dacă ar trebui implementată noua ediție.
- 2. În cazul implementării, copiați C:\Survey Solutions\Site\appsettings.production într-o locație sigură pentru toate nodurile INS-STS-AS1 … INS-STS-AS5
- 3. Pe INS-STS-AS1, dezinstalați aplicația Survey Solutions, restartați nodul și instalați noua versiune de la https://mysurvey.solutions/en/index.html#download-section.
- 4. Pe INS-STS-AS1, copiați appsettings.production din locația sigură în C:\Survey Solutions\Site\appsettings.production și reporniți IIS.
- 5. Repetați pașii 3 4 pentru INS-STS-AS 2 … INS-STS-AS5

Pentru mediul Docker de patching monitorizare și load testing trebuie executați pașii de mai jos:

- 1. Accesați INS-STS-LT ca admin prin WinSCP și copiați loadtest/docker-compose.yml și loadtest/Prometheus/prometheus.yml într-o locație sigură
- 2. Extrageți proiectul din sursă web:

#### \$ cd loadtest

\$ git pull origin master

- 3. Copiați înapoi din locația sigură loadtest/docker-compose.yml și loadtest/Prometheus/prometheus.yml.
- 4. Compuneți containers:

\$ docker-compose up -d

Pentru mediul Docker de patching și monitorizare și load testing, trebuie executați pașii de mai jos:

- 1. Accesați INS-STS-LT ca admin prin WinSCP și copiați census-self-registration/dockercompose.yml, census-self-registration/web.ini și census-self-registration/backend.ini întro locație sigură
- 2. Extrageți proiectul din sursă web:

### \$ cd census-self-registration

#### \$ git pull origin master

- 3. Copiați înapoi din locația sigură census-self-registration/docker-compose.yml, censusself-registration/web.ini și census-self-registration/backend.ini.
- 4. Formați imaginile local:

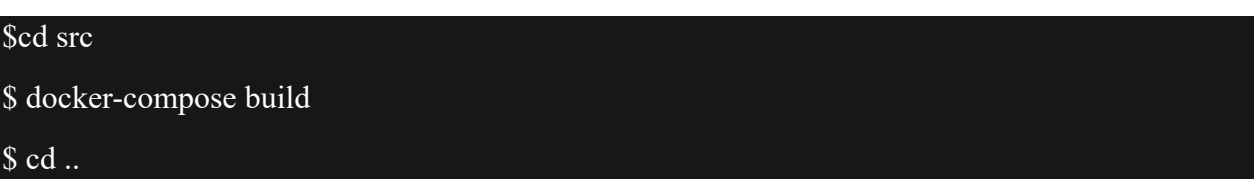

5. Compuneți containers:

#### \$ docker-compose up -d

### 3. Monitorizarea mediului RPL

Pentru a monitoriza mediul RPL, puteți folosi tabloul de monitorizare Headquarters existent pe Grafana. Când v-ați conectat prin VPN, puteți accesa Grafana la http://192.168.15.41. Tabloul Headquarter este este accesibil la http://192.168.15.41/d/headquarters/headquarters?orgId=1&refresh=5s. Acest tablou de monitorizare este destinat monitorizării sarcinii pe infrastructura existentă și nu furnizează log-uri la nivel de aplicație. De asemenea, monitorizarea componentelor portalului de auto-înregistrare CENSUS este exclusă din sfera de acoperire a monitorizării infrastructurii.

Se pot consulta log-urile la nivel de aplicație pentru fiecare componentă:

- Pentru INS-STS-AS1 ... INS-STS-AS5 acestea sunt disponibile în C:\Survey Solutions\logs
- Pentru componentele container Docker, log-urile se pot consulta prin comandă Docker ca utilizator admin:

\$ docker logs < container\_name>

O listă completă a containerelor care rulează și a celor oprite este disponibilă prin comandă Docker (ca utilizator admin):

\$docker container ps -a

#### 4. Efectuarea load testing RPL

Pentru a efectua testarea sarcinii în RPL, trebuie să vă logați ca "admin" pe mașina INS-STS-LT și să rulați scriptul K6, dar înainte de aceasta trebuie să setați câteva variabile de mediu care sunt folosite ca parametri pentru diferitele teste de load.

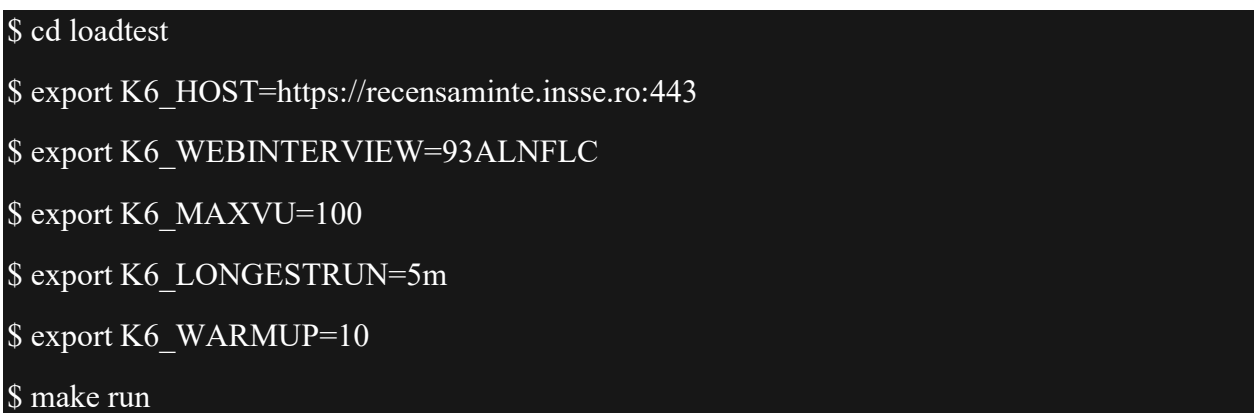

Rețineți că K6\_WEBINTERVIEW trebuie inițializat cu id-ul interviului web de la 1, pasul 7.

K6\_MAXVU reprezintă utilizatorii virtuali maximi generați, iar K6\_LONGESTRUN este durata load test-ului. Variabila K6\_WARMUP este durata de warmup a testului la creșterea VU.

Valoarea propusă este în jur de 20-50vu pe secundă, valoarea implicită este 10.

În ceea ce privește log-urile de aplicații, acestea sunt disponibile în C:\Survey Solutions\logs.

## Anexa 3 – Comparație între CAWI și CAPI la nivel de întrebare și pentru o gospodărie cu o singură persoană

Comparație între CAWI și CAPI la nivel de întrebare și pentru o gospodărie cu o singură persoană. Din păcate, acesta este singurul mod fiabil de a face o comparație unul la unul, din cauza structurii diferite a chestionarelor. Pentru întrebările din chestionarul personal, comparația ar trebui să fie posibilă pentru toate persoanele. Cu toate acestea, chiar și cu ajustări atente, nu ne așteptăm să obținem rezultate care să difere cu mult de rezultatele prezentate aici. În plus, parte din timpii de răspuns lent din CAPI pot fi și din cauza tabletelor care sunt deja destul de vechi. Aceasta este doar o dovadă inițială, pe baza datelor disponibile, însă poate fi necesar să mai investigăm pentru a ajunge la concluzii finale și la adaptările necesare. Un mod de a facilita volumul de lucru pe dispozitive vechi este ca gradul de complexitate al chestionarelor să fie cât mai redus, astfel încât operațiunile de sistem, adică verificările de validare să fie limitate la cele esențiale.

Pentru explicația anteturilor tabelului, consultați secțiunea 3.3. O modalitate de calculare va fi disponibila pentru recensamântul propriu-zis.

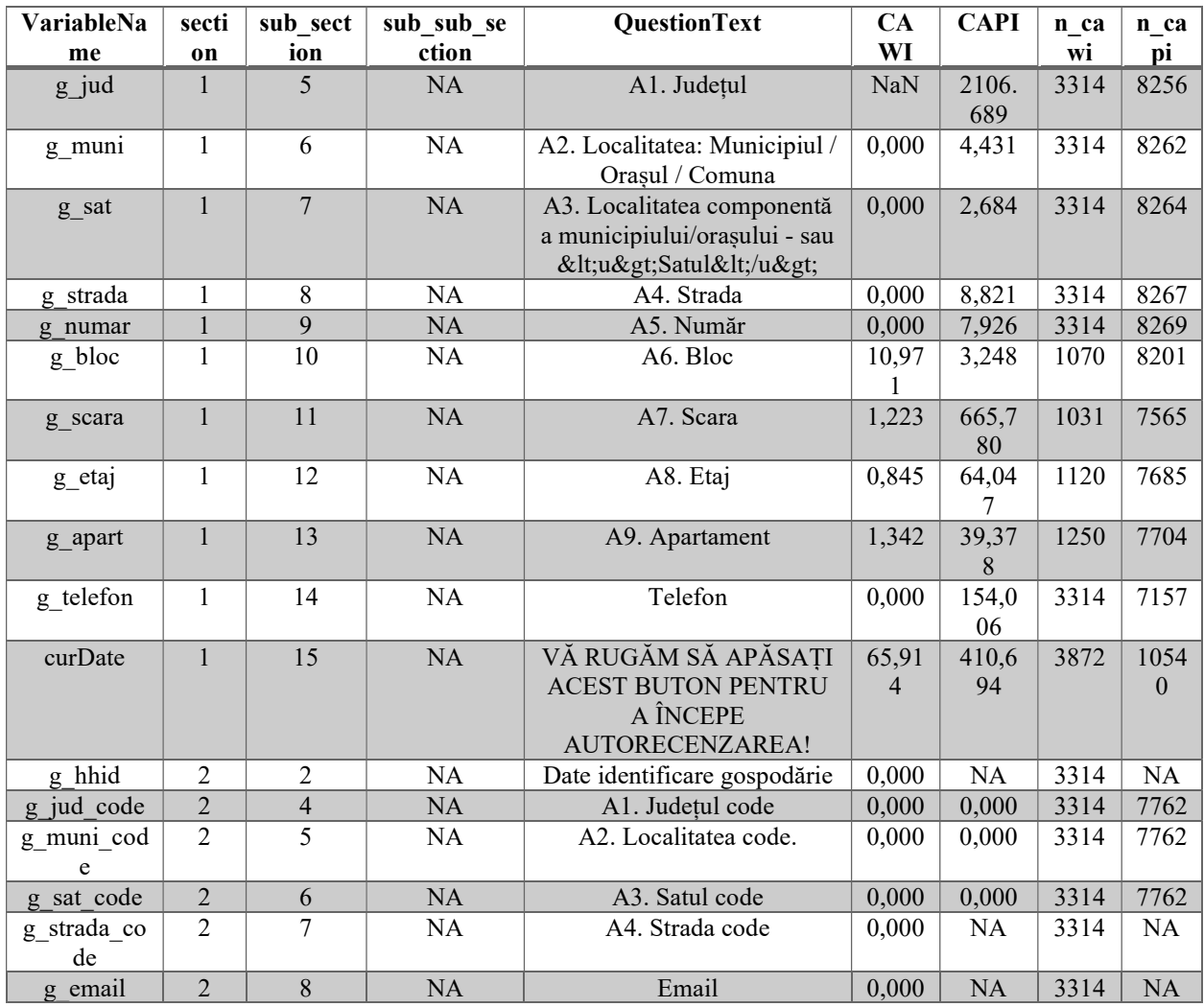

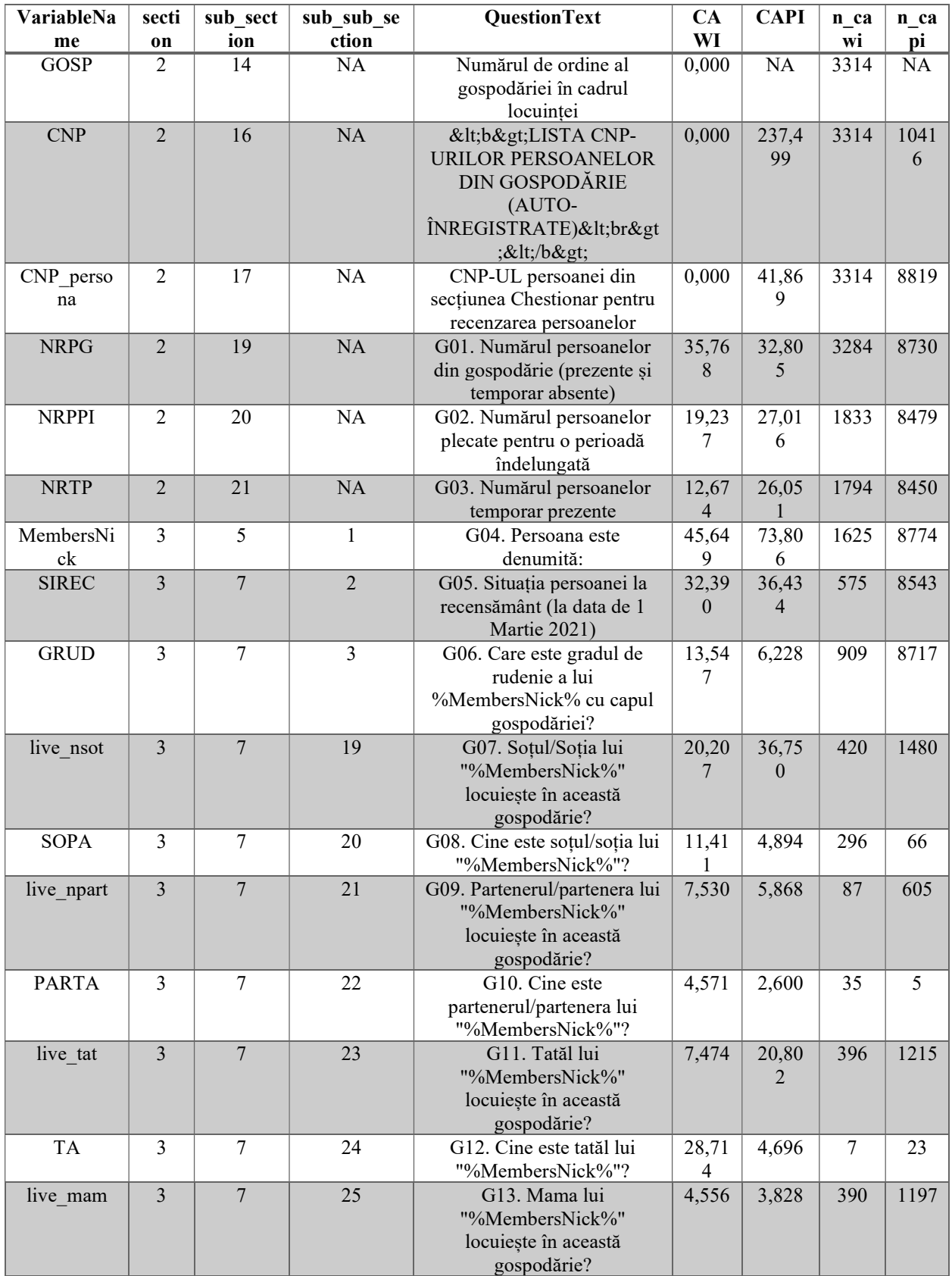

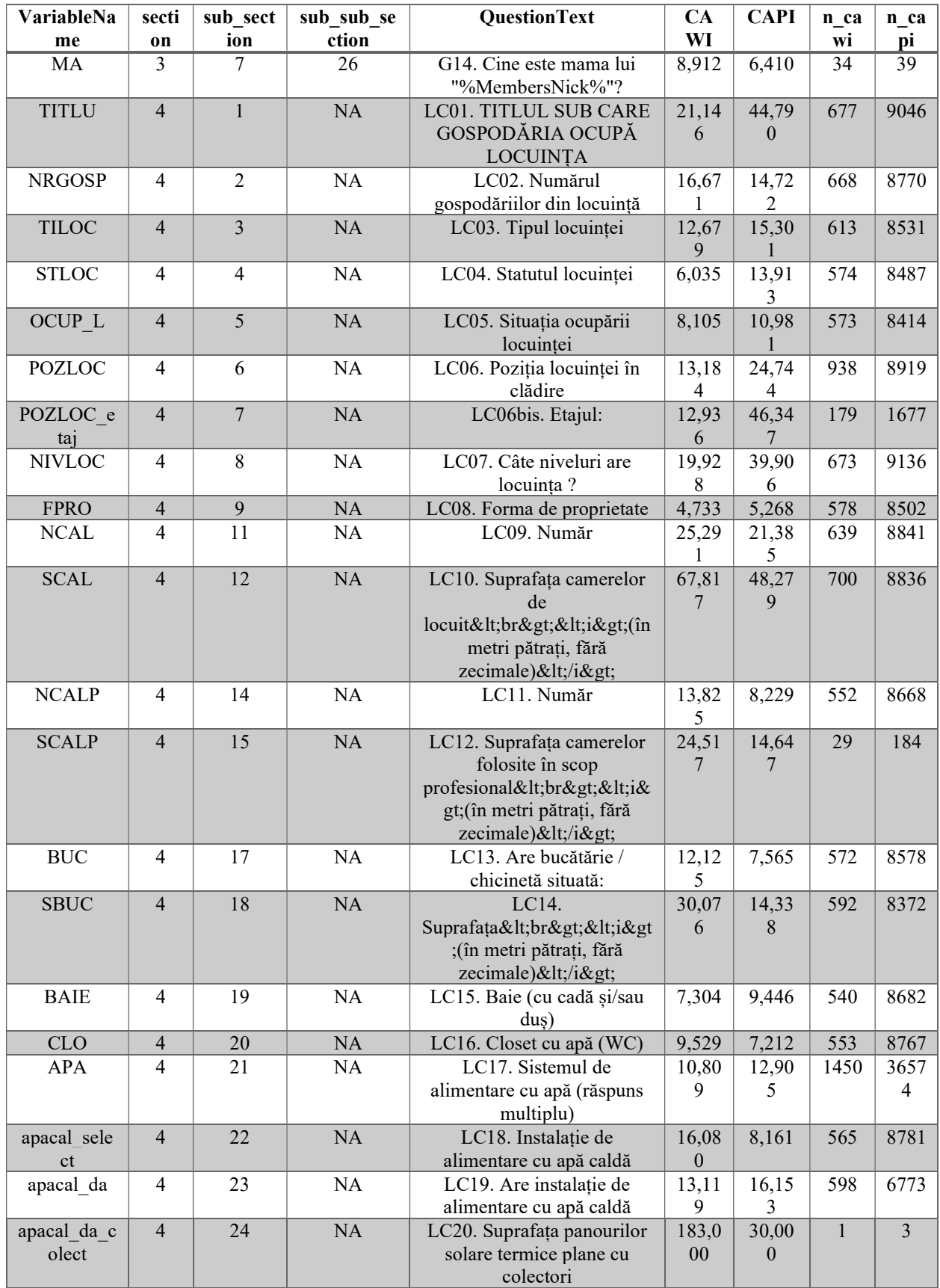

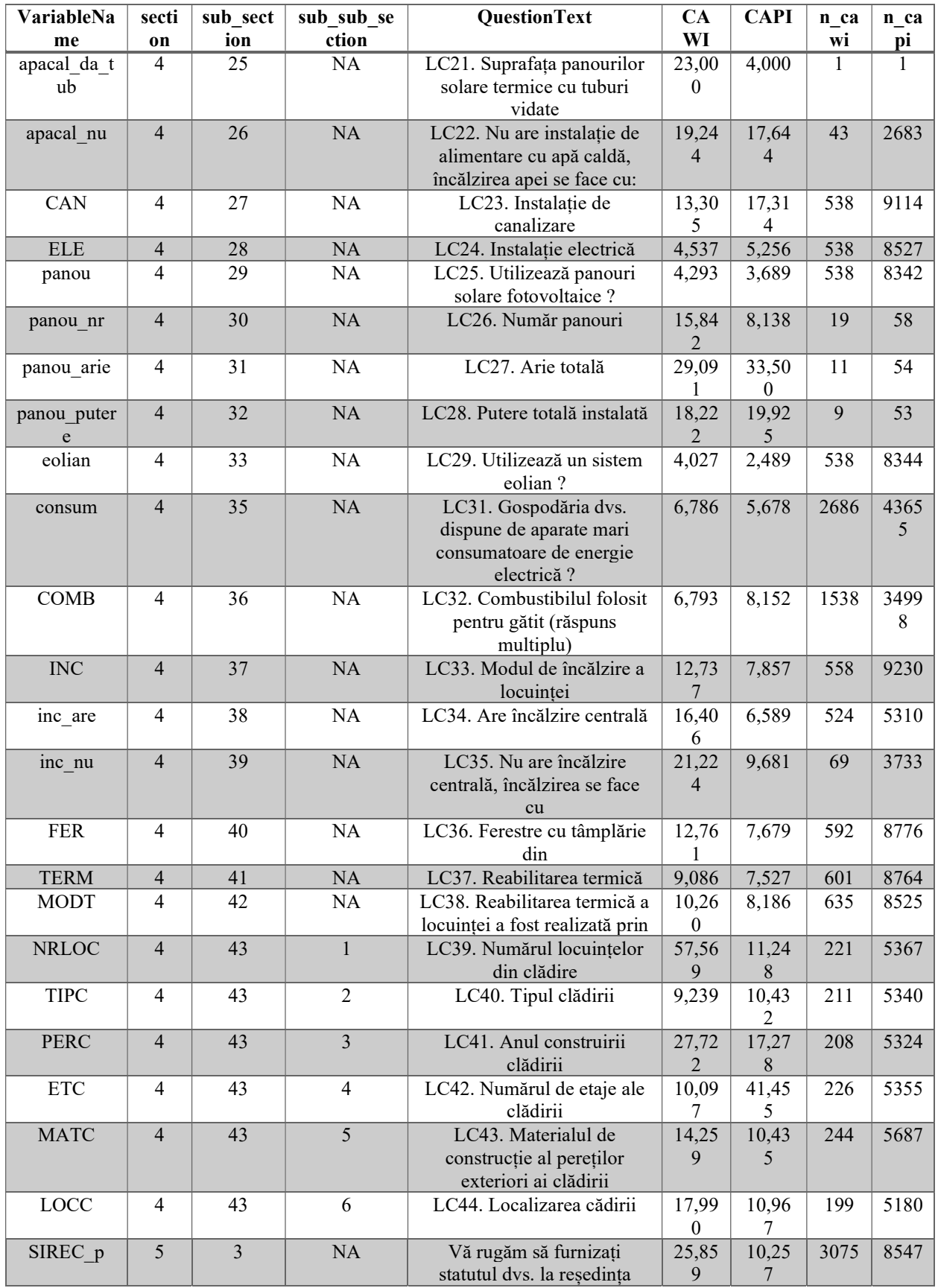

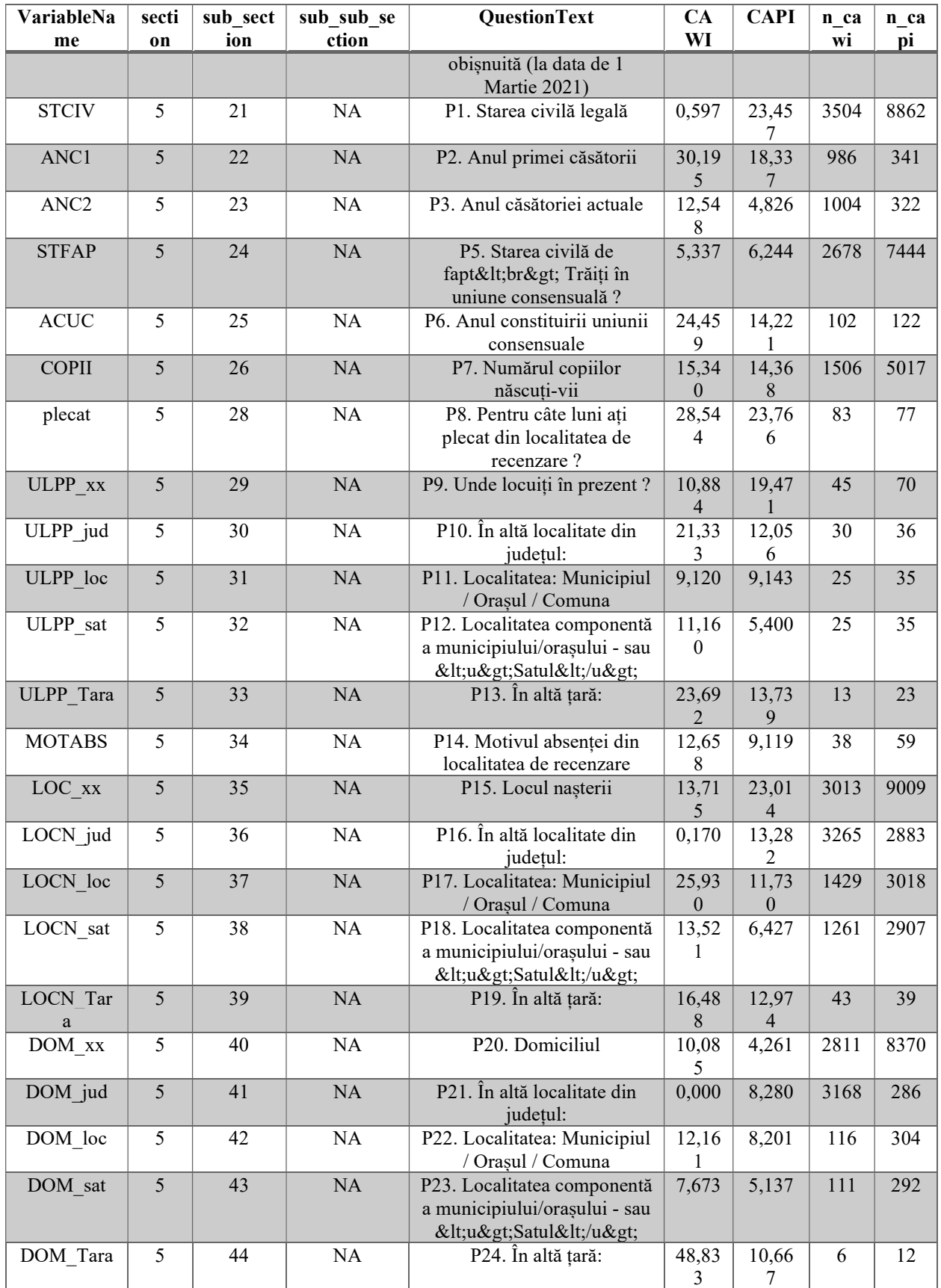

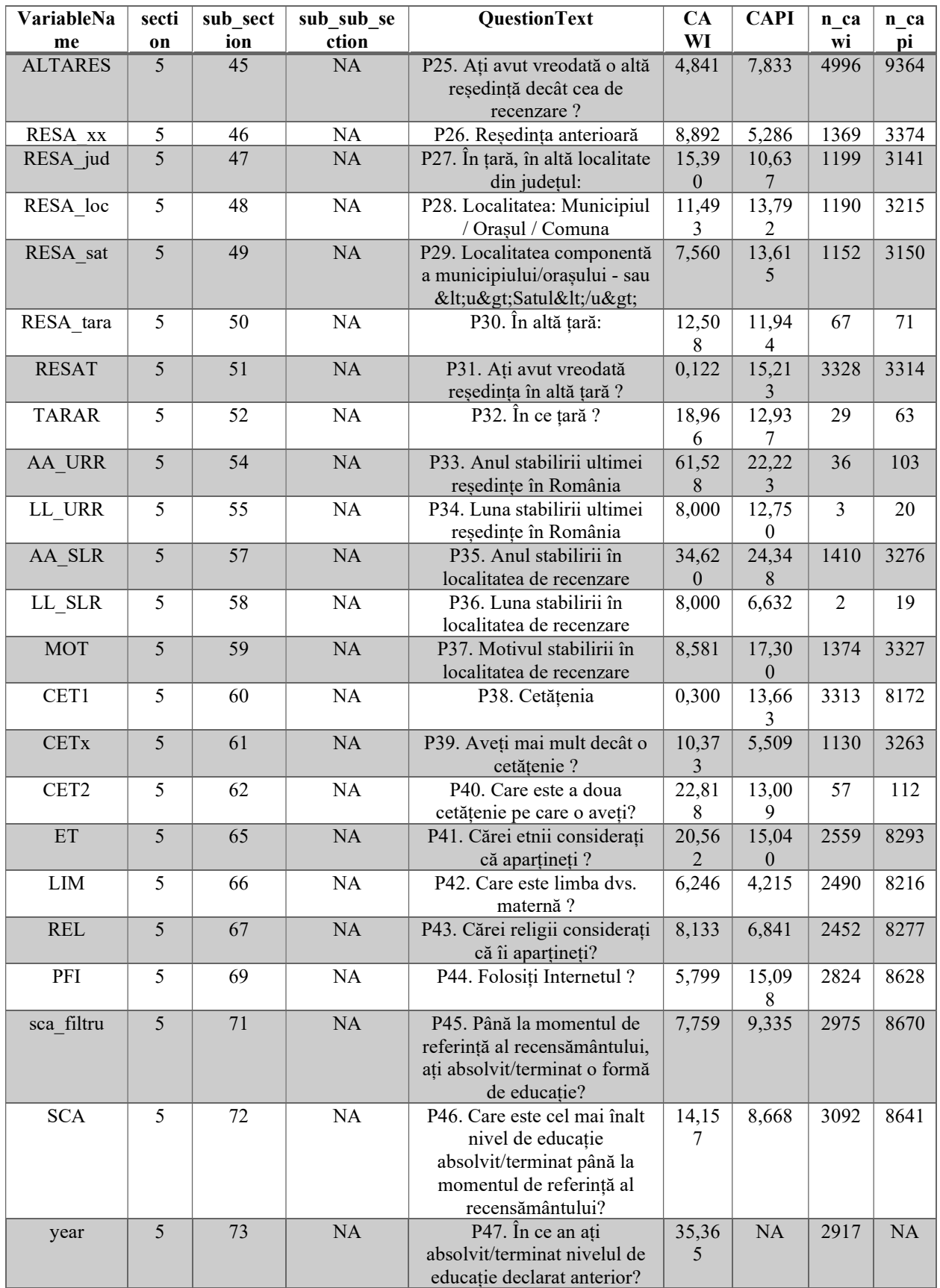

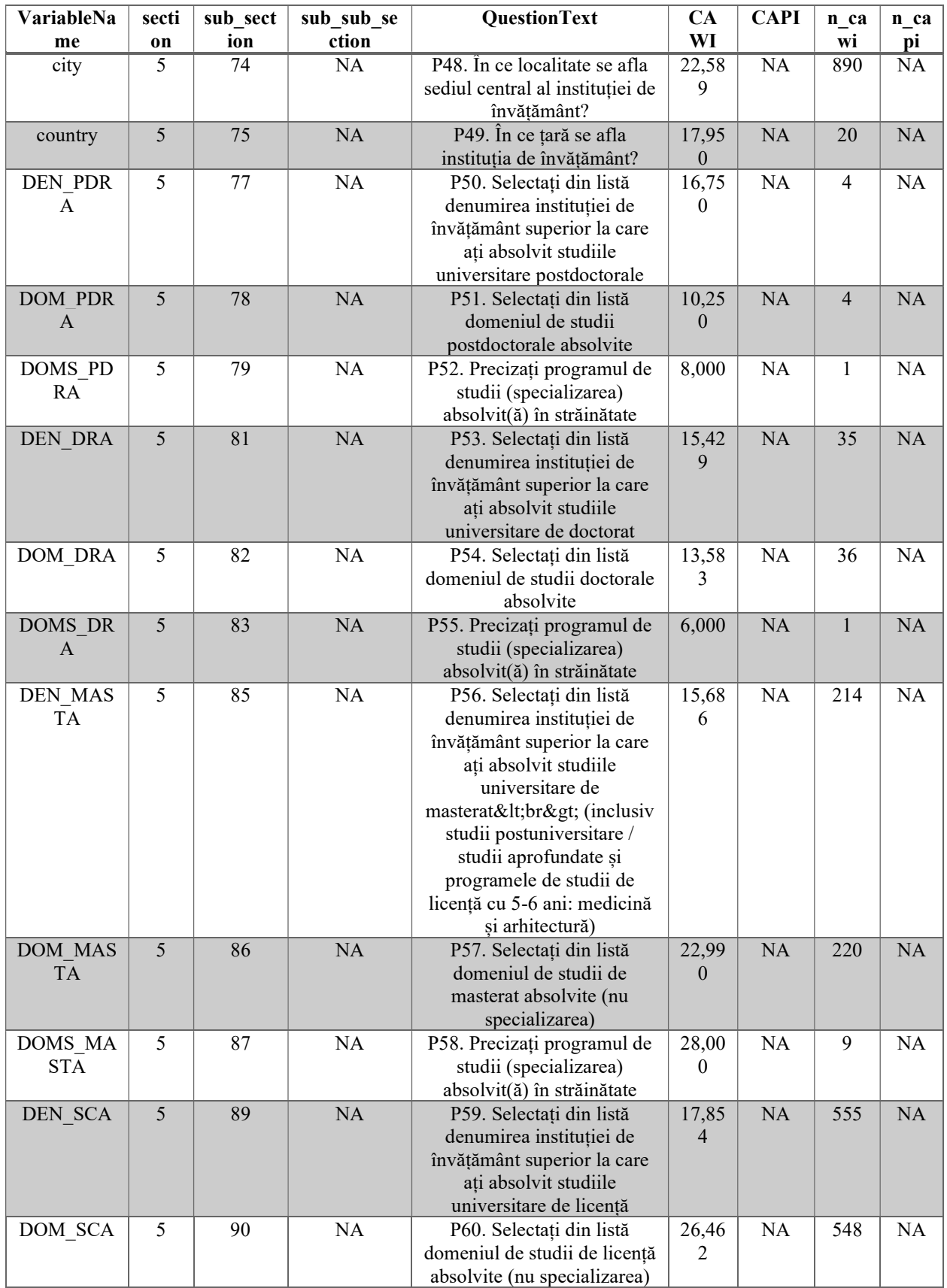

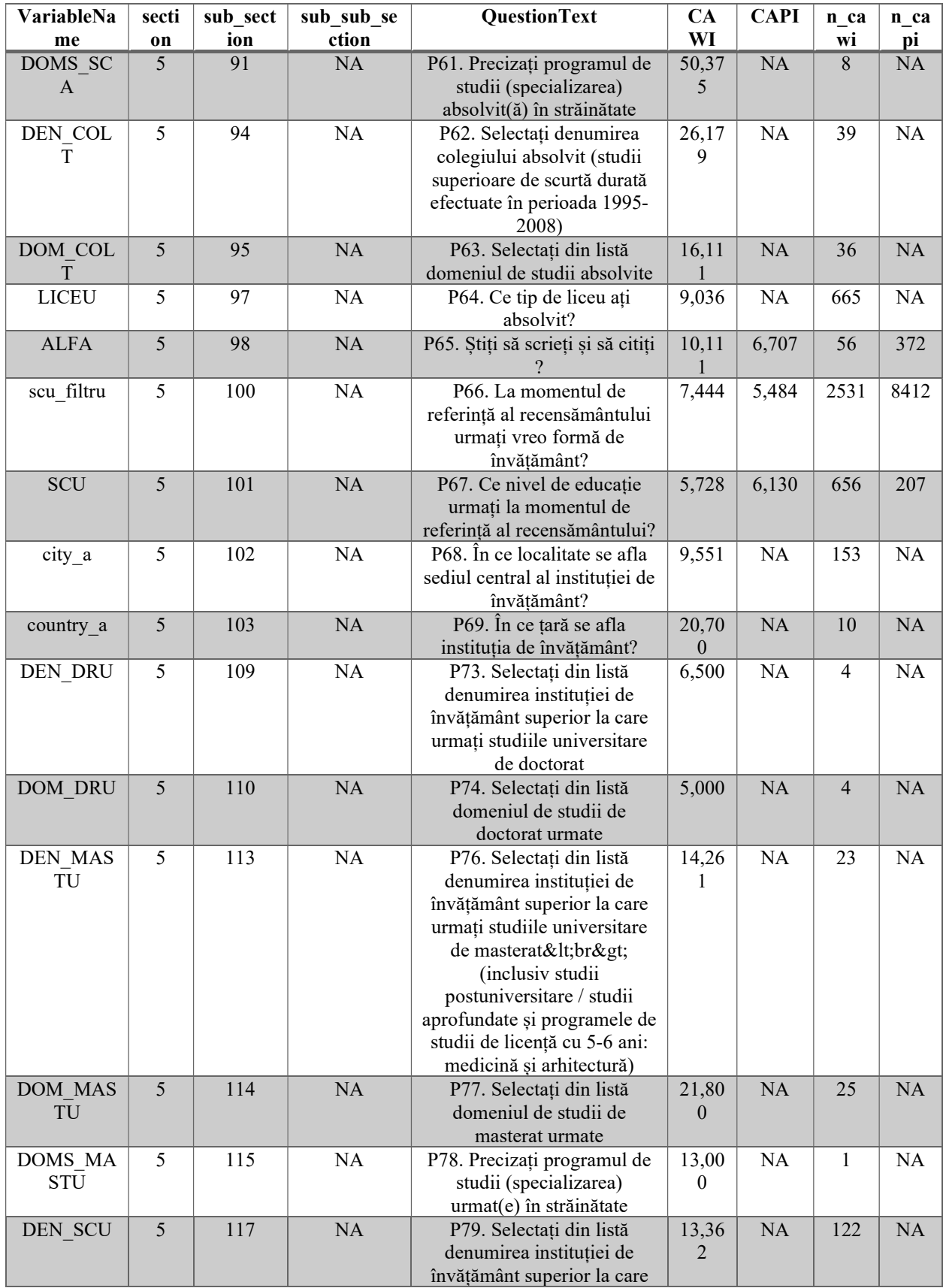

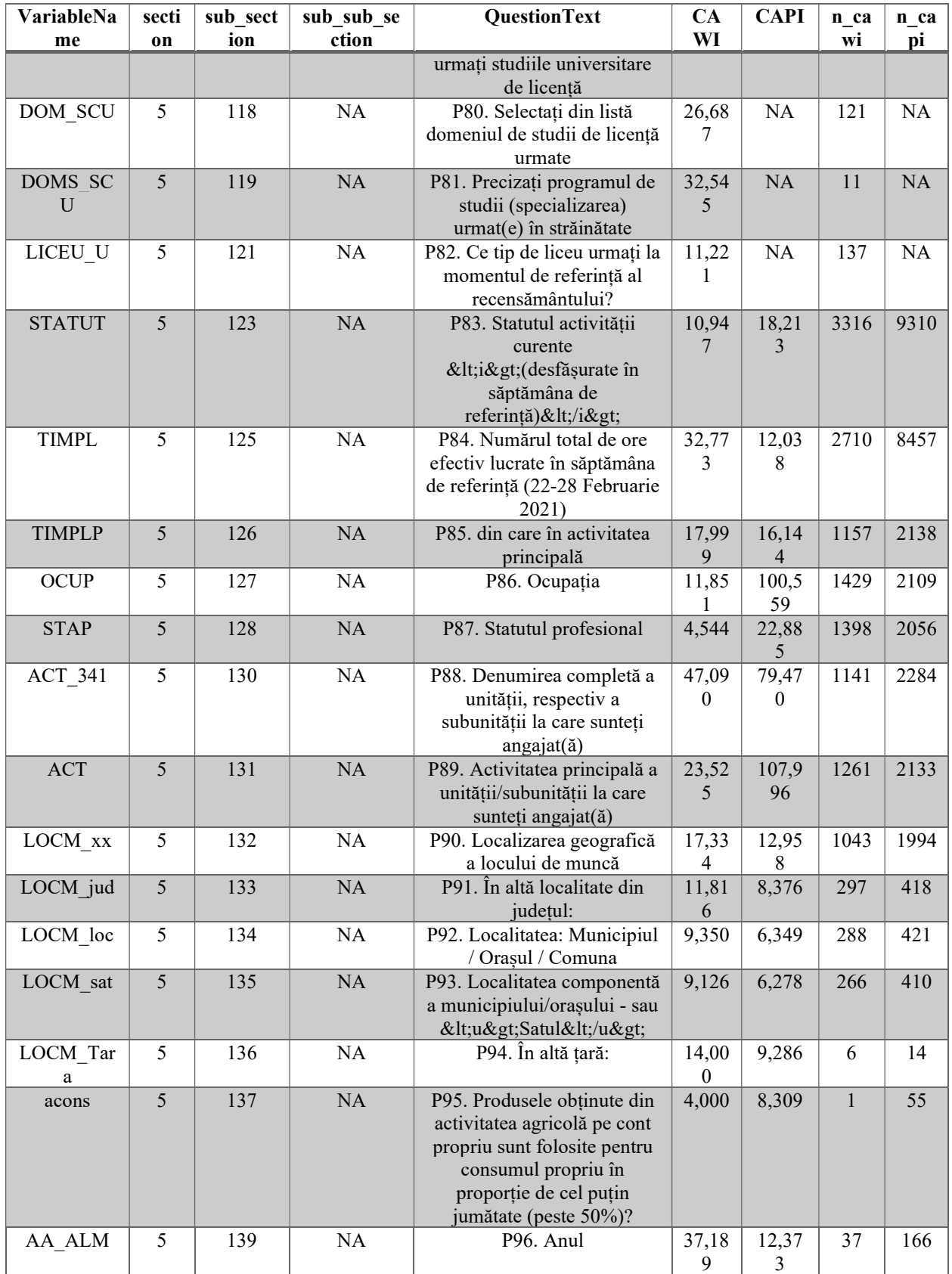

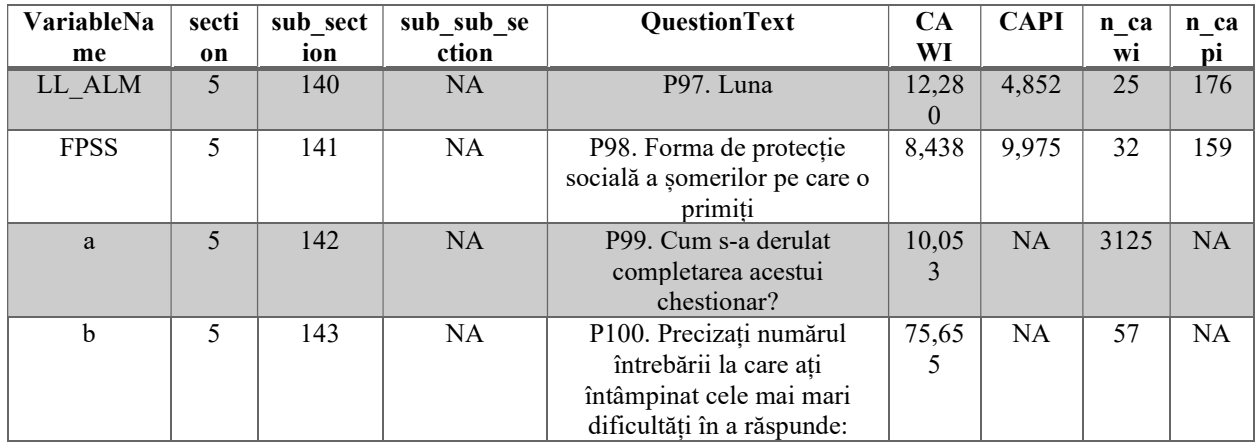

# Anexa 4 – Raport paradate recenzor – Pilot RPL2021

## 1. Sumar pilot

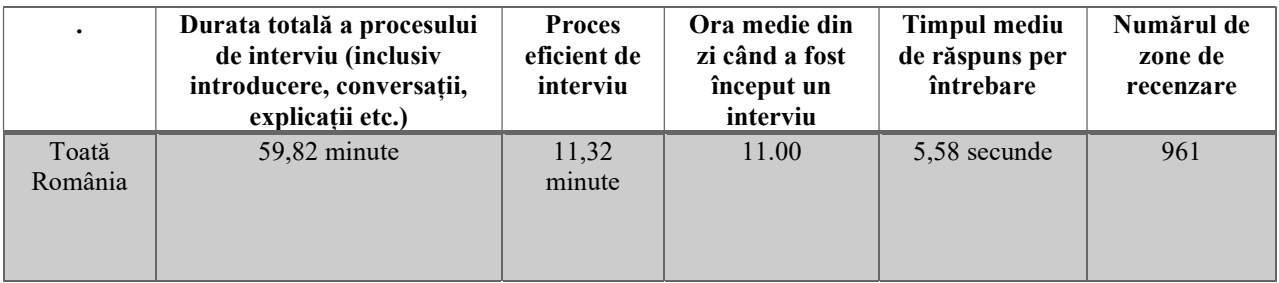

## 2. Sumar recenzor

Pentru explicația anteturilor tabelului, consultați secțiunea 3.3. O modalitate de calculare detaliată va fi disponibilă pentru recensământul propriu-zis.

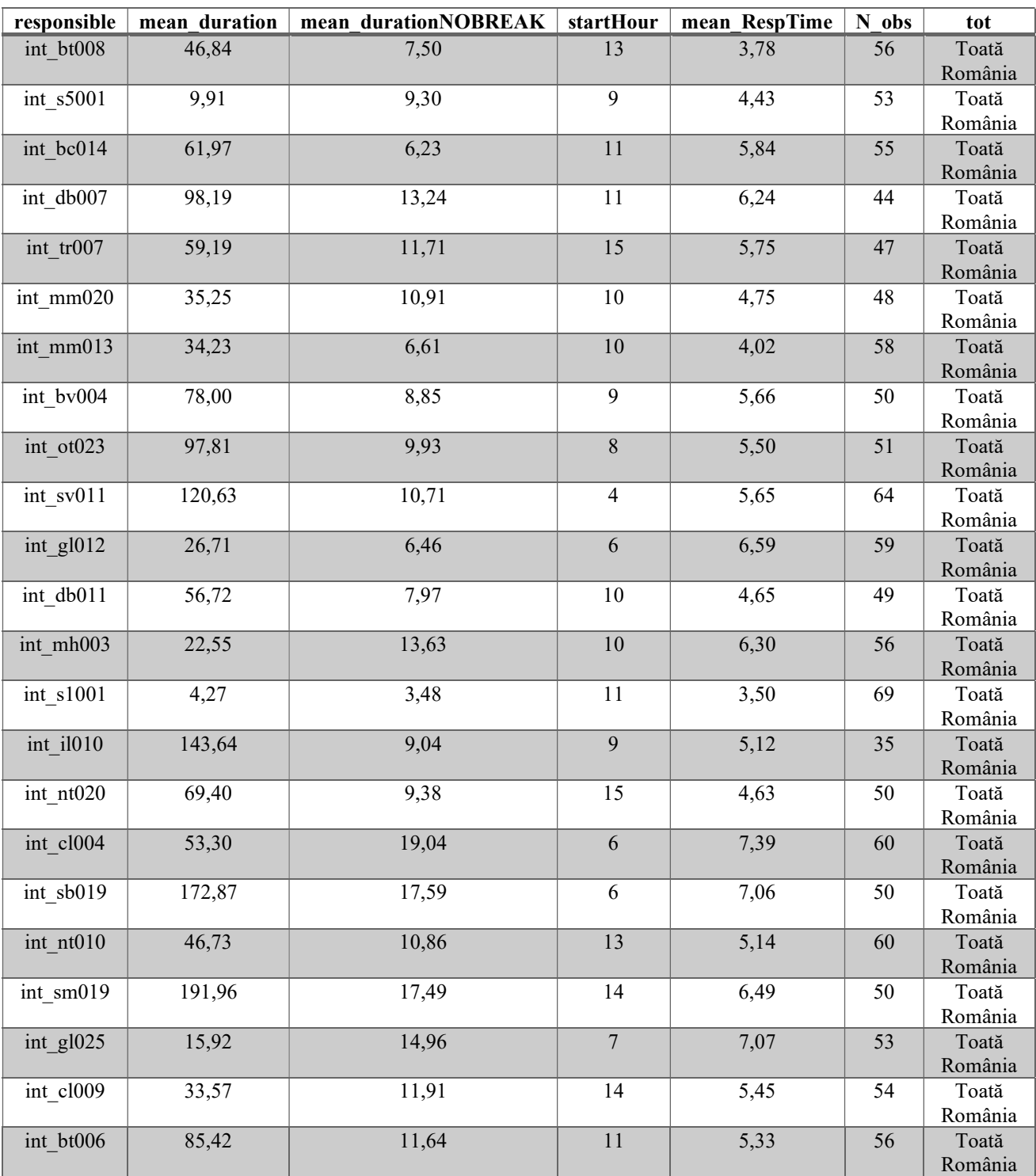

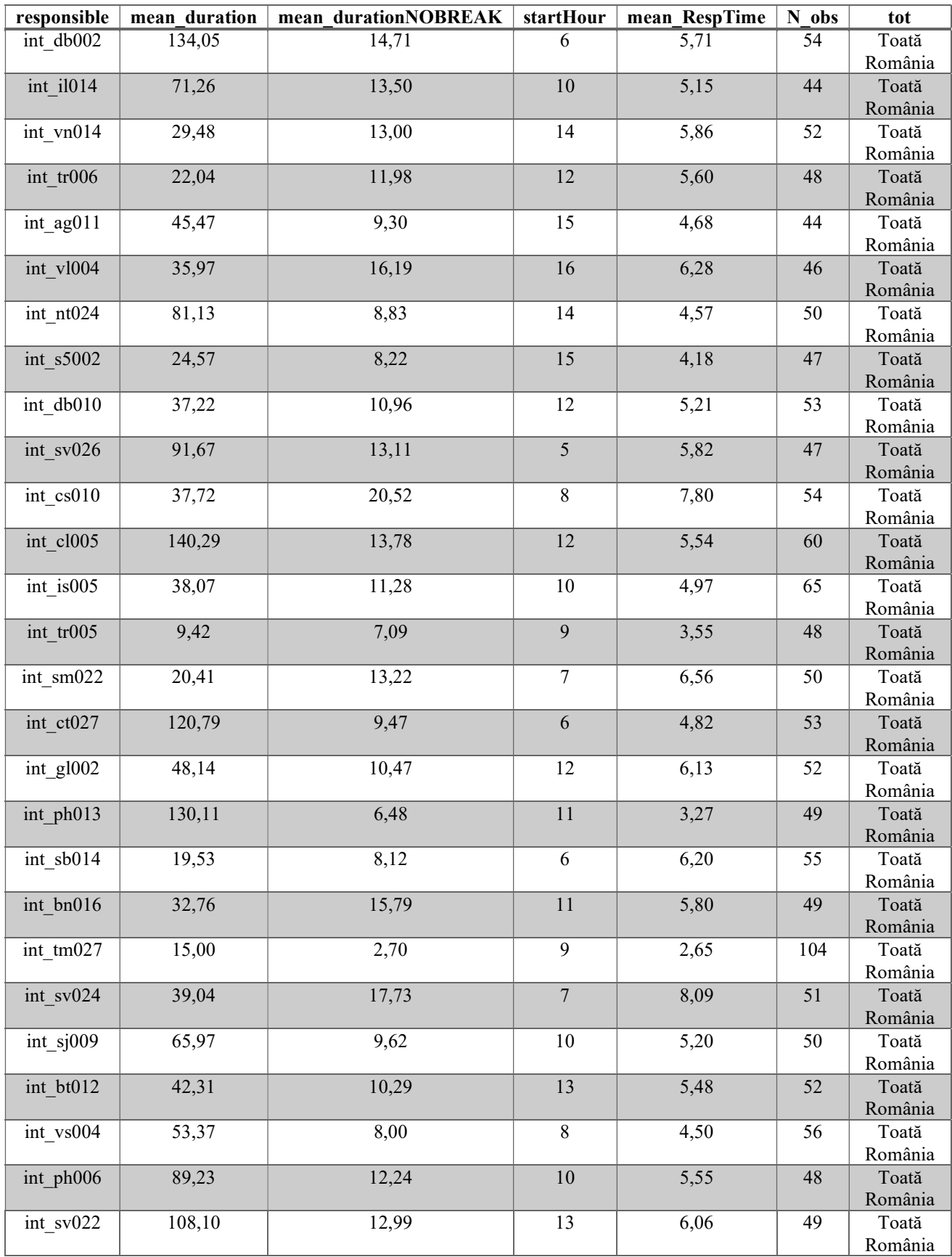

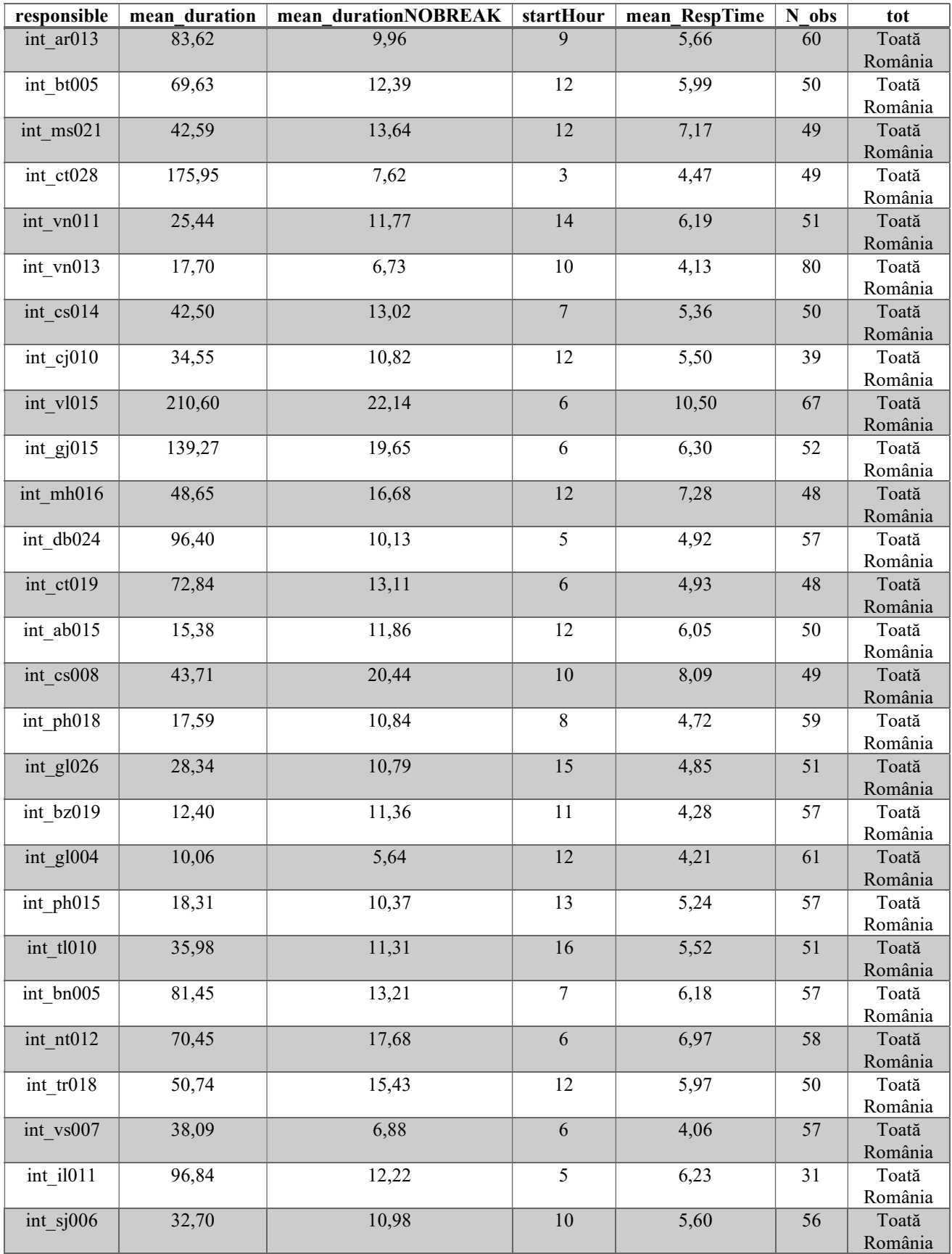

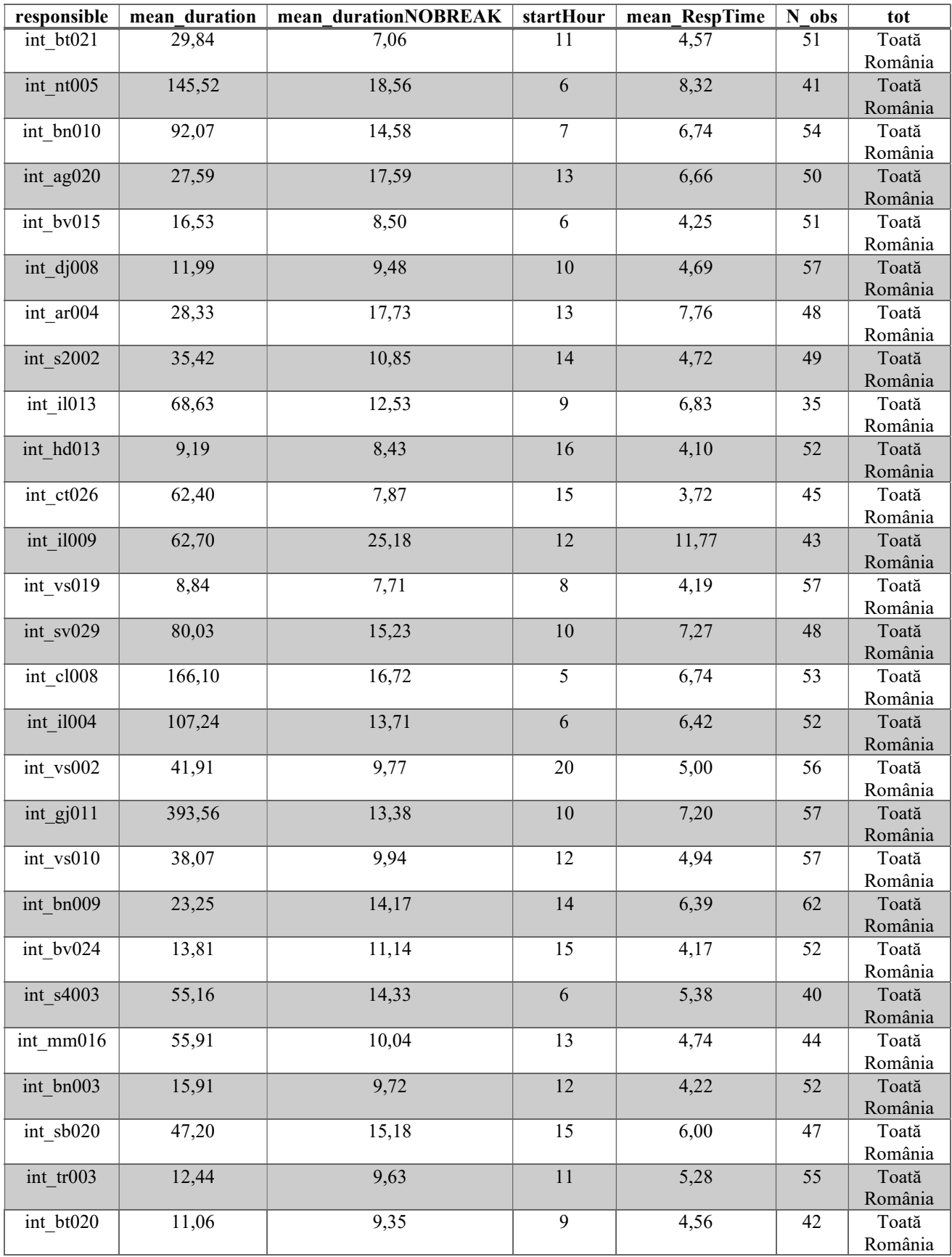

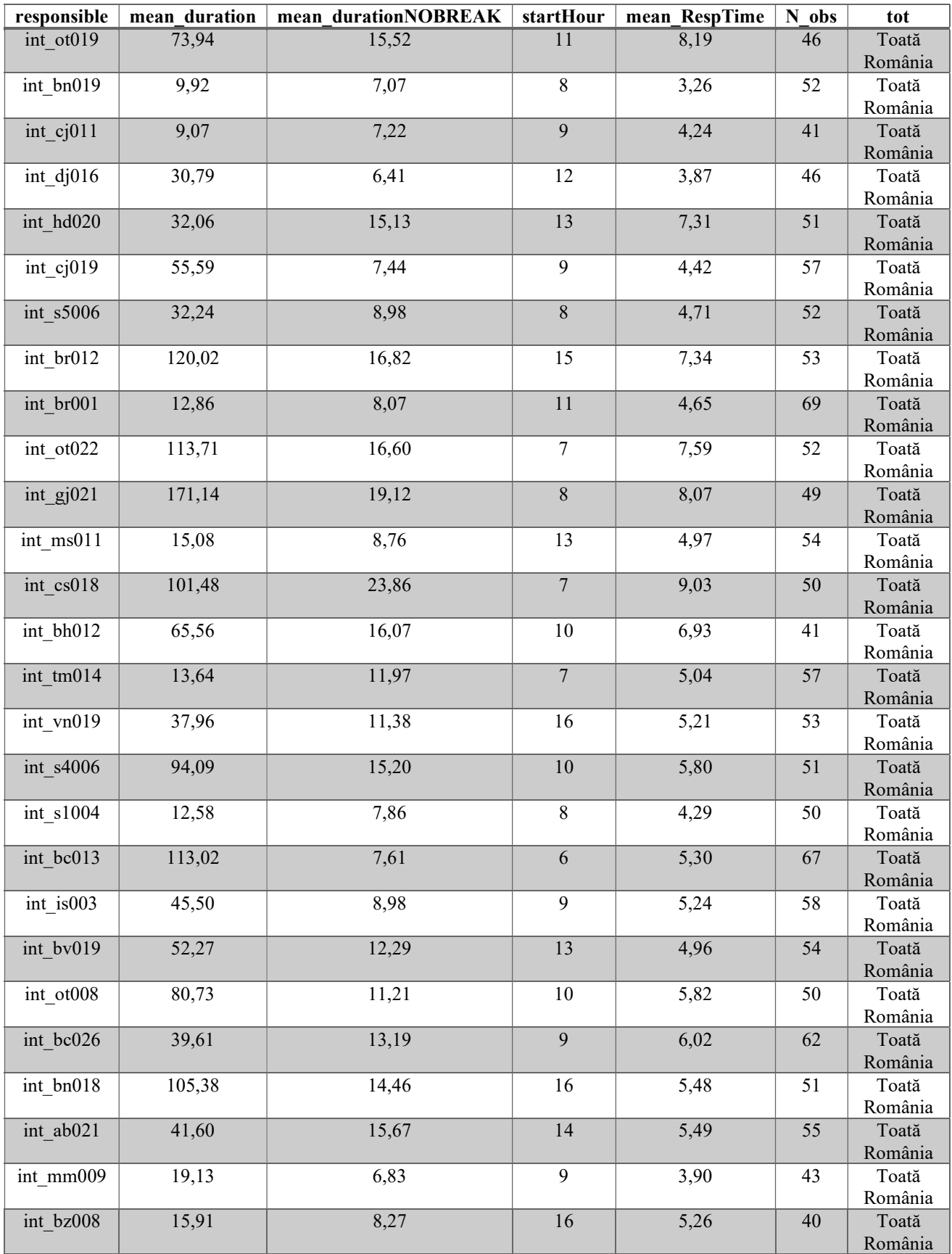

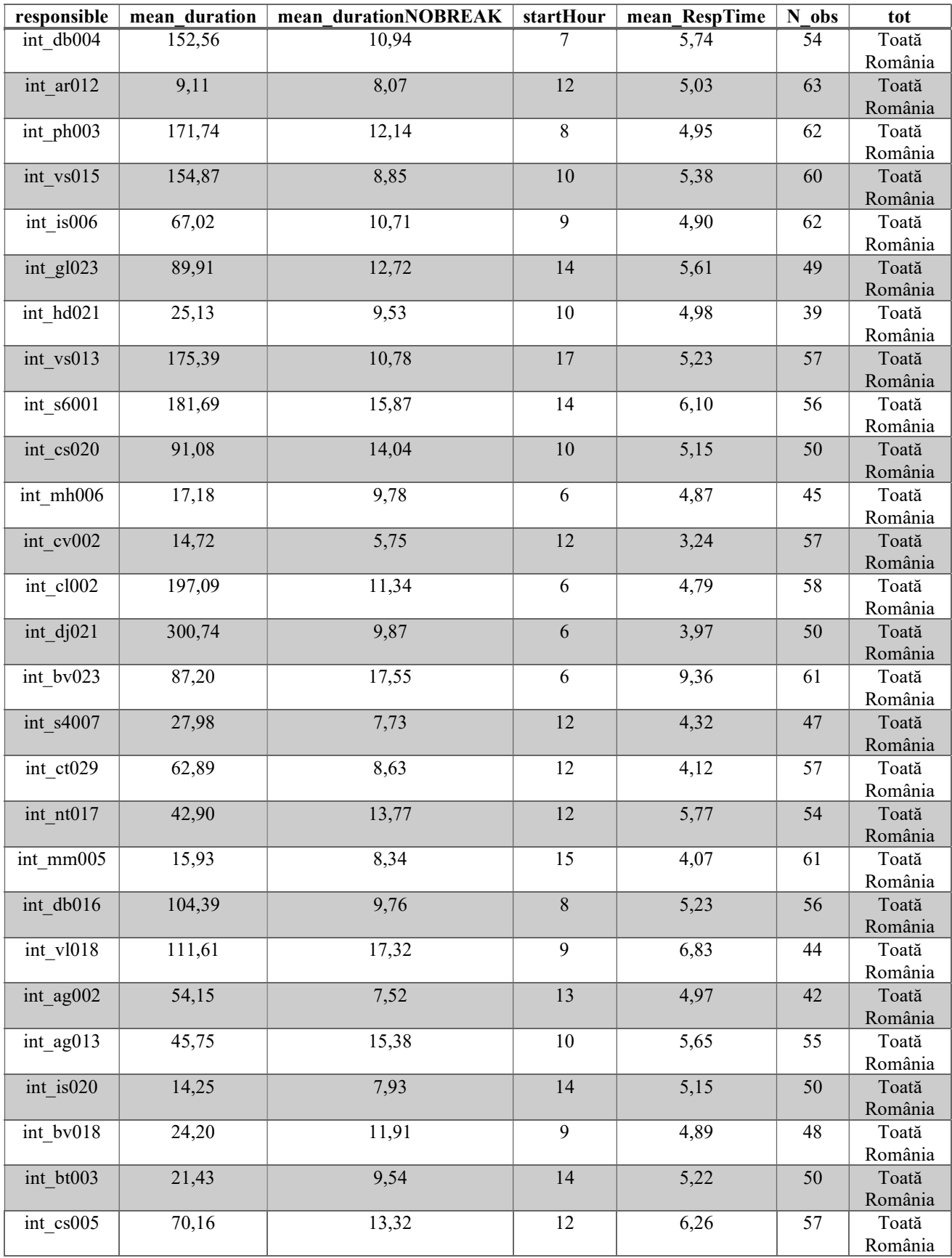

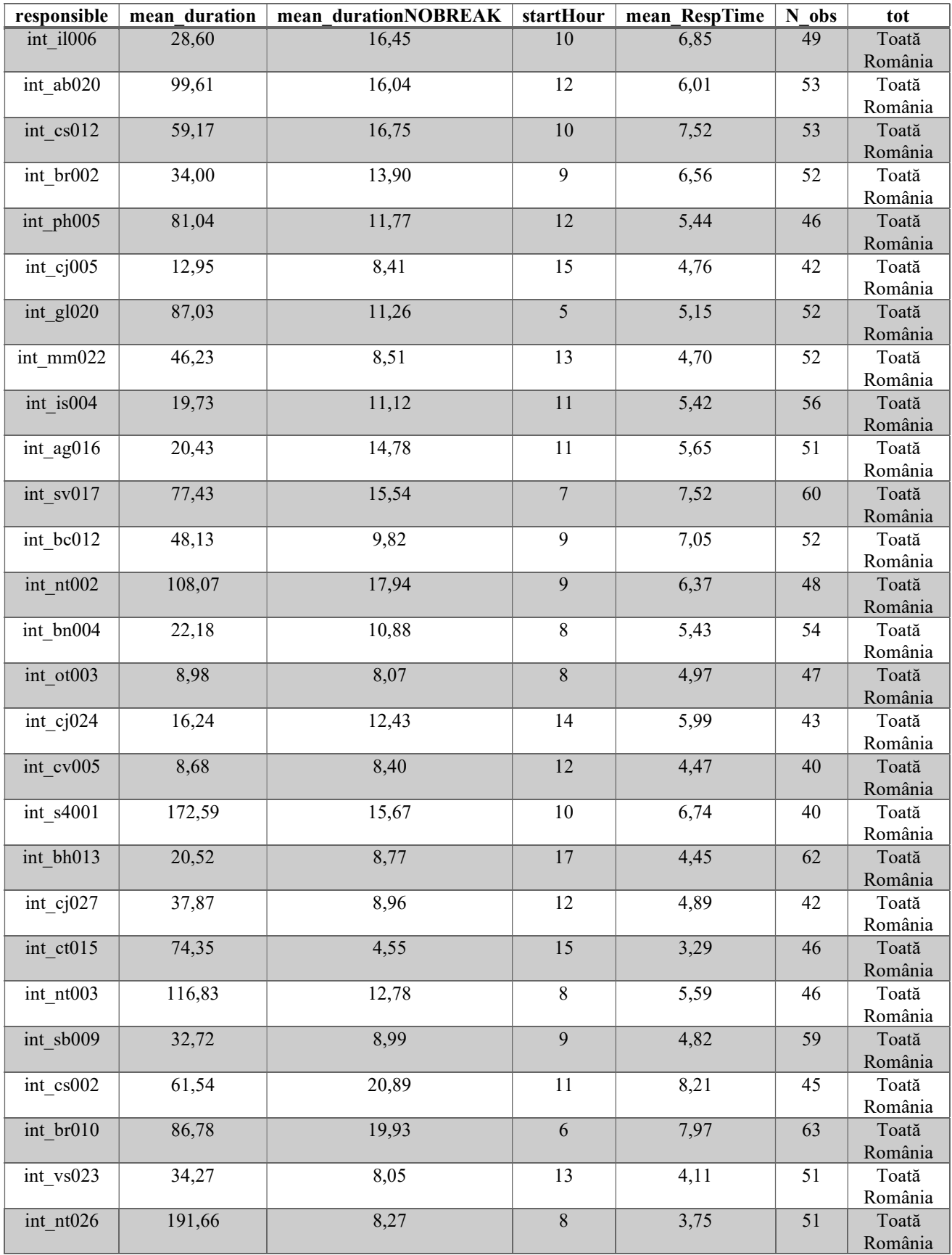

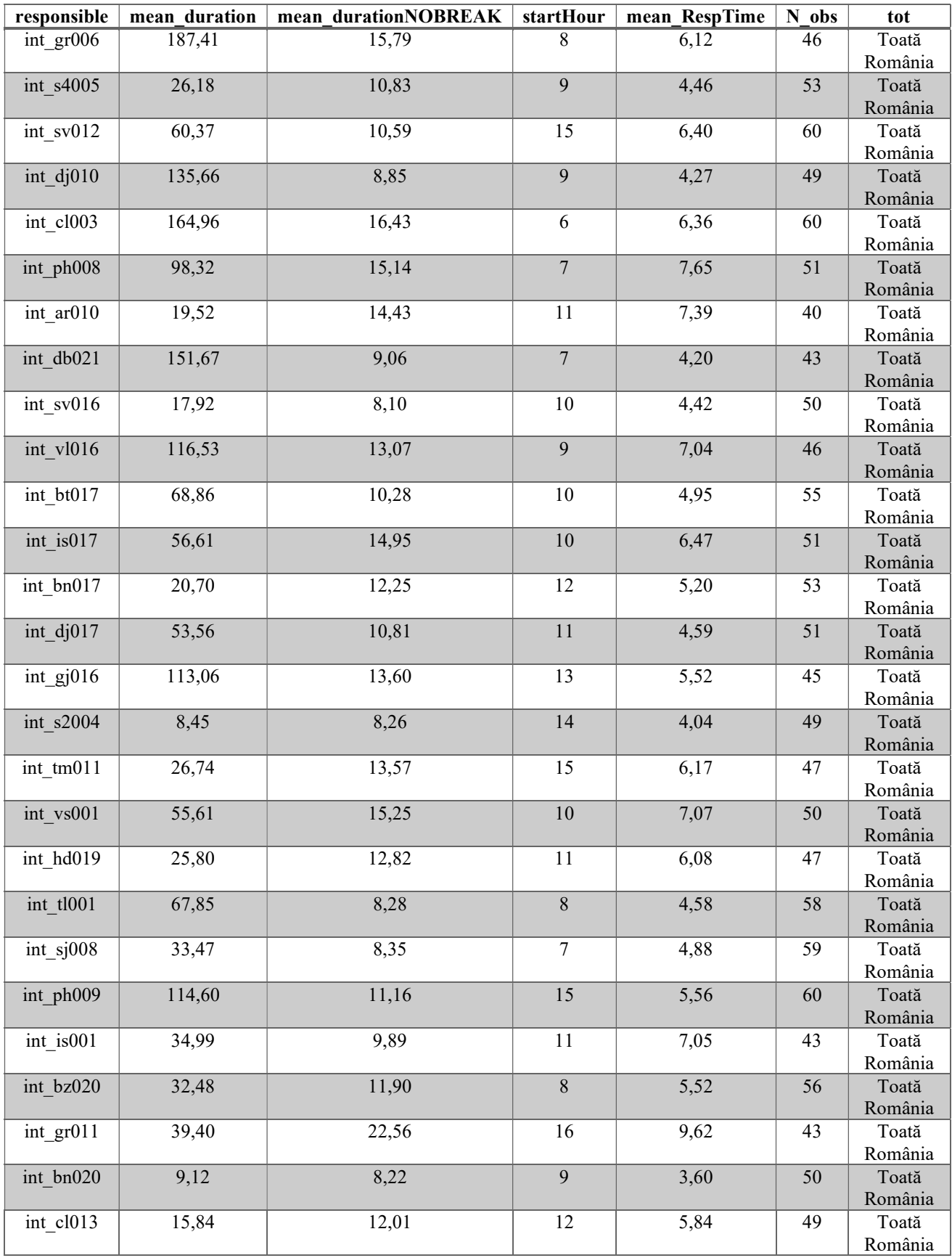

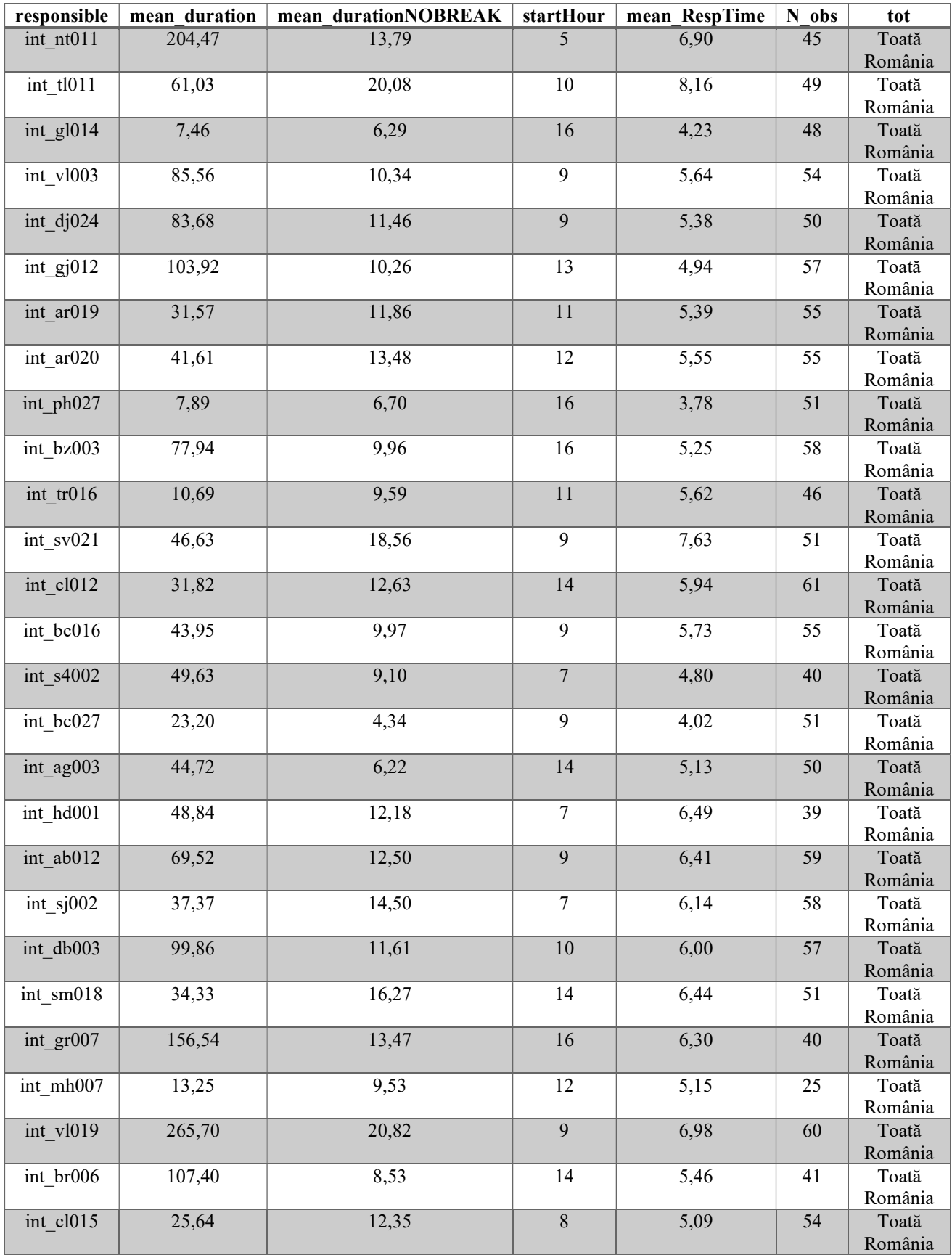

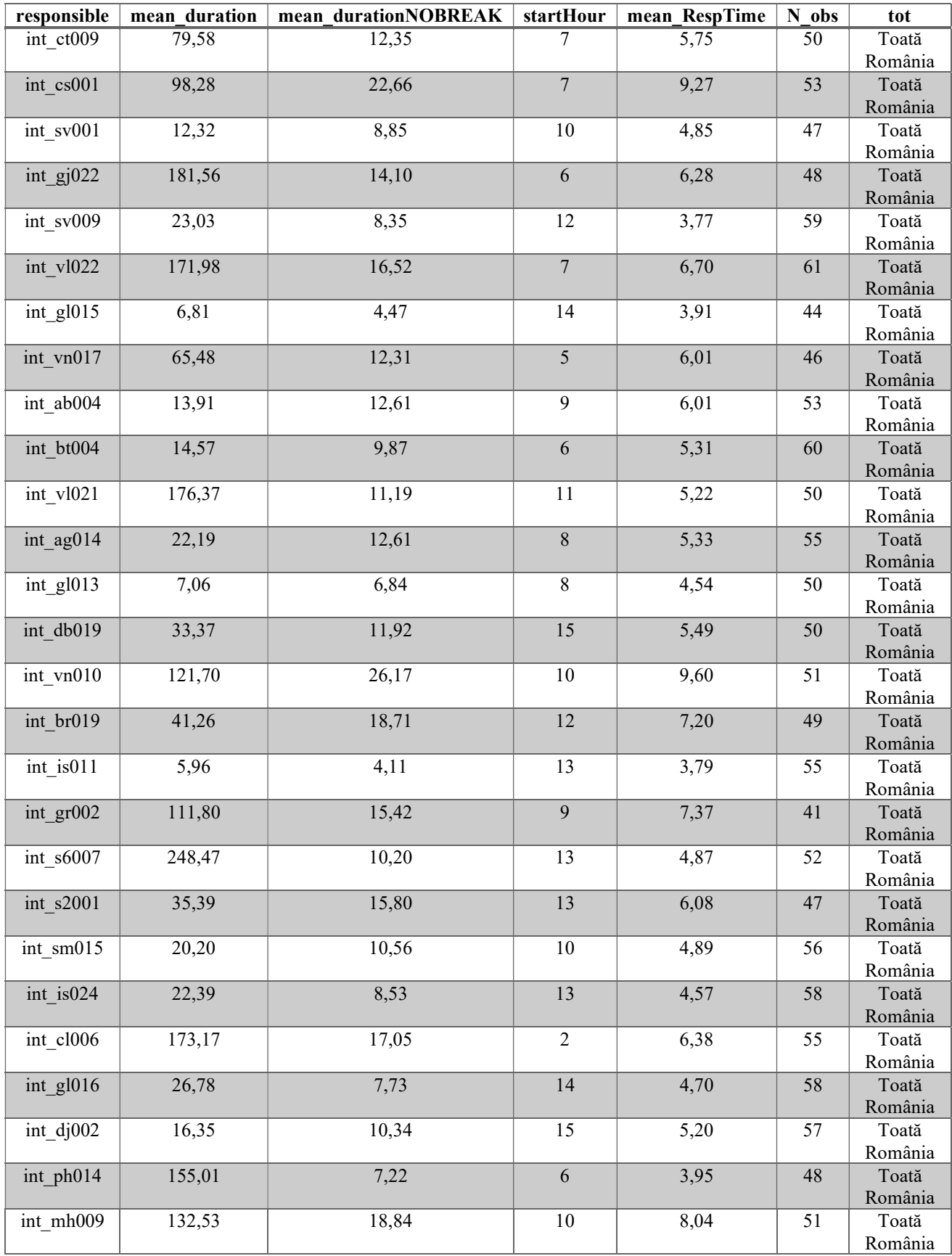

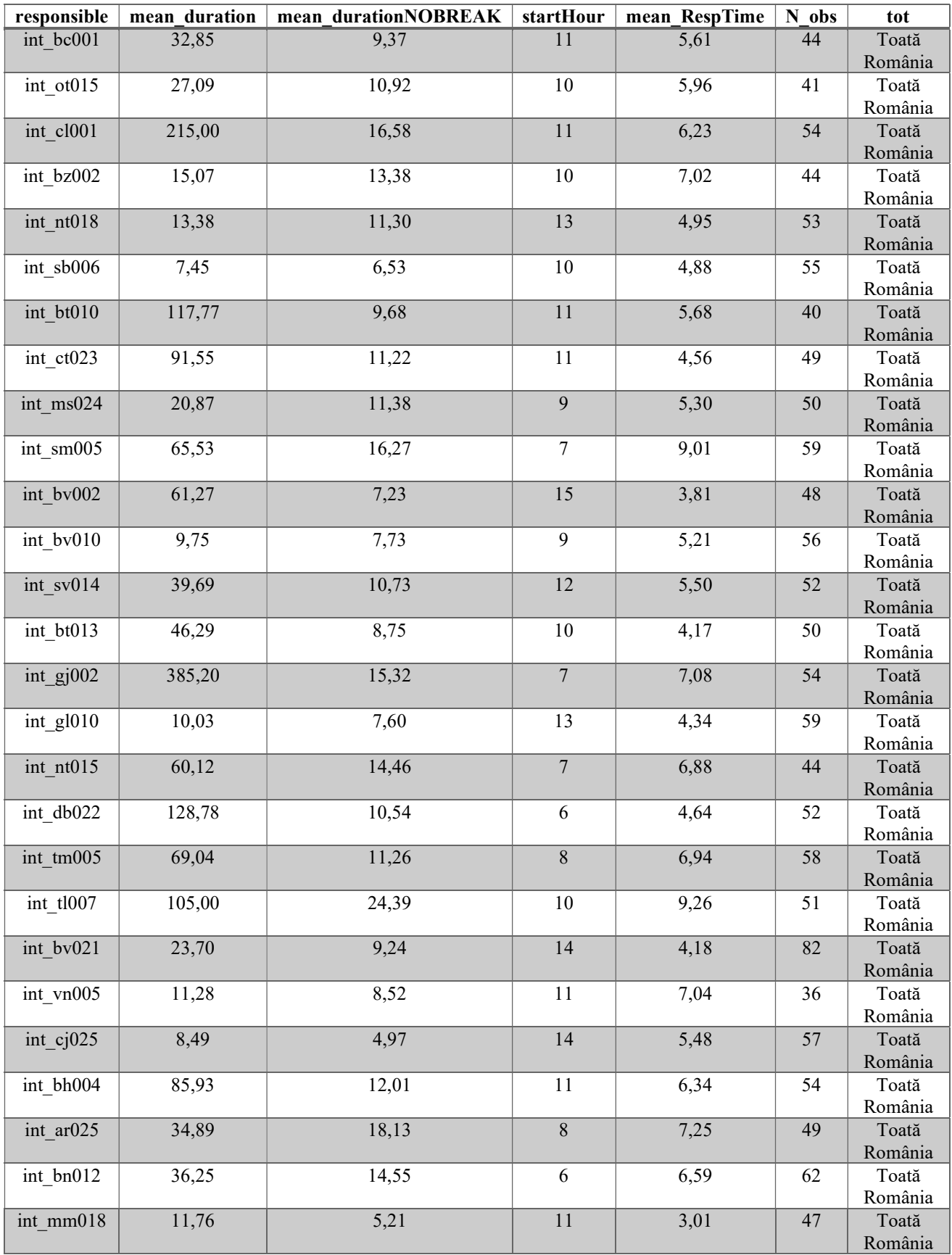

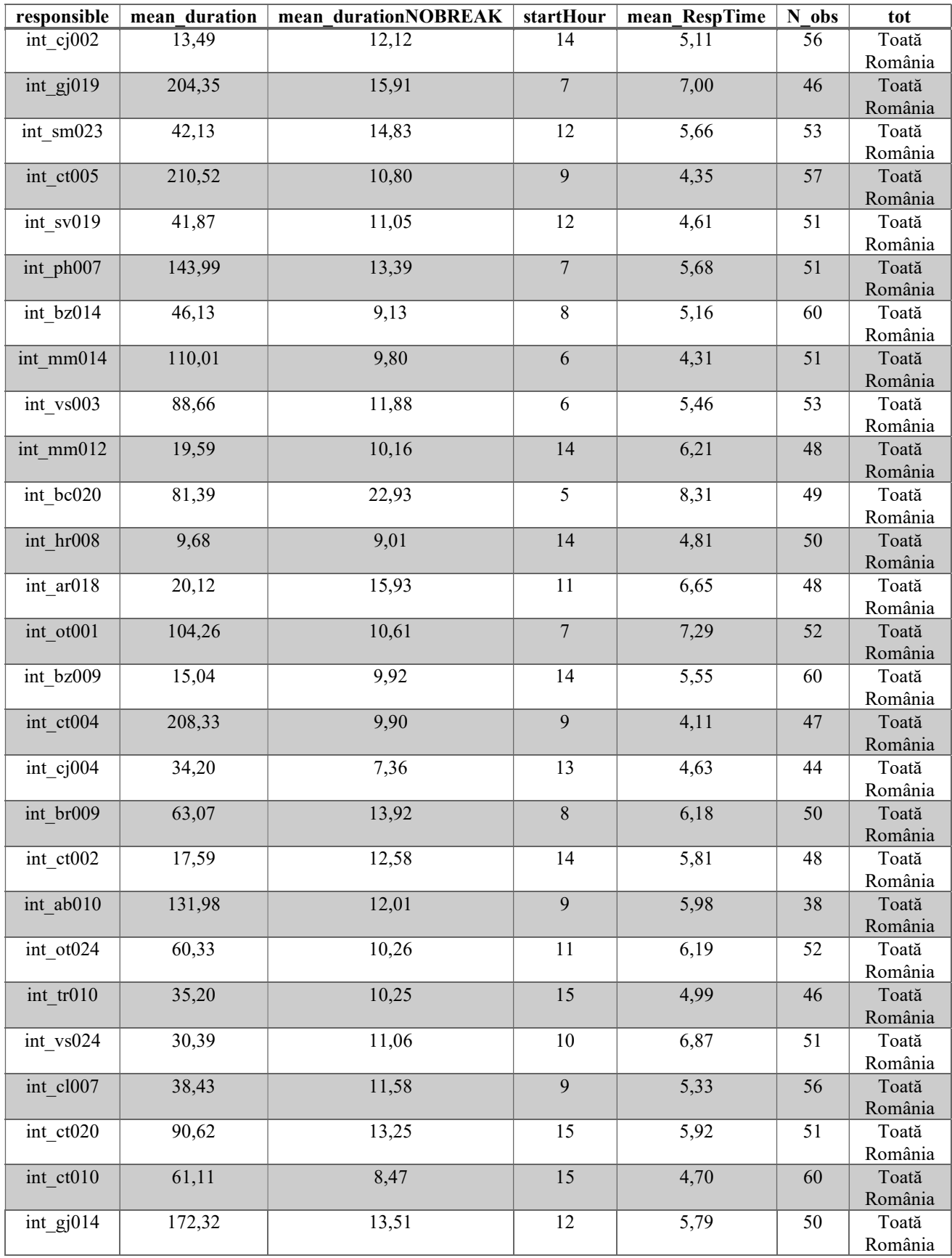

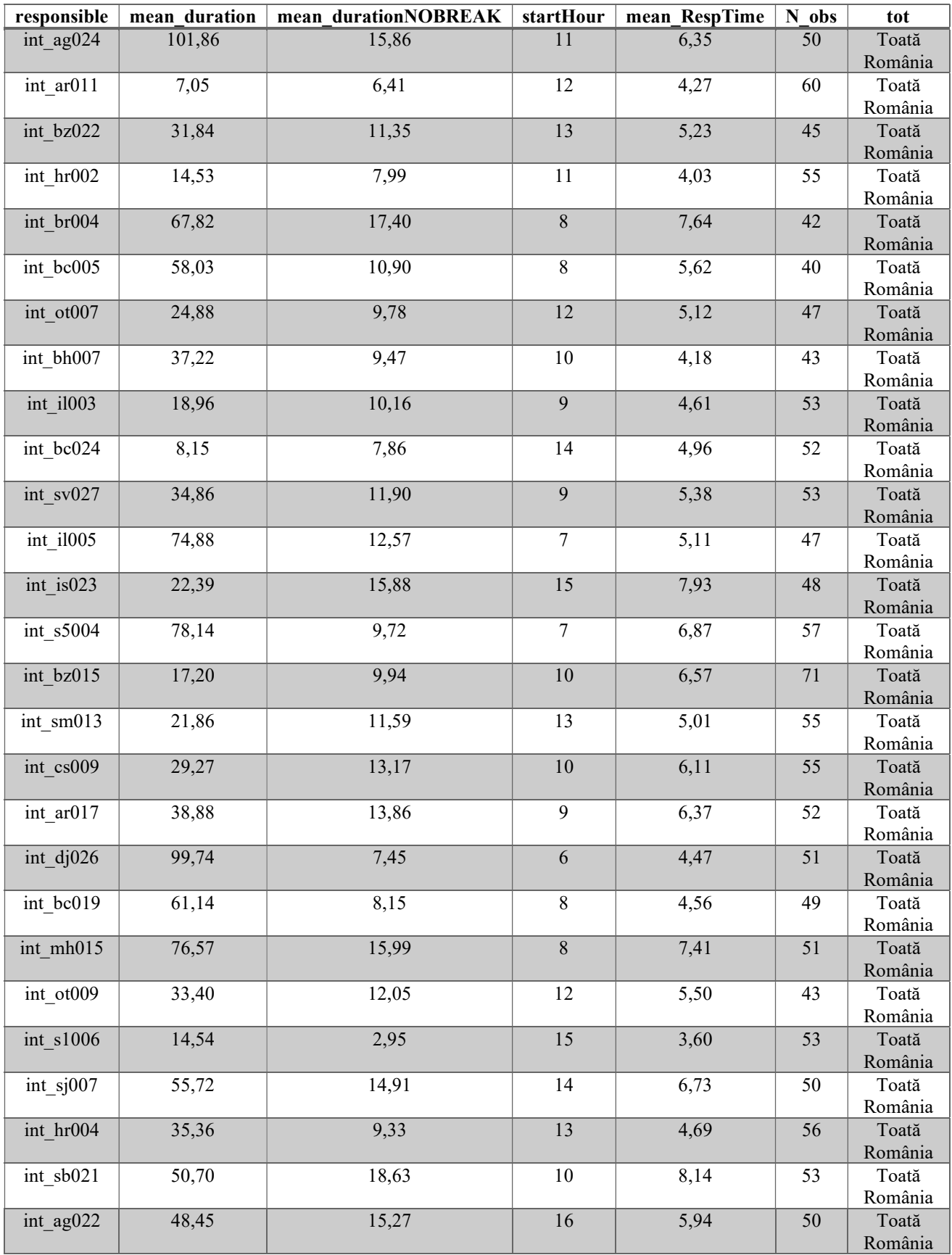

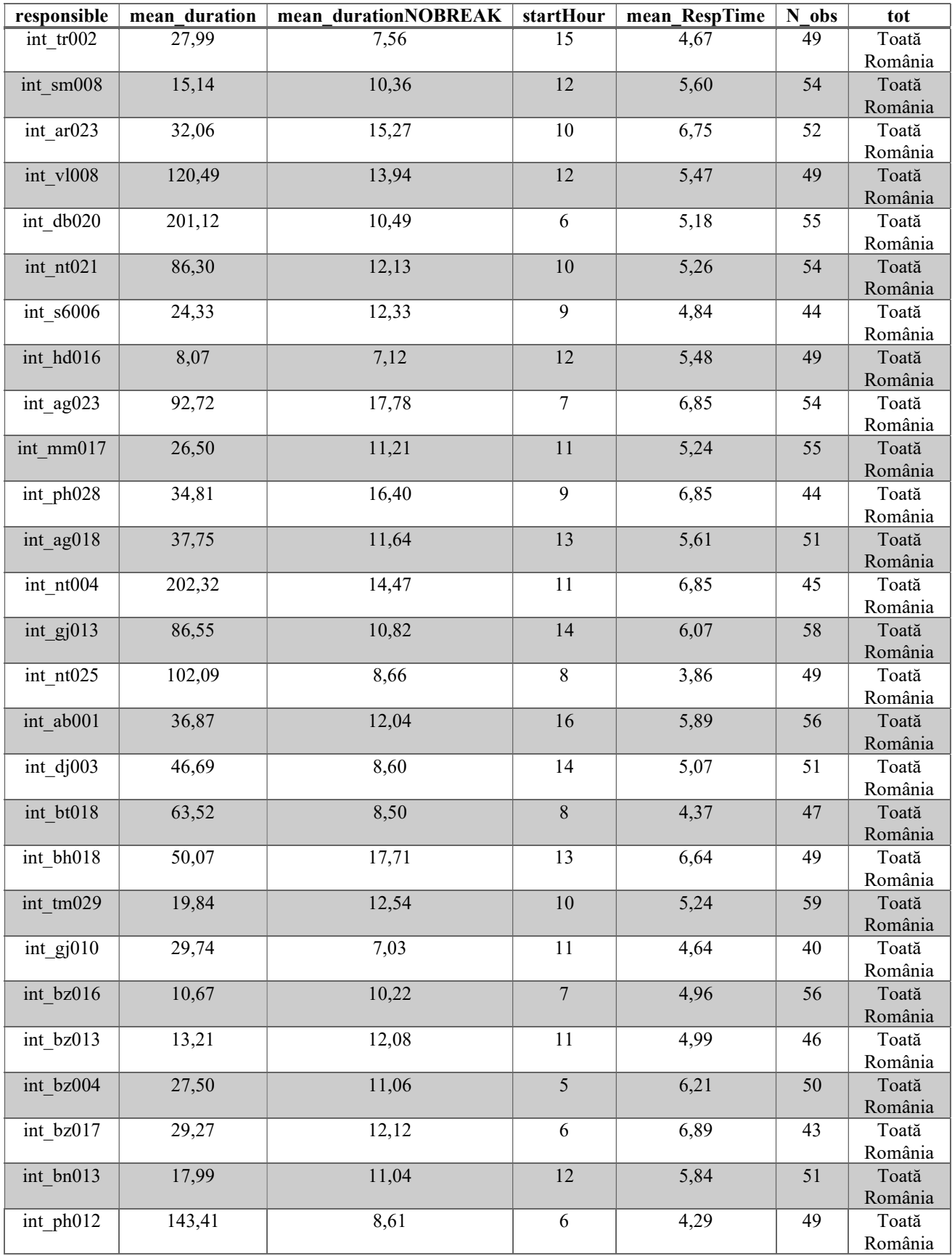

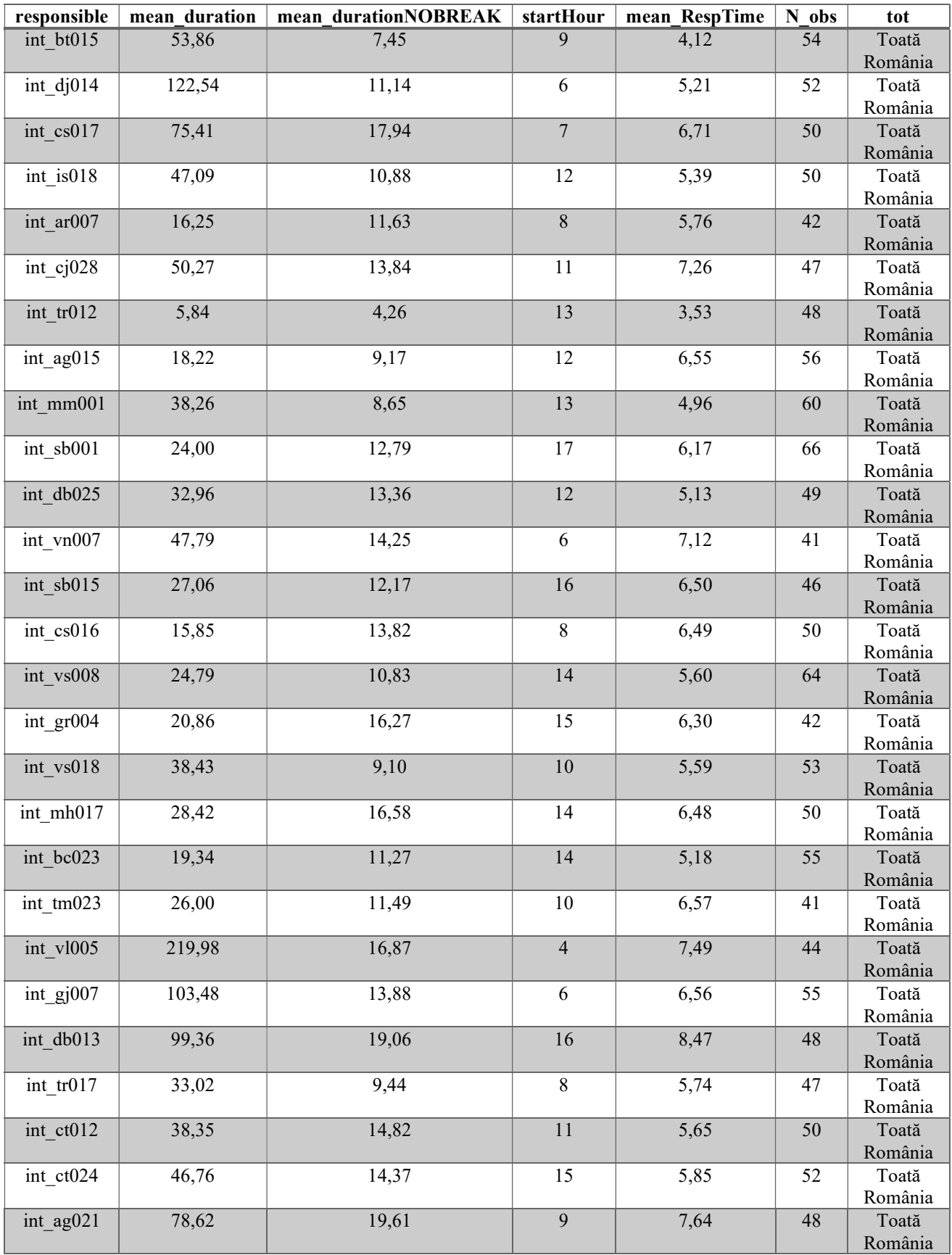
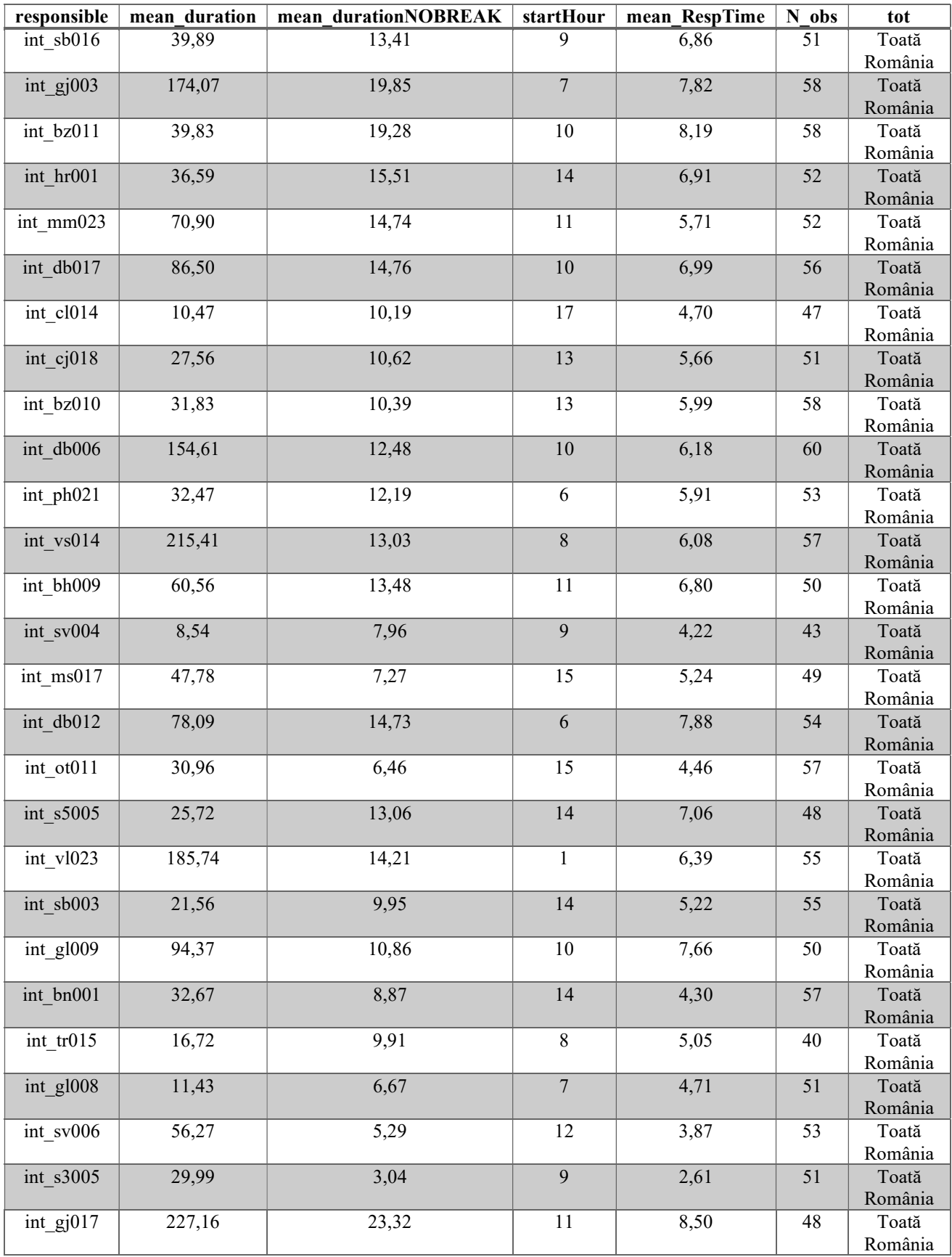

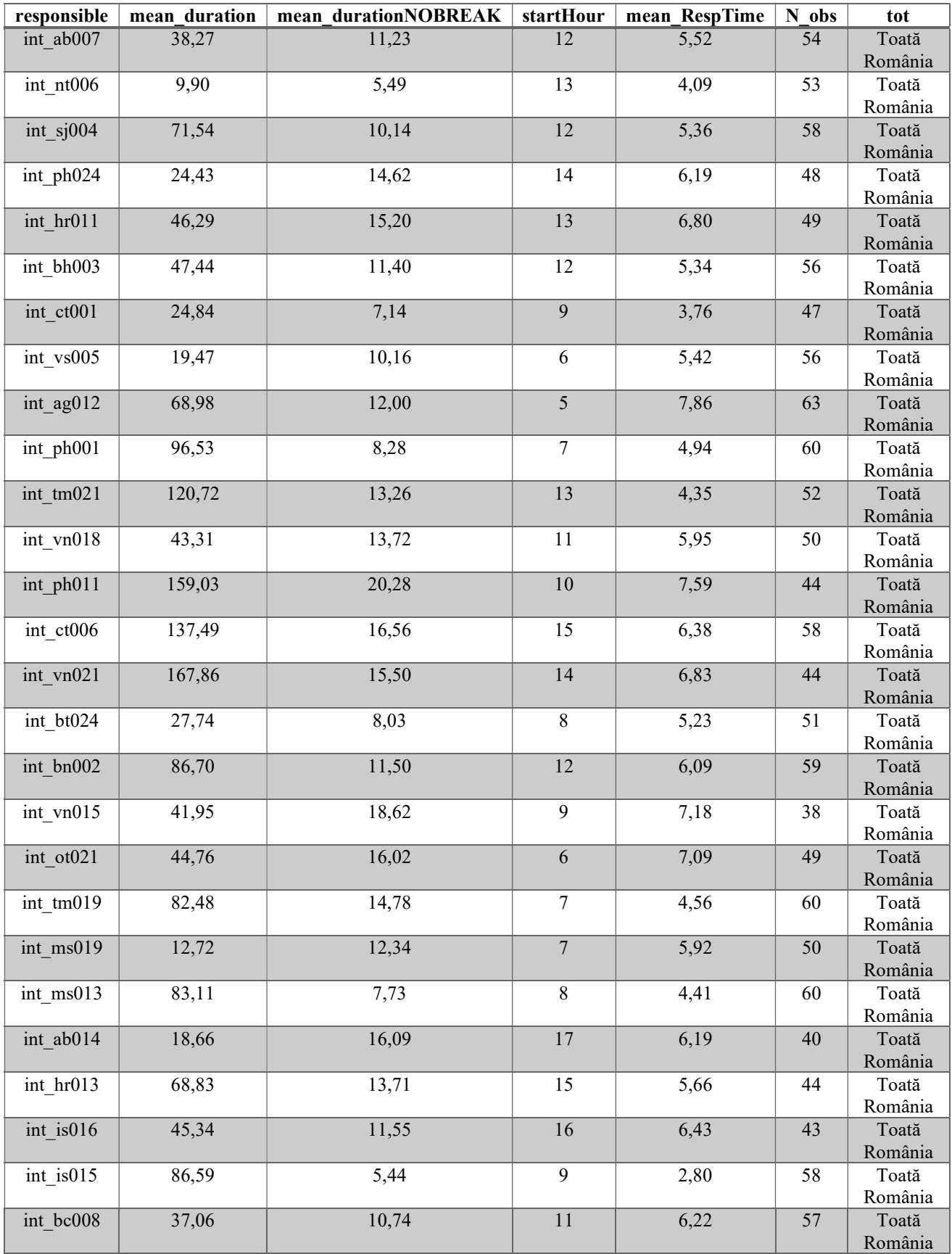

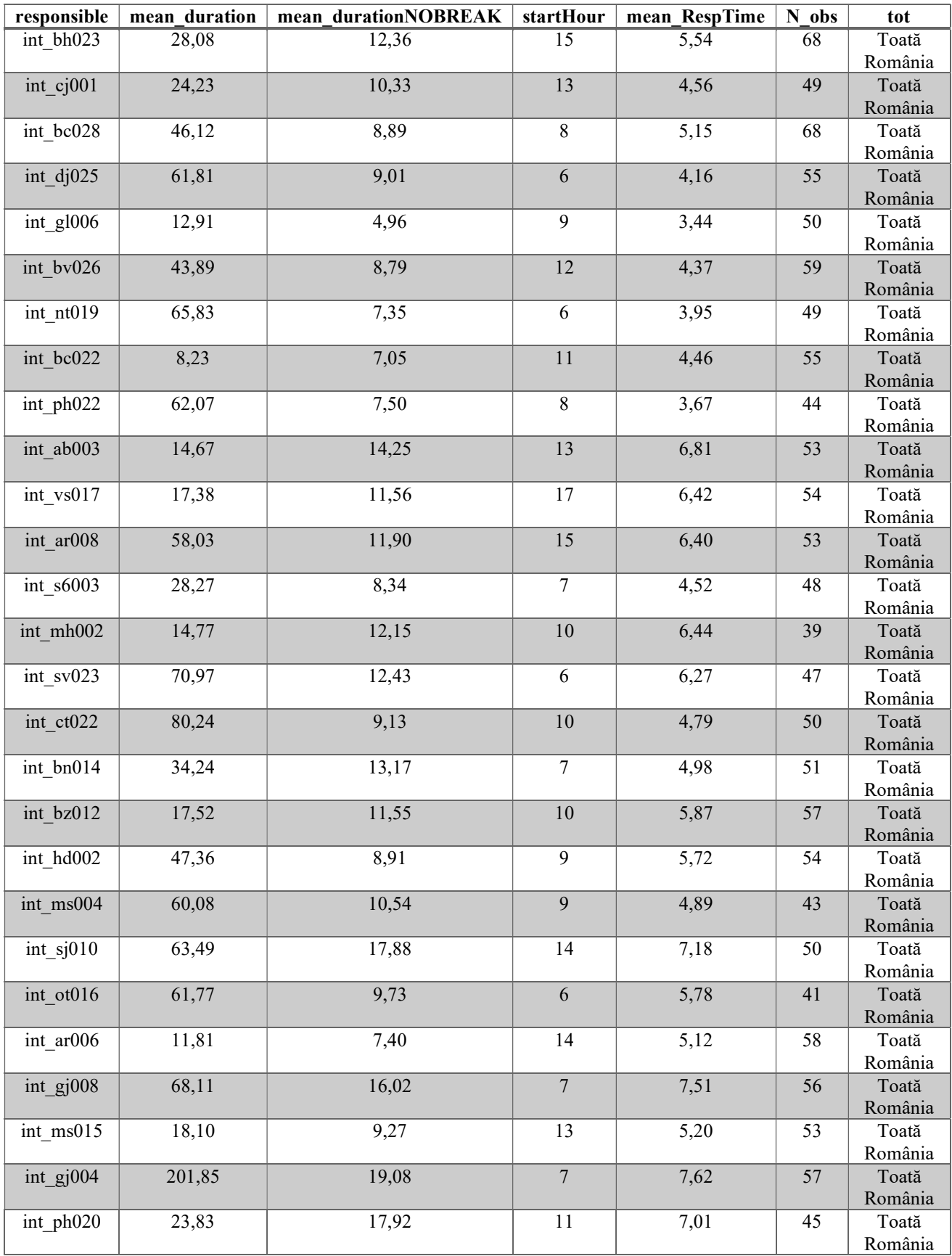

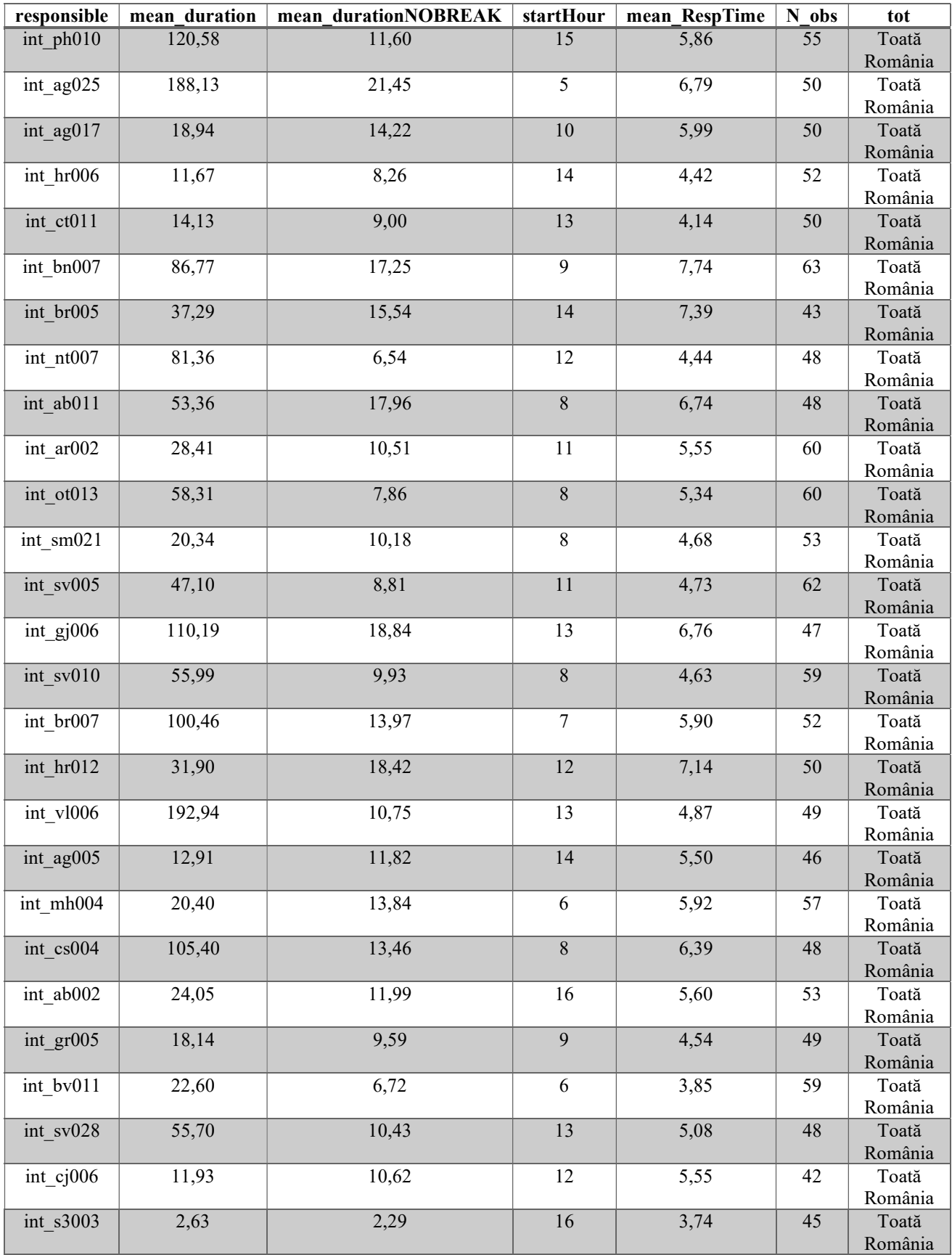

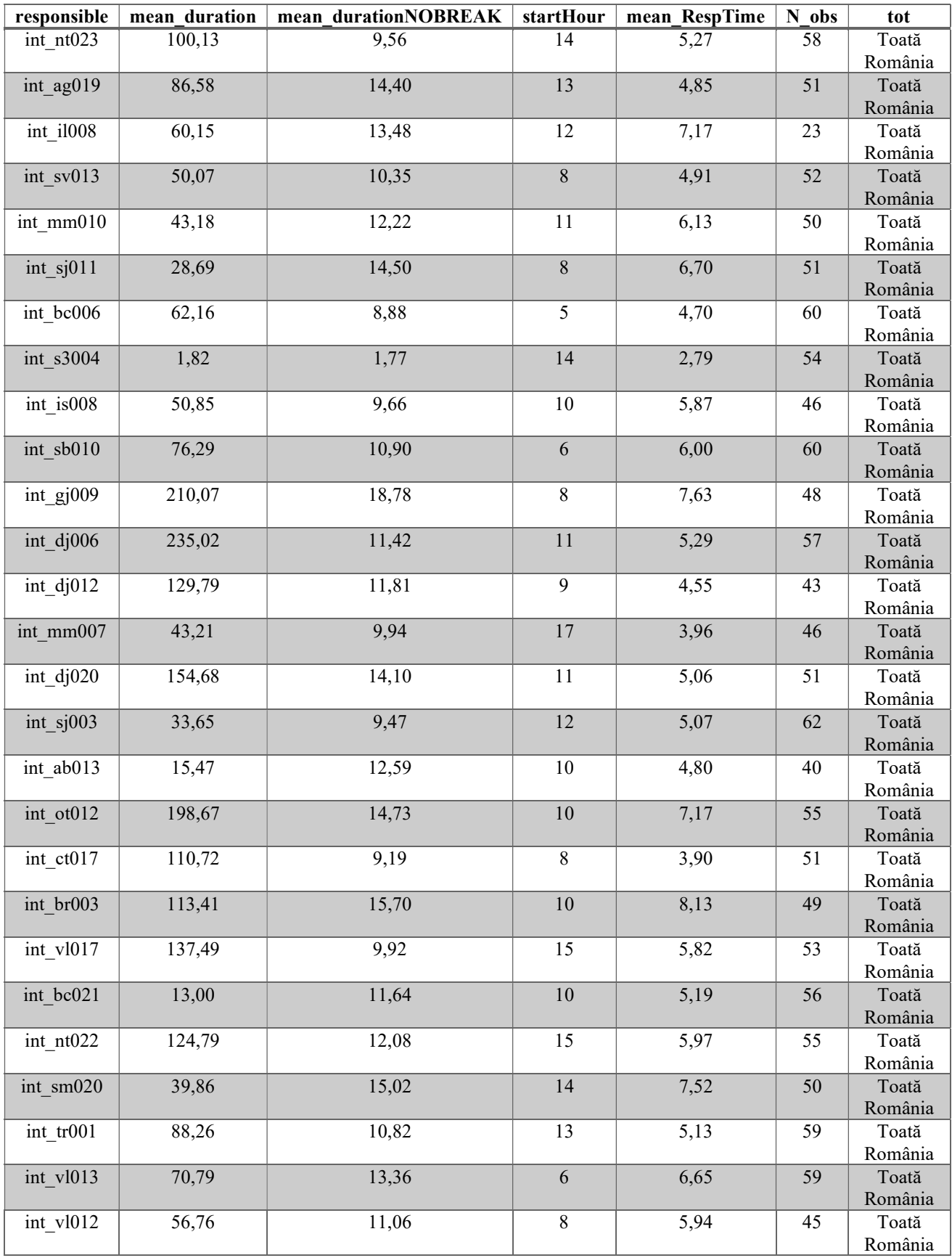

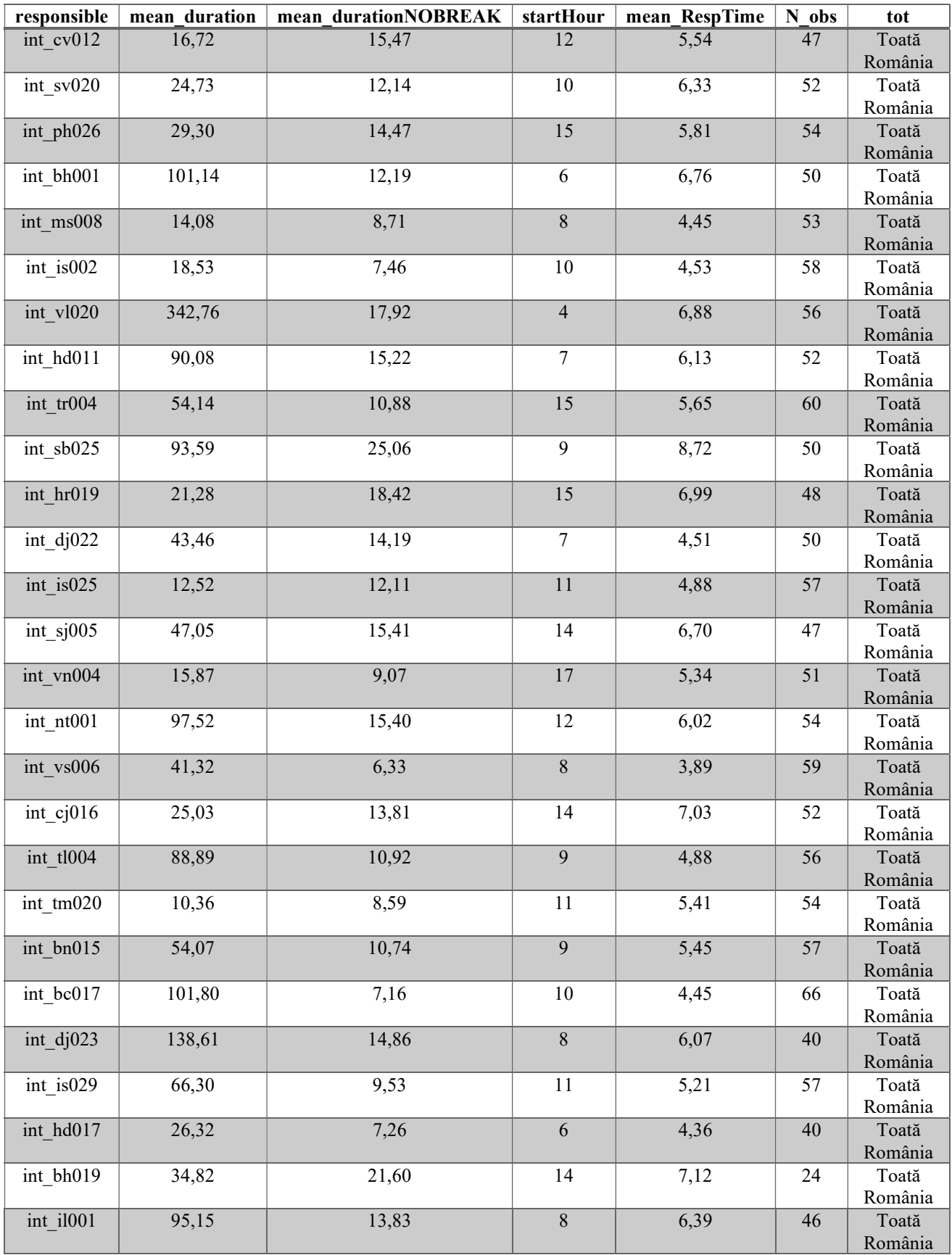

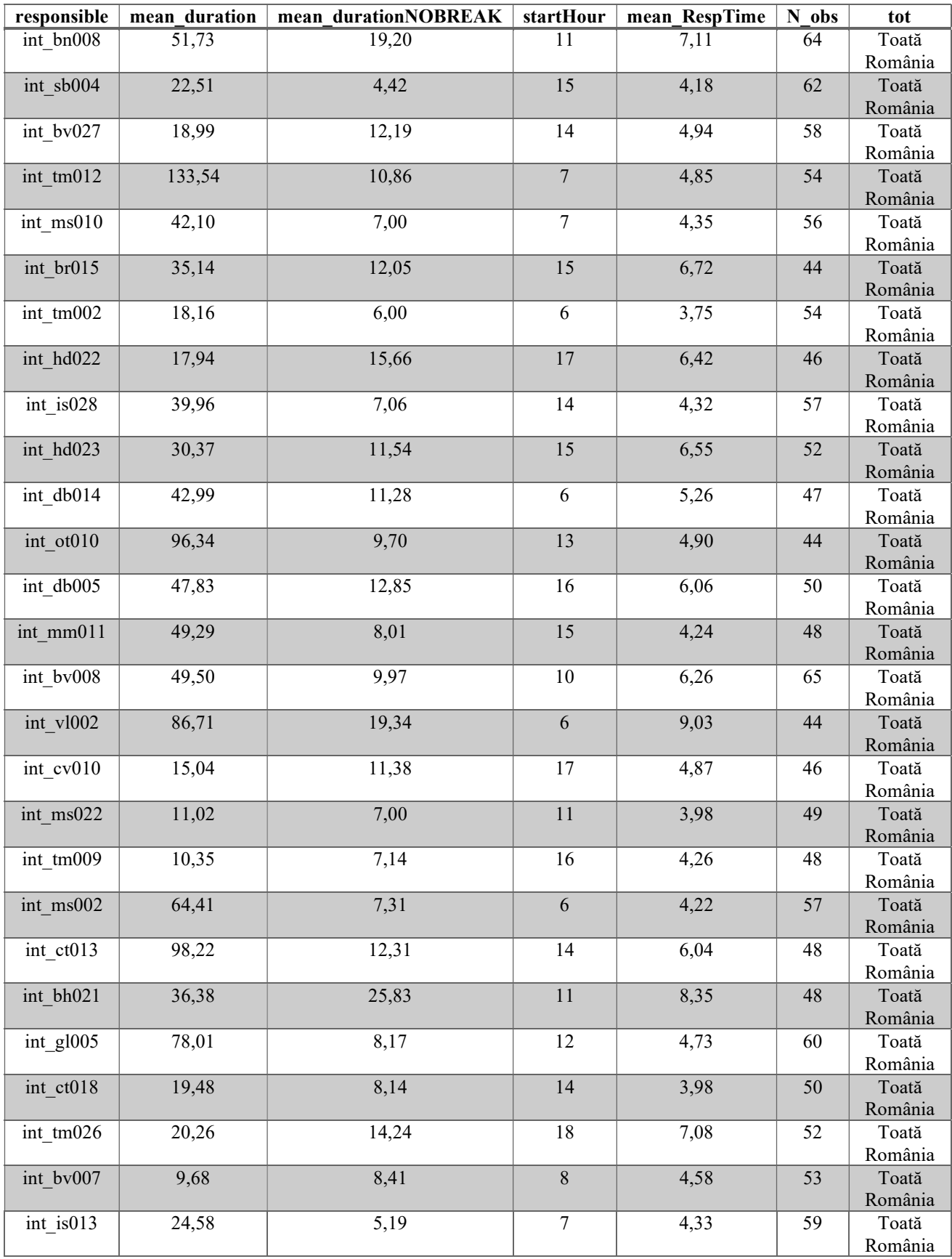

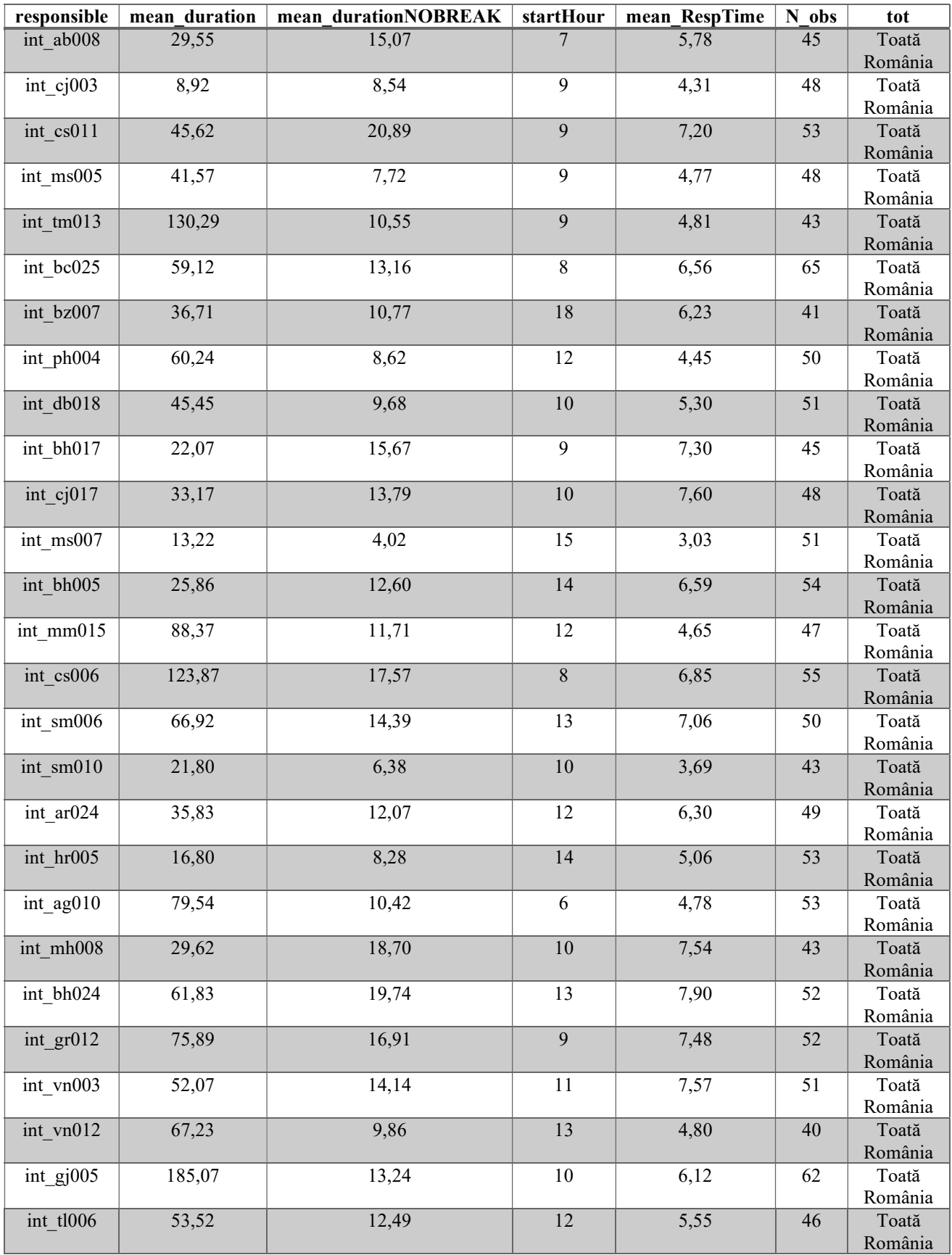

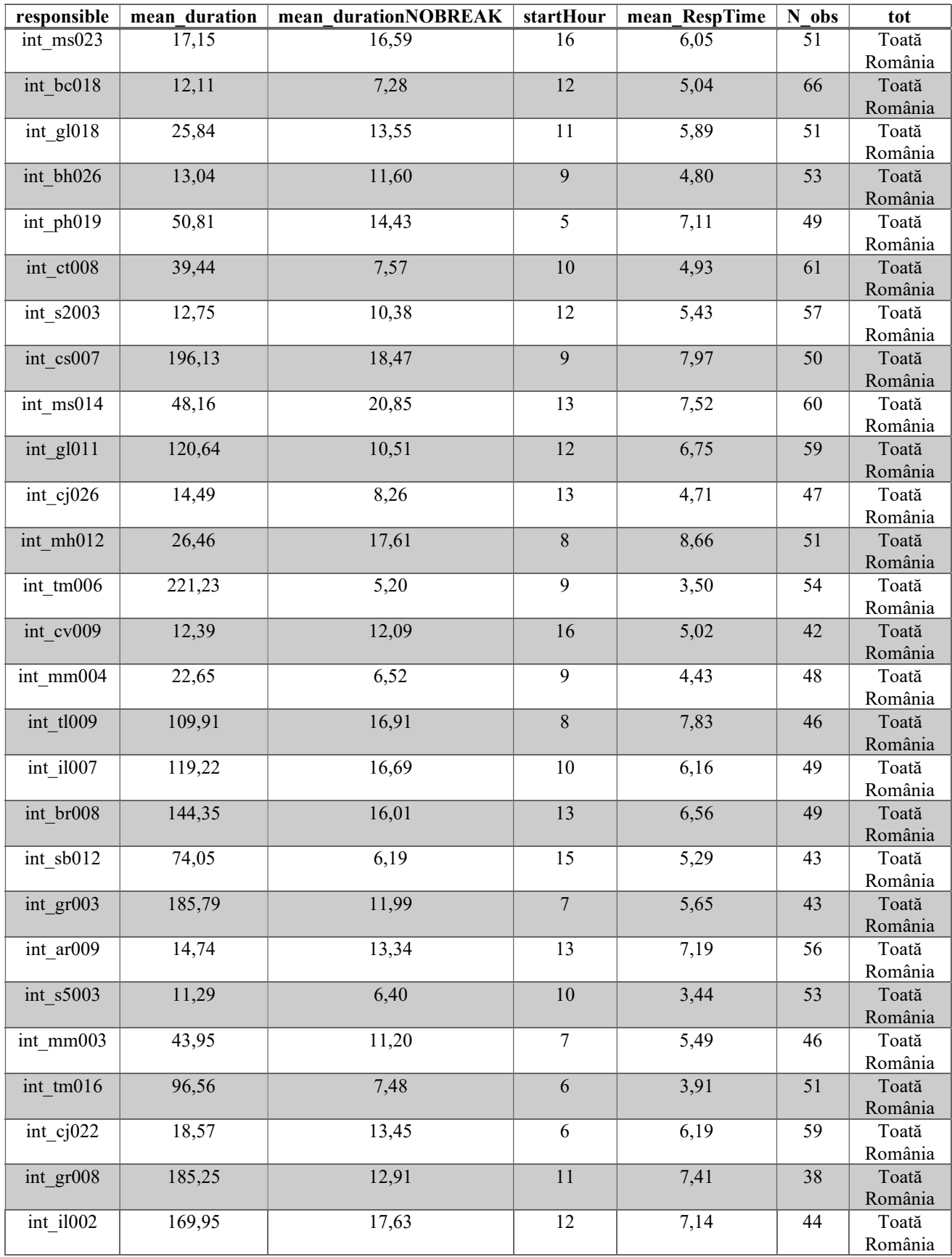

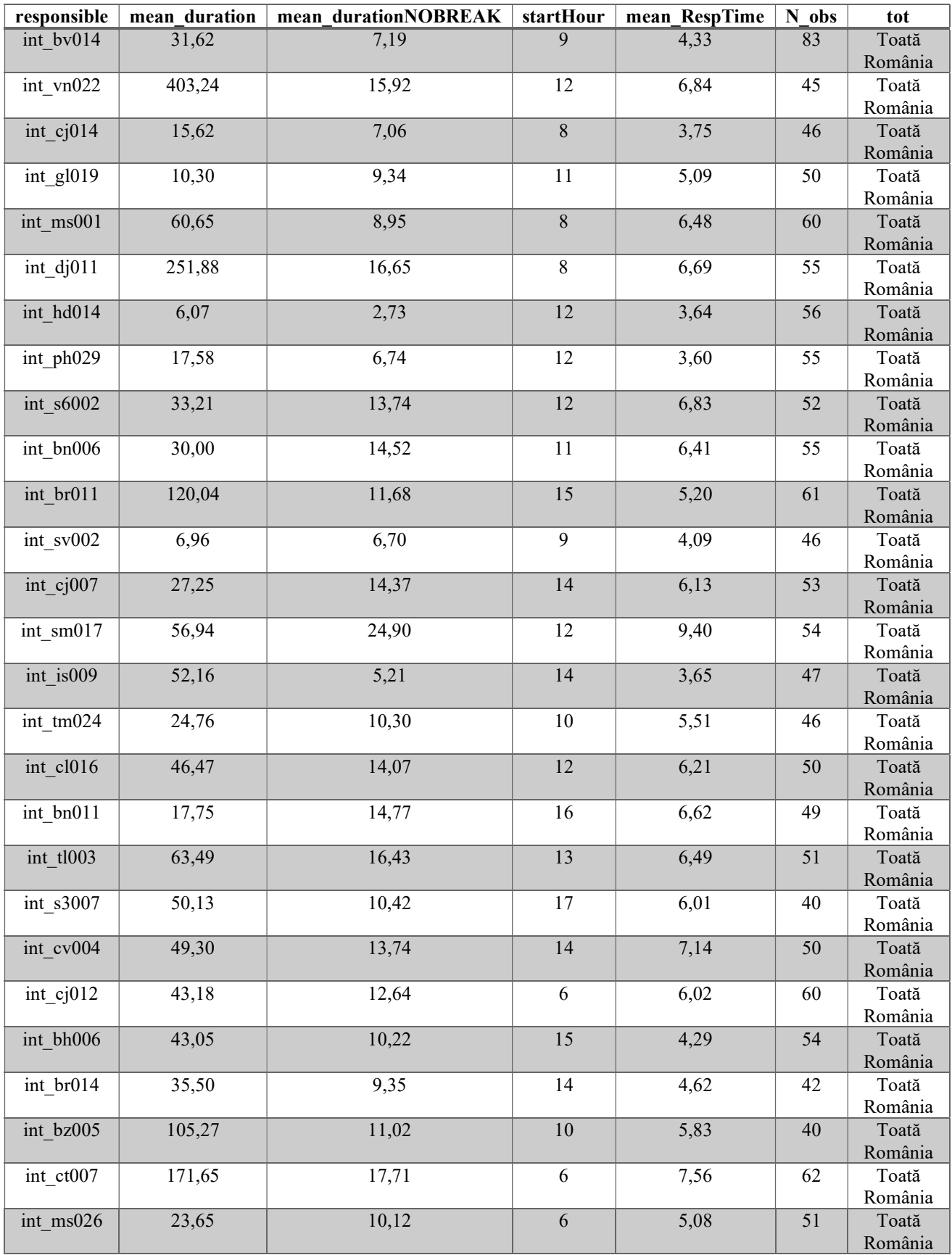

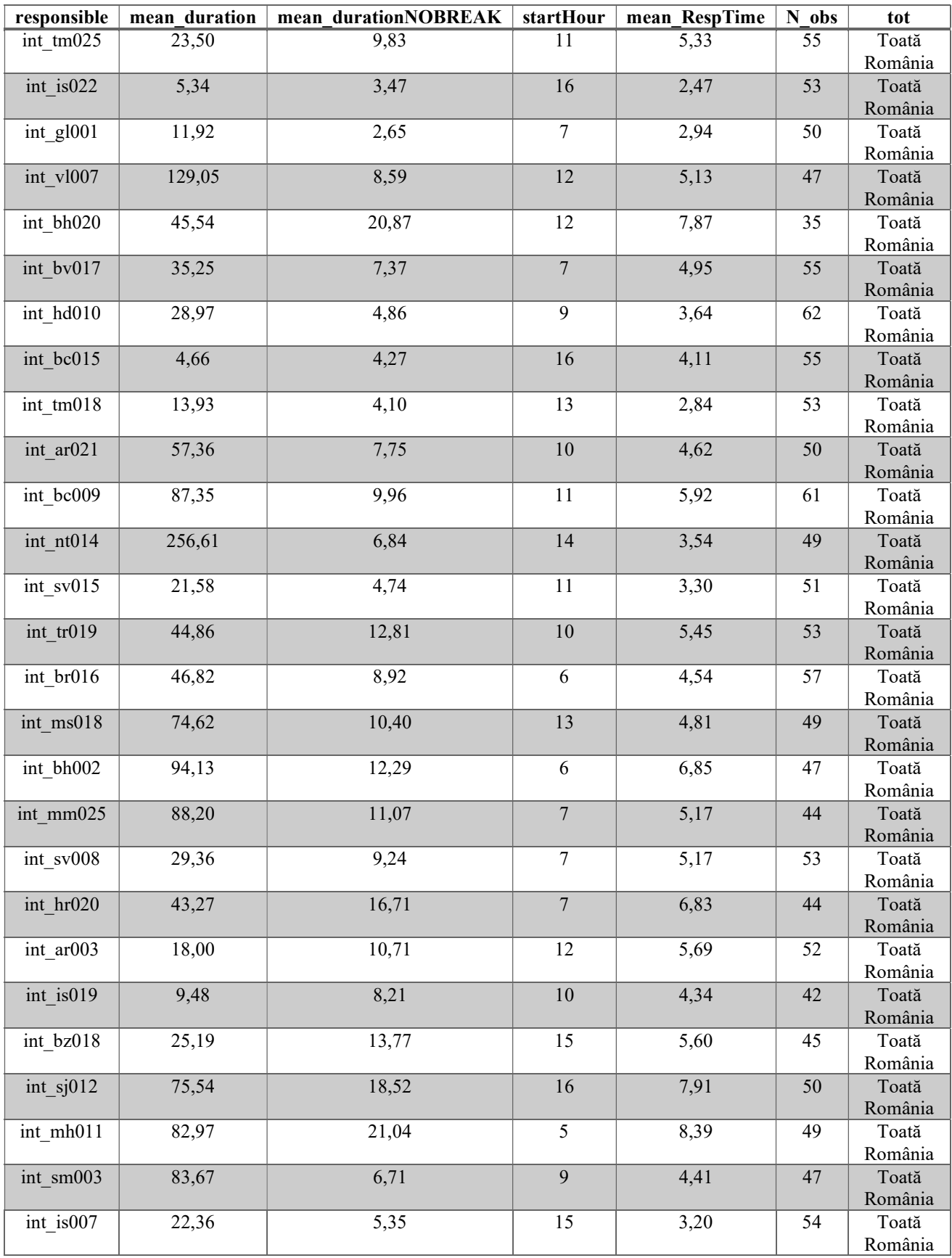

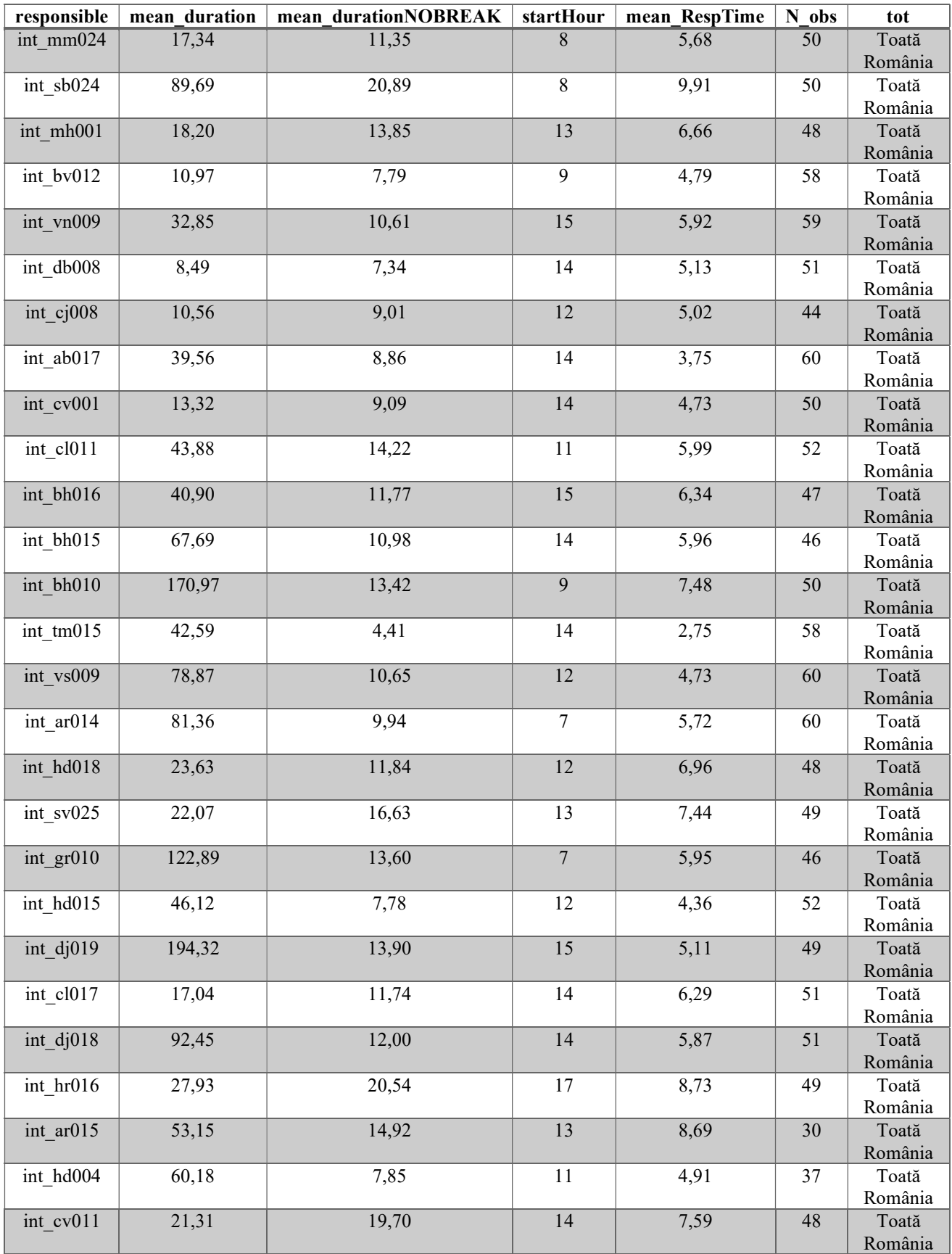

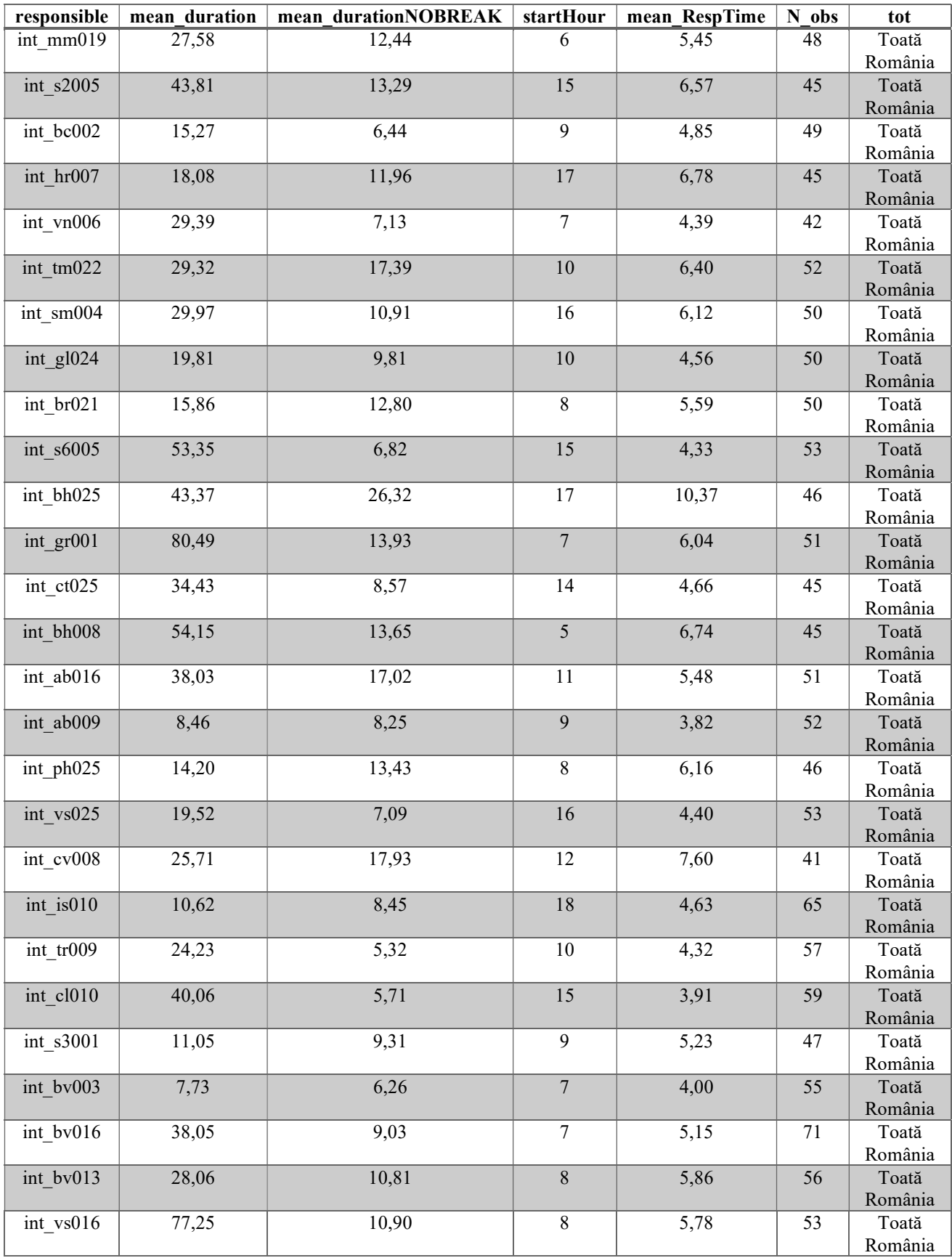

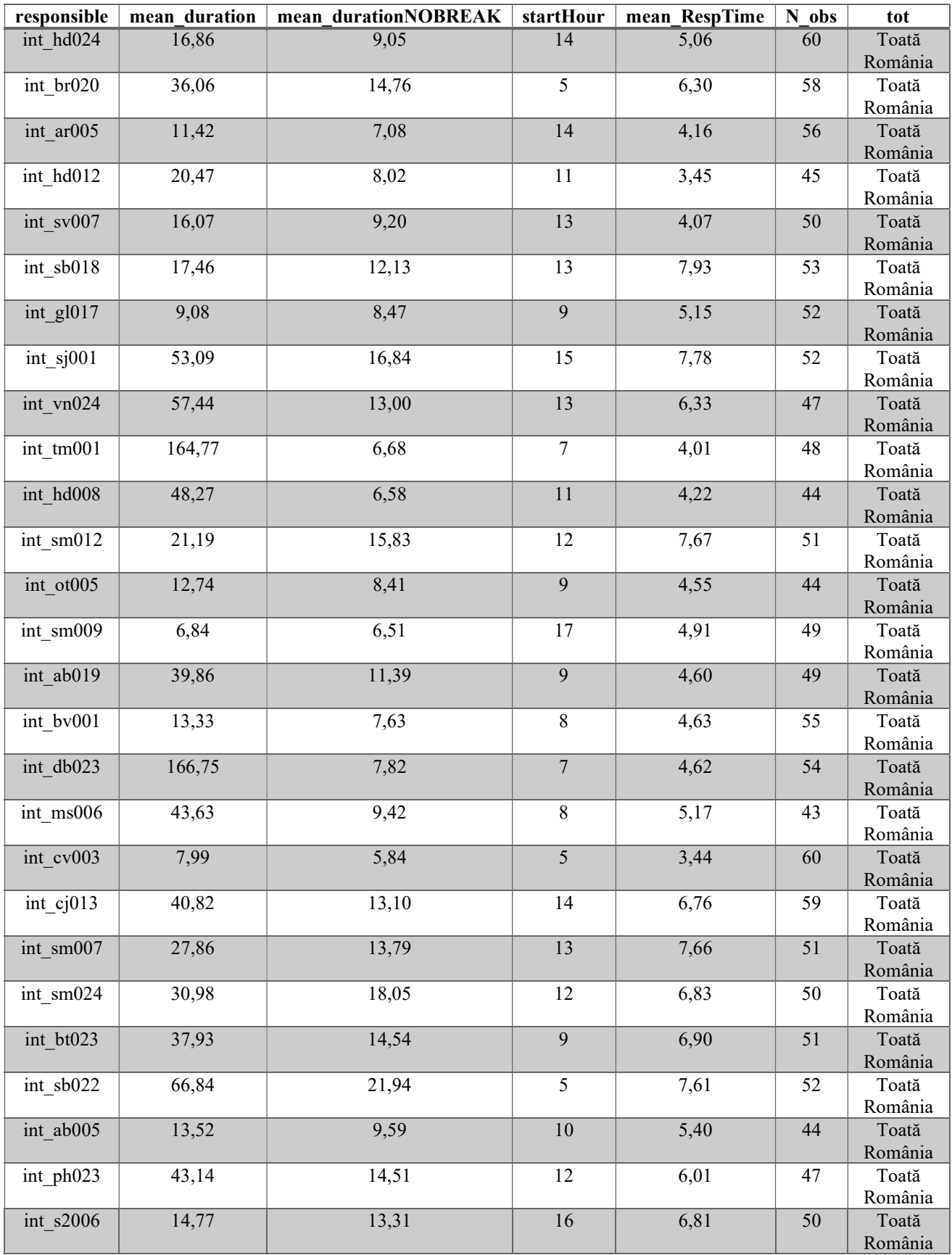

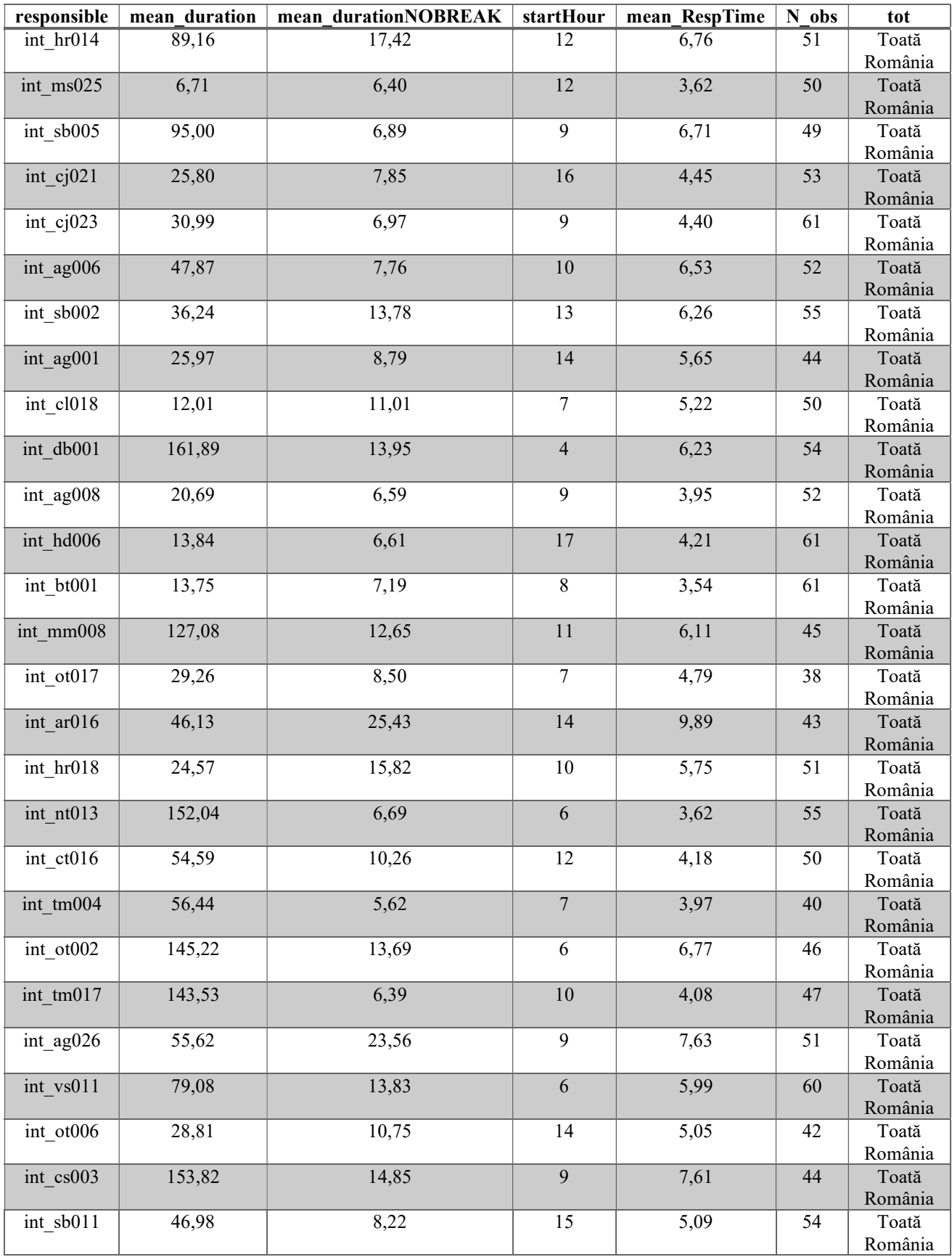

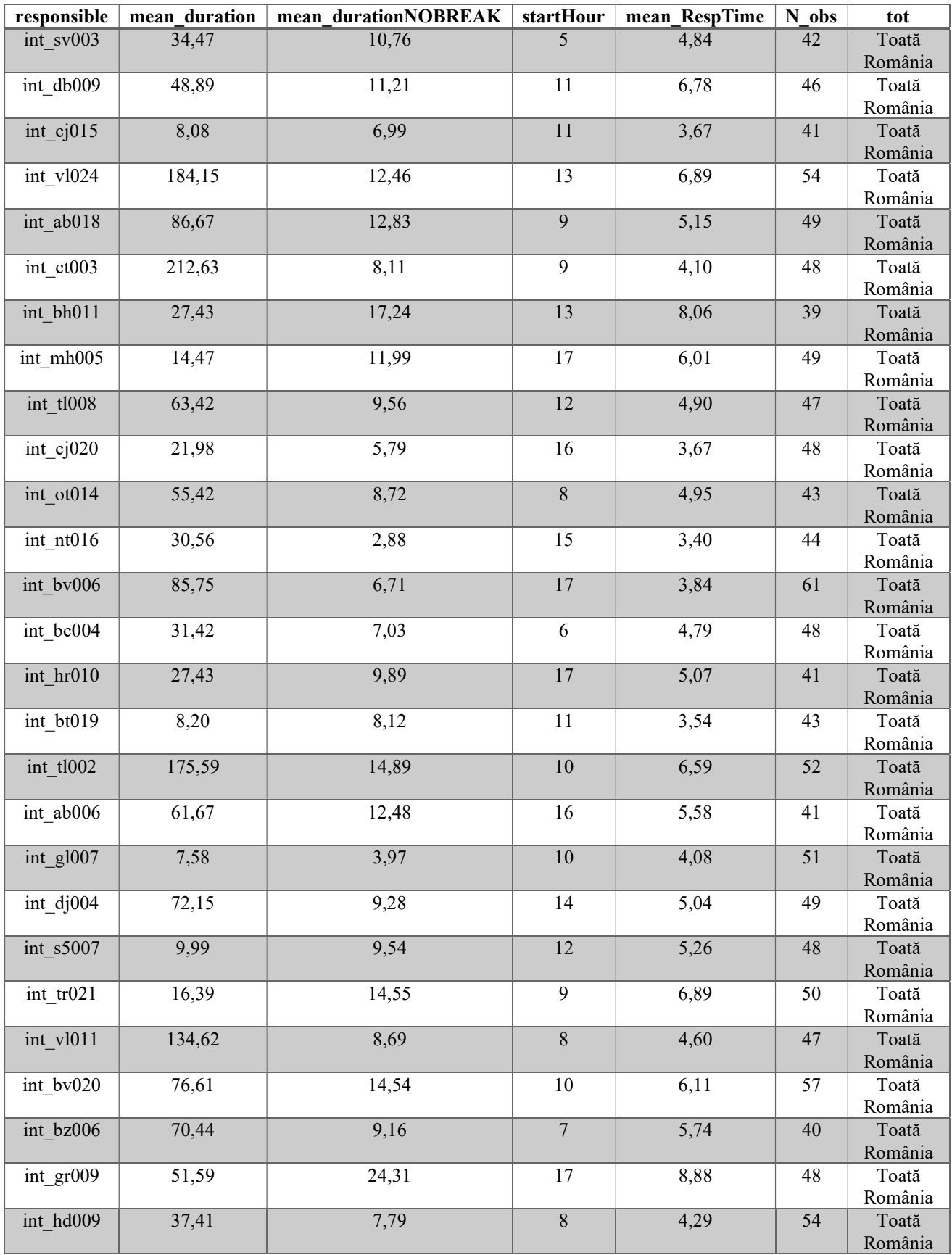

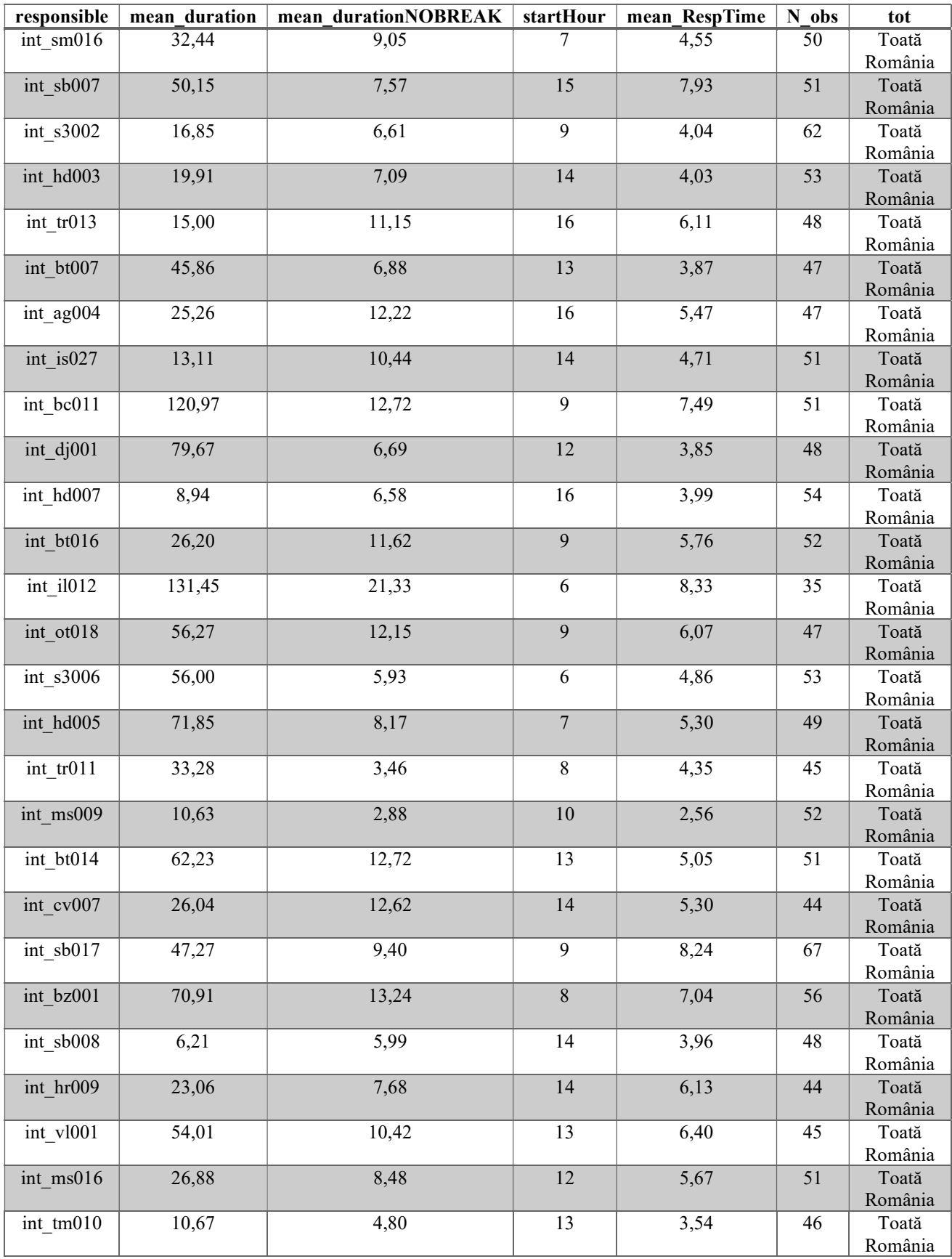

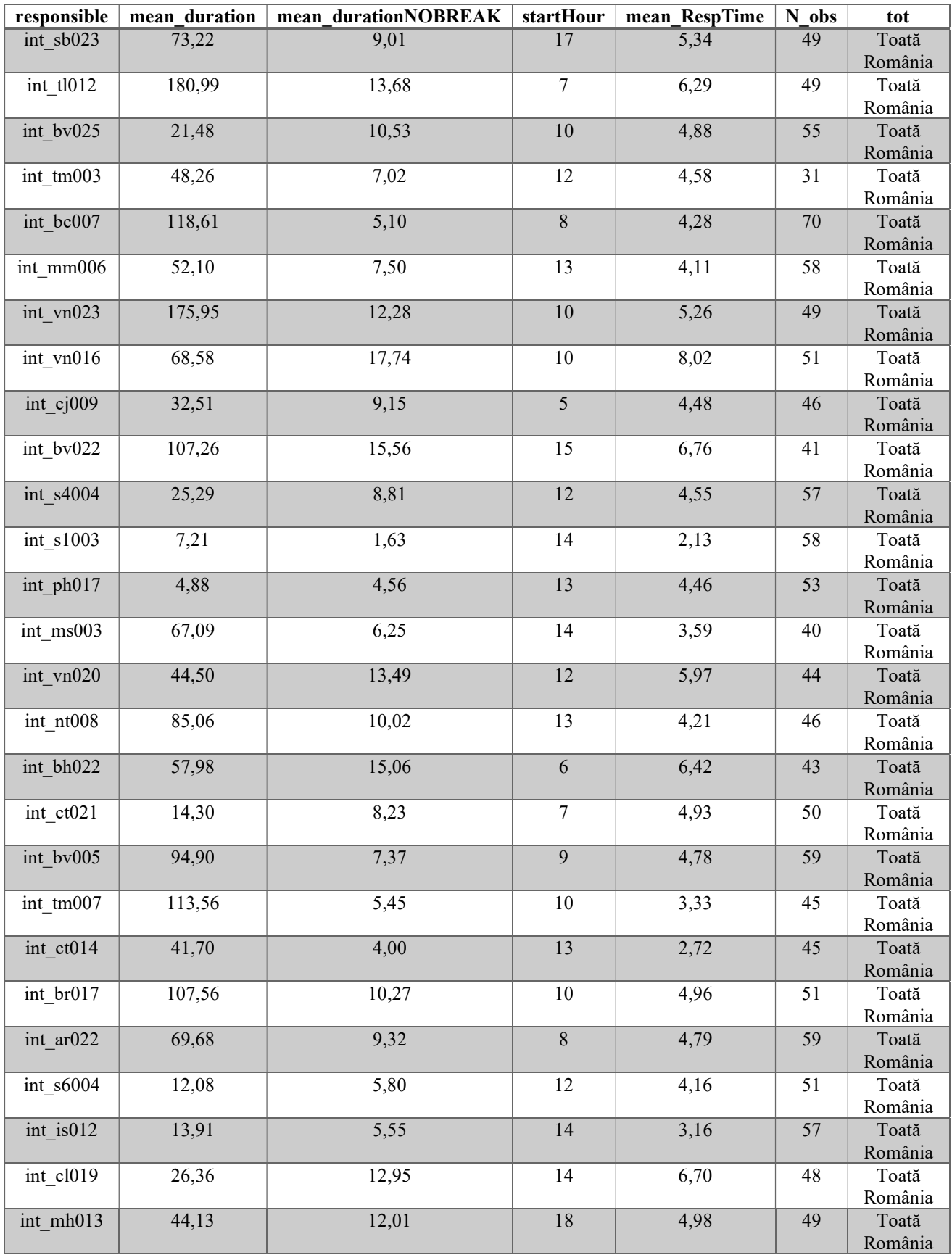

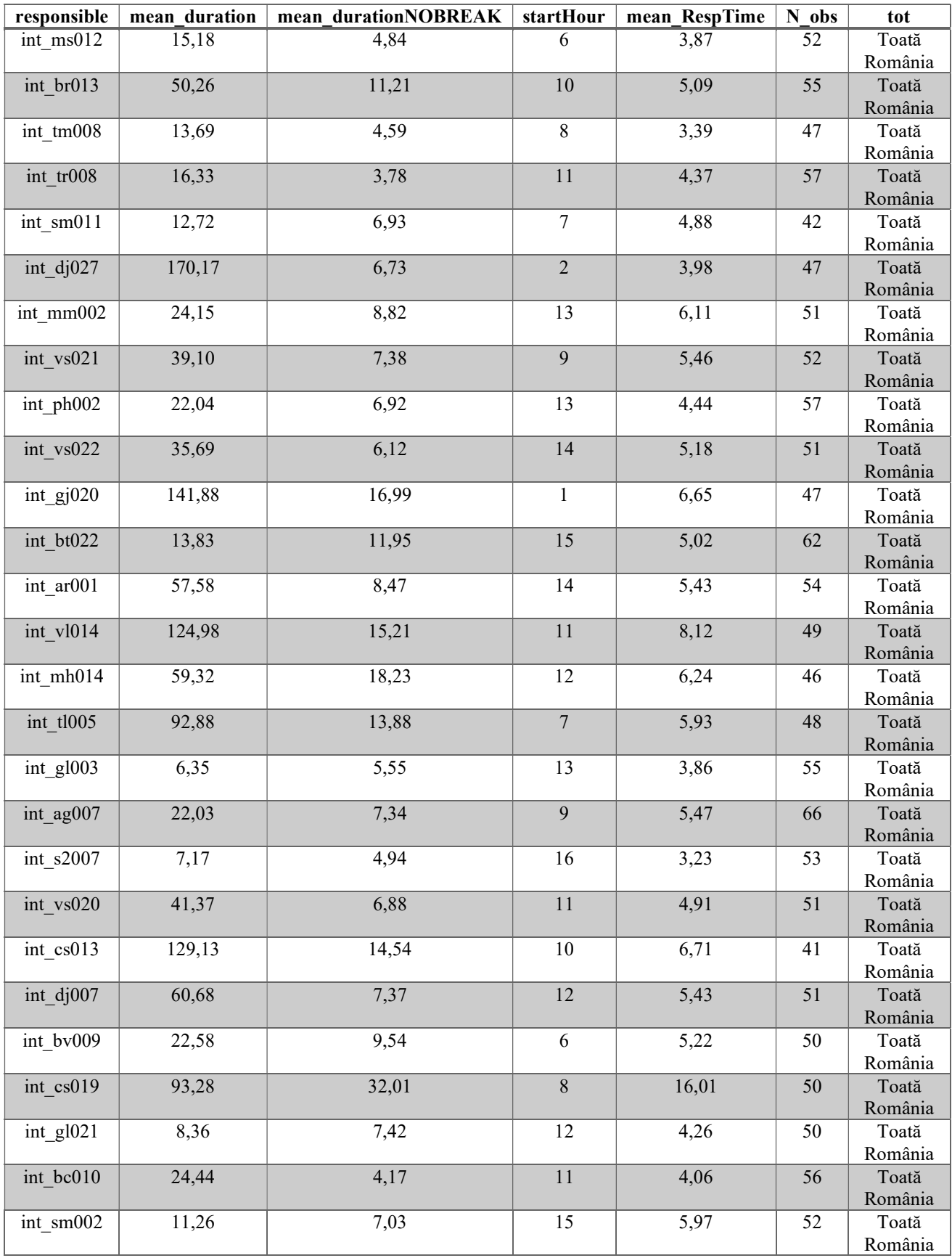

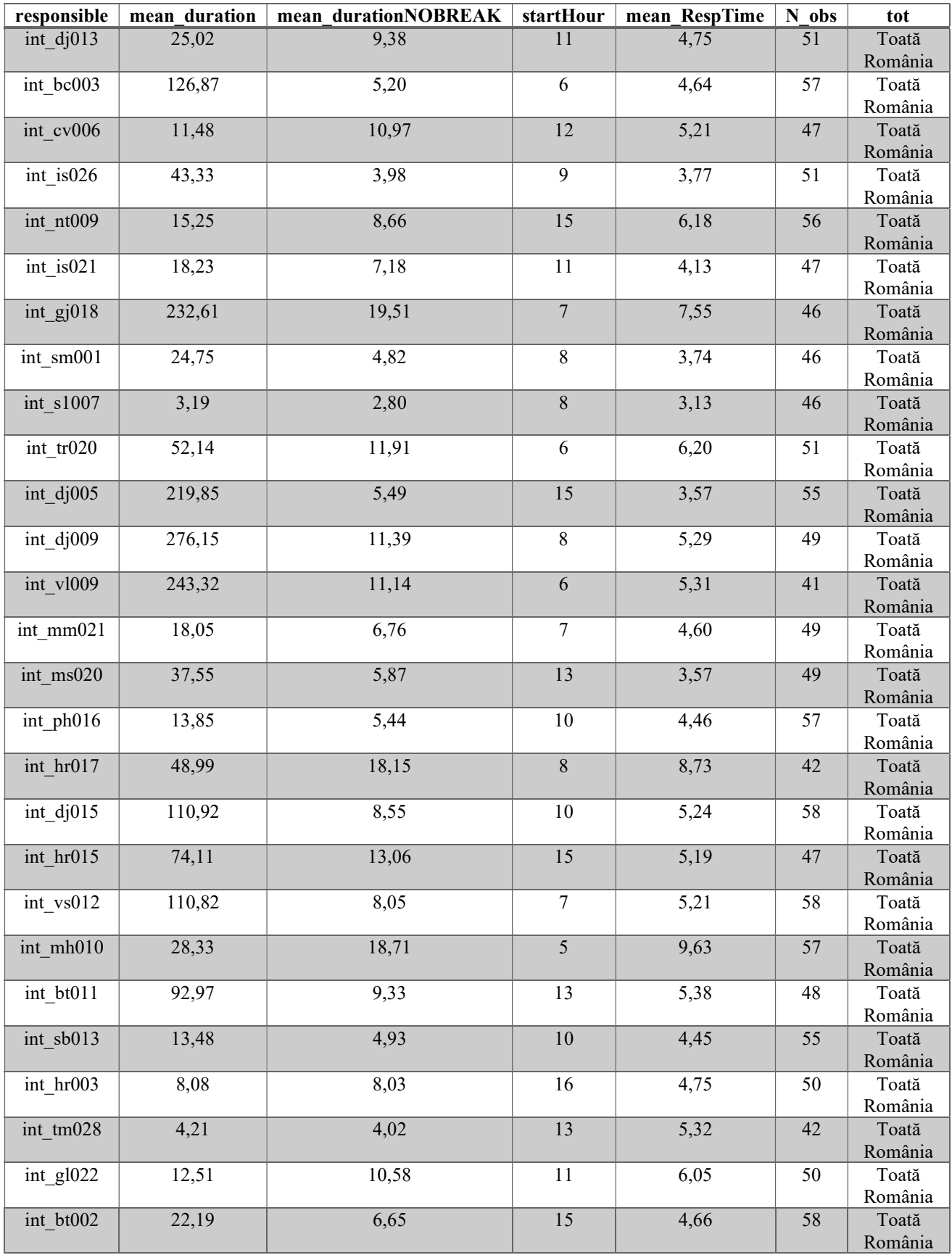

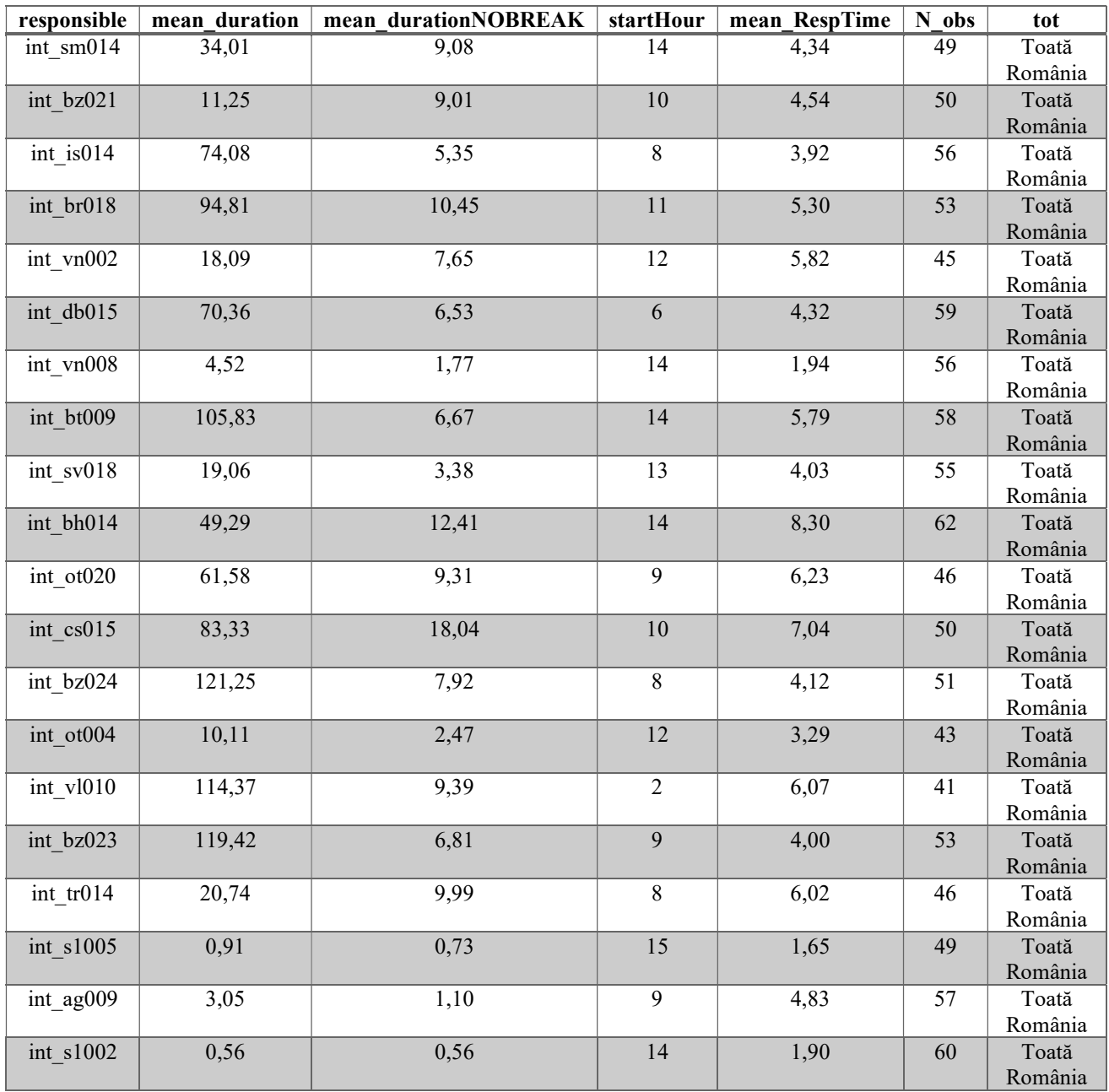

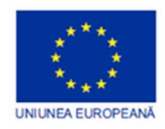

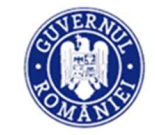

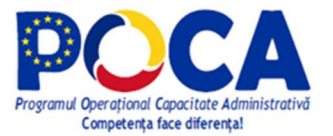

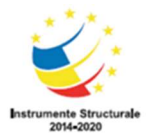

Competența face diferența! Proiect selectat în cadrul Programului Operațional Capacitate Administrativă, cofinanțat de Uniunea Europeană, din Fondul Social European